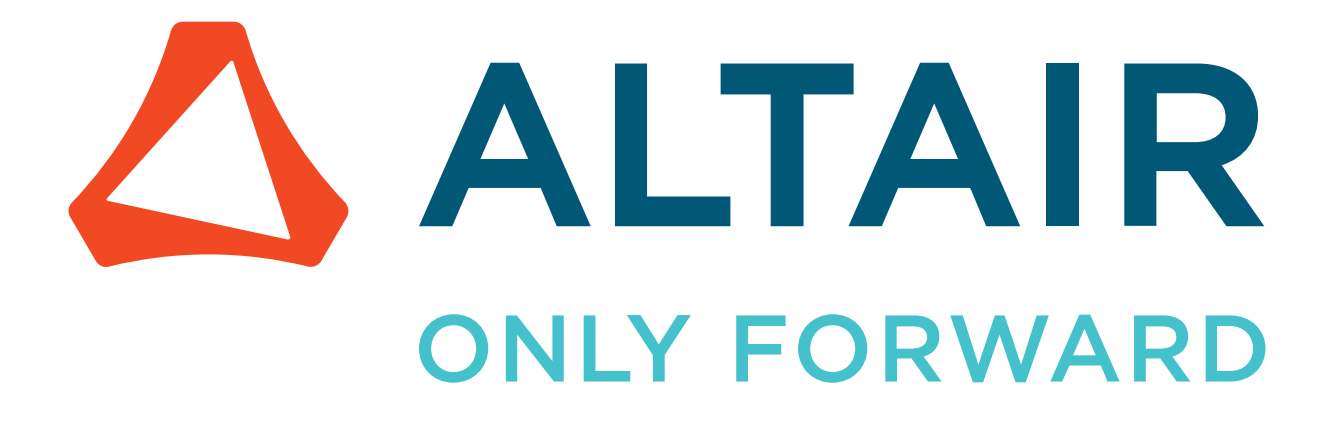

Altair Accelerator 2024.1.1

User Guide

altair.com

# **Contents**

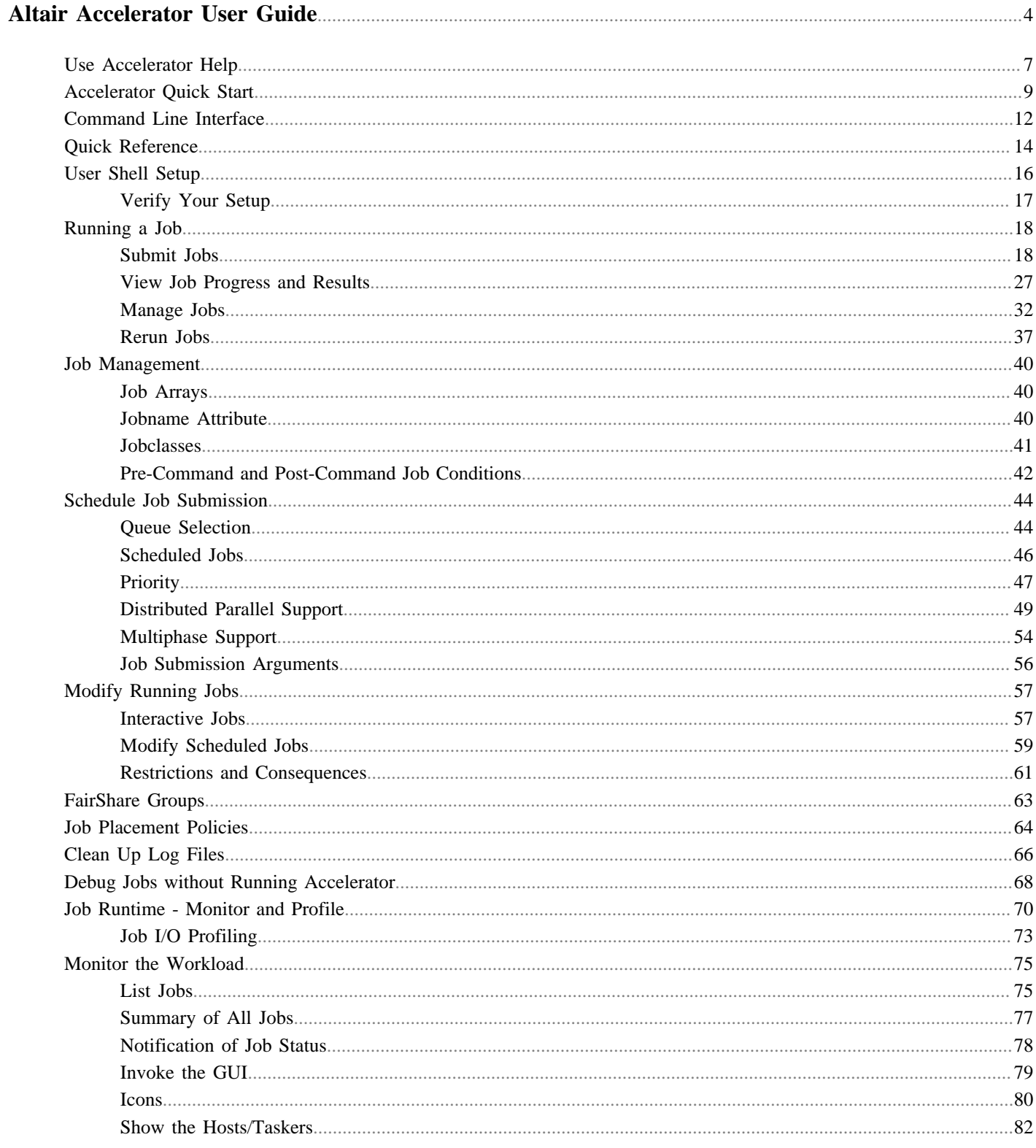

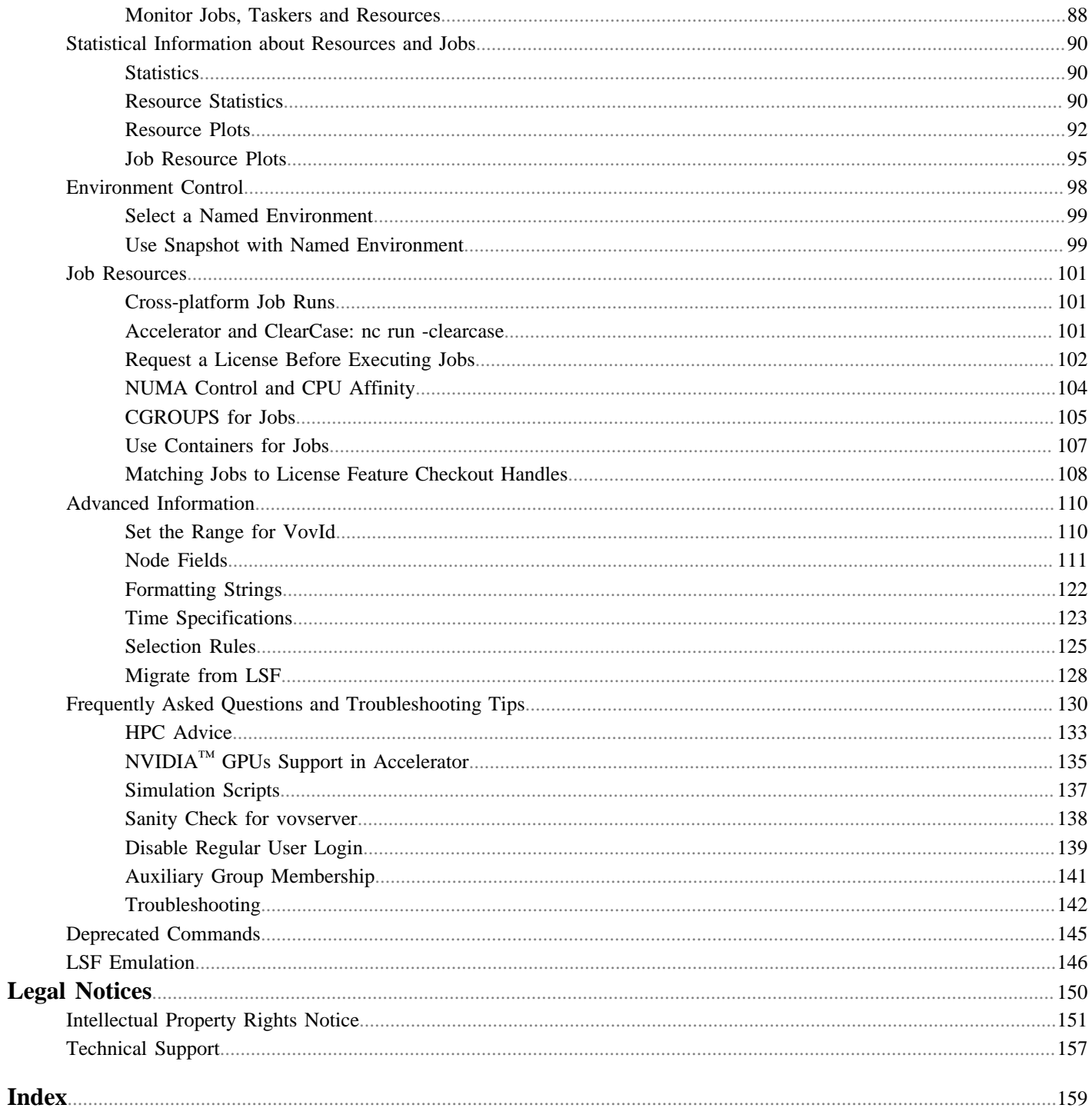

# <span id="page-3-0"></span>**Altair Accelerator User Guide**

This guide describes basic tasks in Accelerator, including submitting jobs, tracking job information, and analyzing and solving common problems.

This chapter covers the following:

- [Use Accelerator Help](#page-6-0) (p. 7)
- [Accelerator Quick Start](#page-8-0) (p. 9)
- [Command Line Interface](#page-11-0) (p. 12)
- [Quick Reference](#page-13-0) (p. 14)
- [User Shell Setup](#page-15-0) (p. 16)
- [Running a Job](#page-17-0) (p. 18)
- [Job Management](#page-39-0) (p. 40)
- [Schedule Job Submission](#page-43-0) (p. 44)
- [Modify Running Jobs](#page-56-0) (p. 57)
- [FairShare Groups](#page-62-0) (p. 63)
- [Job Placement Policies](#page-63-0) (p. 64)
- [Clean Up Log Files](#page-65-0) (p. 66)
- [Debug Jobs without Running Accelerator](#page-67-0) (p. 68)
- [Job Runtime Monitor and Profile](#page-69-0) (p. 70)
- [Monitor the Workload](#page-74-0) (p. 75)
- [Statistical Information about Resources and Jobs](#page-89-0) (p. 90)
- [Environment Control](#page-97-0) (p. 98)
- [Job Resources](#page-100-0) (p. 101)
- [Advanced Information](#page-109-0) (p. 110)
- [Frequently Asked Questions and Troubleshooting Tips](#page-129-0) (p. 130)
- [Deprecated Commands](#page-144-0) (p. 145)
- [LSF Emulation](#page-145-0) (p. 146)

#### 員 **Note:**

The terminology in this release has changed from the previous one.

The Accelerator products are built on platform called vov using a client-server architecture with remote-procedurecalls (RPC). The server software module is called vovserver. It communicates to clients using the vov protocol; vovservers can also be configured to respond to http requests: the REST API is implemented on top of http. There are several different client types, those that make requests to the vovserver are typically implemented using vovsh (the vov shell - a Tcl interpreter); those that respond to vovserver requests to run jobs or tasks are taskers and the software here is called vovtasker. The vovtasker can run on the same host as the vovserver or on a separate host; these hosts are typically referred to as compute nodes, compute hosts or execution hosts.

The architecture allows for multiple vovservers to communicate with each other via a vovagent. Examples of vovagents include vovwxd, indirect taskers and vovlad.

In the 2021.1.0 release, the term *slave* has been deprecated and has been replaced with the term *tasker*. The web user interface and the online documentation have been updated to reflect this change, as has the majority of the code base. Subsequent releases will complete the transition.

#### **Accessing Accelerator**

Accelerator can be accessed via the following media:

- **Web UI.** Configuring Accelerator properties, and viewing job status, configurations, available resources and more is available through the Web user interface.
- **GUI.** Graphical user interface, independent of the Web is also available for graphical views of current job and resource statuses.
- **CLI Command.** Commands are also available for configuration, viewing the status of jobs and resources. GUI and WebUI can be invoked through CLI commands.

#### **Theory of Operation**

During the initial setup, the Accelerator host server, vovserver, establishes a main port for communication and additional ports for web access and read-only access. Afterwards, the vovserver waits for and responds to incoming connection requests from clients.

Clients consist of regular *clients* that request a particular service, *taskers* (server farms) that provide resources, and *notify* clients that listen for events. In addition to tasker-based resources, some clients provide central resources, which are stored in and tracked by the vovserver.

Regular clients can define jobs, or query data about jobs or system status. When a job is defined, it is normally placed in a scheduled state. Scheduled jobs are sorted into buckets. Jobs that have the same characteristics go in the same bucket. Buckets are placed in prioritized order for dispatching. This prioritization is based on FairShare, an allocation system. The top priority job in each bucket is dispatched when each of the defined resources (requests) for that job is available. The job requests can be fulfilled from the central pool as well as the tasker resources. When a tasker is found that completes the job's resource request, the job is dispatched to that tasker and the job status changes to running.

When the job has completed, the tasker notifies the vovserver. The resources, both tasker-based and central, are recovered, which allows subsequent jobs (queued in the buckets) to be dispatched. When completed, the job status is normally updated to either valid or failed.

As previously stated, in addition to dispatching jobs and processing their statuses, the vovserver responds to queries about system and job requests, publishes events to notify clients, and continues to process incoming job requests.

#### **Known Limitations**

In the Windows environment, PowerShell is not supported; it is strongly recommend to avoid using PowerShell.

# <span id="page-6-0"></span>**Use Accelerator Help**

Accelerator documentation is available in HTML and PDF format.

#### **Access the Help when Accelerator is Running**

When Accelerator is running, it displays the documentation through its browser interface. To access it from browser, you need to know which host and port Accelerator is running on. Ask your administrator, or find the URL for Accelerator with the following command:

```
% Accelerator cmd vovbrowser
http://comet:6271/project
```
In the example below, assume Accelerator is running on host comet, port 6271. The URL for Accelerator is:

http://comet:6271

To get the entire suite of Altair Accelerator documents, including FlowTracer™, Accelerator™, Monitor™ and the VOV subsystem, use the following URL:

http://comet:6271/doc/html/bookshelf/index.htm

#### **Access the Help when Accelerator is not Running**

All the documentation files are in the Altair Accelerator install directory, so you can access them even if vovserver is not running. To do this, open /installation\_directory/common/doc/html/bookshelf/index.htm in your browser.

```
O
     Tip: Bookmark the above URL for future reference.
```
#### **Access the Help PDF Files**

Altair Accelerator also provides PDF files for each of the guides. All the PDF files are in the directory / installation\_directory/common/doc/pdf

#### **Access the Help via the Command Line**

The main commands of Accelerator are nc and ncmgr, with some subcommands and options. You can get usage help, descriptions and examples of the commands by running the command without any options, or with the -h option. For example,

```
% nc info -h
nc:
nc: NC INFO:
nc: Get information about a specific job or list of jobs.
nc: USAGE:
nc: % nc info <jobId> [options]...
nc: -h -- Show this message
nc: -1 -- Show the log file
nc:
```
#### **Access the Help via the vovshow Command**

Another source of live information is using the command vovshow. The following options are often useful:

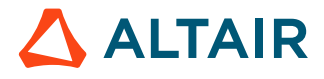

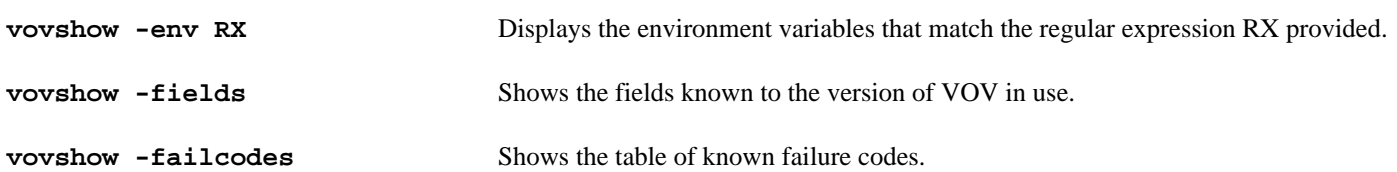

For example, to find a variable that controls the name of the stdout/stderr files, without knowing the exact name of that variable, the following command can be used:

```
% vovshow -env STD
VOV_STDOUT_SPEC Control the names of file used to save stdout and
                           stderr. The value is computed by substituting
                           the substrings @OUT@ and @UNIQUE@ and @ID@.
                          Examples: % setenv VOV_STDOUT_SPEC
                           .std@OUT@.@UNIQUE@ % setenv VOV_STDOUT_SPEC
                           .std@OUT@.@ID@
```
The output provides a description of all the variables used by the FlowTracer system that include the substring "STD". In this example, the output resultVOV\_STDOUT\_SPEC.

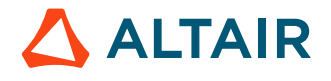

# <span id="page-8-0"></span>**Accelerator Quick Start**

Accelerator has two main commands, no and nomer.

- nc is used to submit, query, and stop jobs. This command can also be invoked as vnc.
- ncmgr is used to start a queue: ncmgr start. By default, the queue (vnc) starts in a server working directory (SWD) that is a subdirectory in \$VOVDIR/../../vnc.

The output of name start/stop is logged in  $\frac{1}{2}$  {VOVDIR}/local/logs/nc, if it exists.

This page shows the usage messages that are generated by the nc and ncmgr commands.

**nc**

```
vnc: Usage Message
  Usage: nc [-q queuename] <command> [command options]
  Queue selection:
    The default queue is called "vnc".
   You can specify a different queue with the option -q <queuename>
    or by setting the environment variable NC_QUEUE.
  Commands:
    clean Cleanup log files and env files.
   debug Show how to run the same job without Accelerator.<br>dispatch Shore dispatch of a job to a specific tasker.
                    Force dispatch of a job to a specific tasker.
    forget Forget old jobs from the system.
    getfield Get a field for a job.
    gui Start a simple graphical interface.
   help This help message.
   hosts Show farm hosts (also called taskers).
    info Get information about a job and its outputs.
   list the jobs in the system.
   jobclass List the available job classes.
    kerberos Interface to Kerberos (experimental).
    modify Modify attributes of scheduled jobs.
    monitor Monitor network activity.
   rerun Rerun a job already known to the system.
    resources Shows resource list and current statistics.
    resume Resume a job previously suspended.
    run <job> Run a new job (also called 'submit').
   preempt Preempt a job.
   stop Stop jobs.
   submit <job> Same as 'run'.<br>summary Get a summary
                    Get a summary report for all my jobs.
   suspend Suspend the execution of a job.
   taskerlist Show available tasker lists.
   wait Wait for a job to complete.
   who Report on who is using the system.
   why Analyze job status reasons.
  Unique abbreviations for commands are accepted.
  Advanced features:
    cmd <command> Execute an arbitrary VOV command in the
```
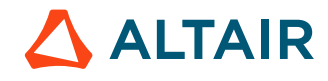

 context of the \$product server. source <file.tcl> Source the given Tcl file. Accept commands from stdin. For more help type: % \$::command <command> -h Copyright (c) 1998-2021, Altair Engineering.

### **ncmgr**

This program manages the vovserver for Accelerator.

#### **Usage**

```
vncmgr: Usage Message
         This program manages the vovserver for Accelerator.
         Copyright (c) 1998-2022, Altair Engineering.
USAGE:
         ncmgr help|info|rehost|reset|start|stop|cm [OPTIONS]
ACTIONS:
         info [-queue|-q <name>] [-v]
        reset [-soft] rehost [-force] [-queue|-q <name>] -host <host>
         start [-dir <server_working_dir>] [-force] [-queue|-q <name>]
               [-port <port> ] [-webport <port>] [-roport <port>]
               [-dbhost <host>] [-dbroot <path>] [-dbport <port>]
                [-prod nc|wx|he] [-basequeue <name>] [-dd]
                The default <server_working_dir> is
               \langle \ldots \rangle / \text{vnc}. This is the parent of the configuration (.swd) directory for
                the queue.
         stop [-force] [-freeze] [-freeze_nocpr] [-queue|-q <name>]
                [-writeprdir <dirname>]
                -force Do not prompt for confirmation
                -freeze Instruct taskers to keep running and wait for a
                             new server
                -freeze_nocpr Instruct taskers to keep running and wait for a
                              new server, and do not compress PR file
                -writeprdir Writes the PR file to the specified directory
                (which is created if necessary)
         cm [-queue|-q name] <ACTION> [ARGUMENTS]
                Configuration Management. Pass "help" for detailed usage.
EXAMPLES:
         % ncmgr
         % ncmgr -h
         % ncmgr start -queue vnc2
         % ncmgr start -port 6699 -queue vnc99
         % ncmgr info
         % ncmgr reset -soft
         % ncmgr reset -hard
         % ncmgr cm help
```
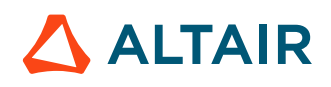

EXAMPLE TO STOP AND RESTART SERVER: % ncmgr stop -freeze % ncmgr start -force % ncmgr stop -freeze -force -writeprdir /tmp/abc123

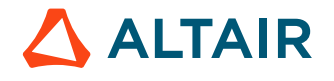

# <span id="page-11-0"></span>**Command Line Interface**

All user commands have the following structure:

% nc [-q qname] subcommand [options]

The command plus the subcommand is one of the following:

nc clean

nc jobclass

- cmd
- nc debug
- dispatch
- nc forget
- nc gui
- help
- nc hosts
- nc info
- nc list
- nc modify
- monitor
- nc rerun
- resume
- nc run
- source
- nc stop
- nc summary
- suspend
- nc wait

#### For example:

```
% nc help
% nc run sleep 10
% nc list
% nc forget -mine
```
#### **The Exclamation Point (!) Special Operator**

Some Accelerator subcommands accept a single exclamation point, and interpret it to mean 'most-recent job run in the current directory'. This is meant for interactive use to avoid typing or copying the nine digit job ID.

This is not recommend for use in scripts, because it involves a scan of the jobs in the system. Instead, save the job ID returned when submitting the job and use the ID in queries.

The Accelerator subcommands that support this are:

- info
- getfield
- rerun

For example:

% nc info !

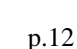

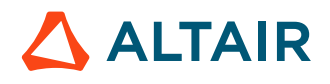

#### % nc info -l !

Some VOV commands that support this may sometimes be useful in Accelerator context, by preceding them with nc cmd:

- vovset
- vovfire
- vsx, vsy

Any unique prefix for the subcommand is accepted, which allows abbreviated forms of commands to be used. For example:

% nc l

- % nc li % nc lis
- % nc list

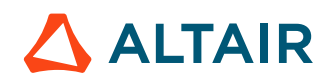

# <span id="page-13-0"></span>**Quick Reference**

**Common Commands**

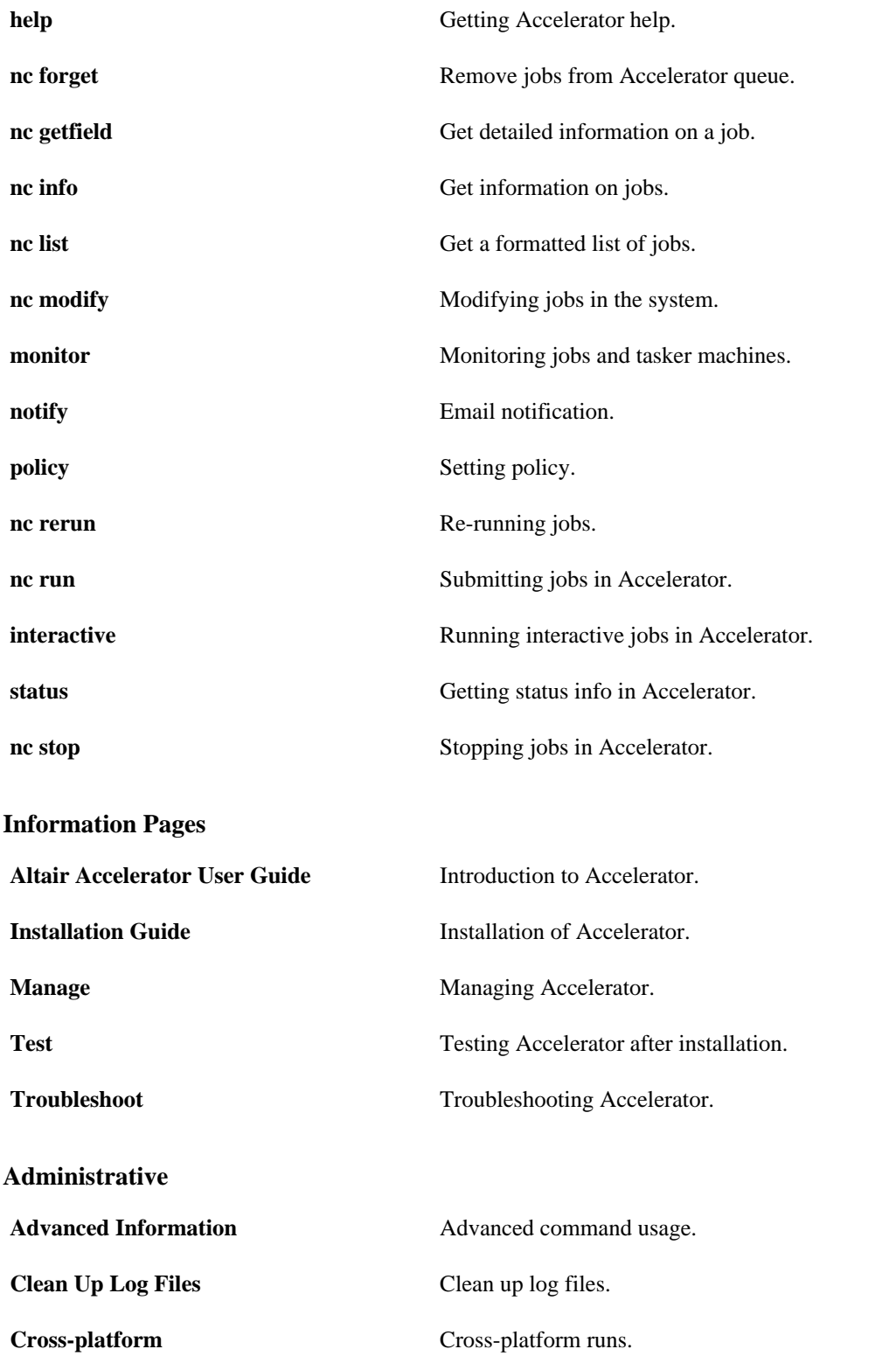

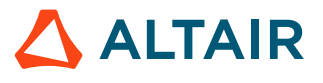

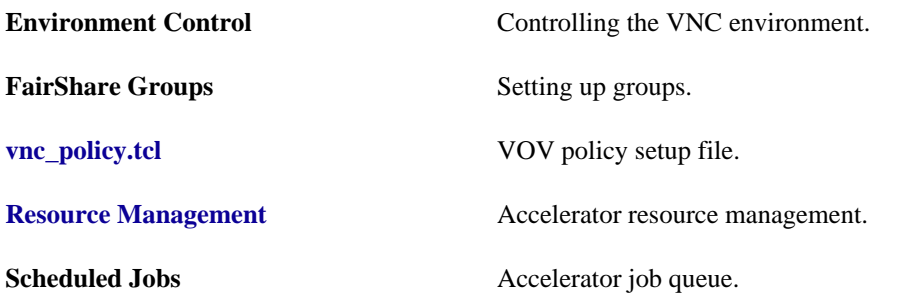

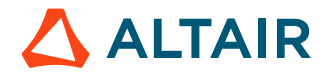

# <span id="page-15-0"></span>**User Shell Setup**

To set up your user shell with Accelerator you need to know where the Altair Accelerator software has been installed.

Ask your system administrator.

# **User Setup: C-Shell, TCSH**

Choose one of two choices:

a) Modify your ~/.cshrc file directly by adding the following line:

```
# Add this to your .cshrc
source /<installation_directory>/<version>/<platform>/etc/vovrc.csh
```
b) Run the vovsetupuser script, which creates a  $\sim/$ . vovrc file and modifies your  $\sim/$ . cshrc file to source the ~/.vovrc file.

```
% cd <installation_directory>/<version>/<platform>/
% cd scripts
% ./vovsetupuser -csh
```
# **User Setup: Bourne Shell, K-Shell, Z-Shell, Bash**

Choose one of two choices:

a) Source the file  $\frac{1}{2}$  Source the file  $\frac{1}{2}$  Source the following line to your  $\frac{1}{2}$ . profile file:

```
# Add this to your .profile or .bashrc
. <installation_directory>/<version>/<platform>/etc/vovrc.sh
```
b) Run the vovsetupuser script.

```
% cd <installation_directory>/<version>/<platform>/
% cd scripts
% ./vovsetupuser -sh
```
# **User Setup: Windows Command Shell**

If Accelerator is installed in directory  $R:\otimes\2023.1.1$ , you can set up your cmd shell by executing:

c:> R:\altair\vov\2023.1.1\win64\bat\vovinit.bat

# <span id="page-16-0"></span>**Verify Your Setup**

**1.** Run the following Altair Accelerator command to verify that your setup works:

% vovarch linux64

**2.** Run the command vovversion to show the version of Accelerator that is installed.

```
% vovversion
2023.1.1
```
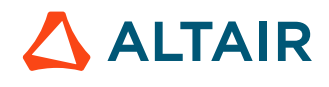

# <span id="page-17-0"></span>**Running a Job**

This section summarizes how to submit and run a job.

Information about submitting jobs will be covered in the sections [Submit Jobs with CLI Commands](#page-17-2) and [Submit Jobs from the](#page-26-1) [Browser](#page-26-1).

**Note:** To run a job, the working environment must be set. For information, refer to [User Shell Setup](#page-15-0).

# <span id="page-17-1"></span>**Submit Jobs**

围

### <span id="page-17-2"></span>**Submit Jobs with CLI Commands**

This chapter provides examples of submitting jobs using CLI (command line interface) commands.

**Note:** CLI commands are case insensitive. For example, timetolerance and timeTolerance represent the same command.

#### **nc run**

Note: nc modify -res now support binary unit conversion for all memory based resources as a convenience 围 from Petabytes (PB), TerabyteS (TB), or GigabyteS (GB) to Megabytes (MB), which is still used internally and reported by all commands. The input conversion will accept either decimal or integer form and are all caseinsensitive, so for example both nc run  $-r$  SWAP/1GB - sleep 0, and nc run  $-r$  RAM/0.1Tb sleep 0 are supported.

The currently supported parameter names for which this conversion is supported are RAM/, RAM#, RAMFREE#, RAMFREE/, RAMTOTAL#, RAMFREE/, SWAP/, SWAP#, SWAPFREE#, SWAPFREE/, SWAPTOTAL#, SWAPTOTAL/ and TMP# or TMP/. By default the unit is MB (Megabytes), where 1MB is 1<<20 bytes.

```
nc: Usage Message
NC RUN:
     Run one or more jobs. The jobs are added to the system, and
     will remain in the system until you use 'forget' to forget them
     or they are automatically forgotten by the system.
     If taskers and resources are available, the jobs are dispatched
     immediately, else they are queued.
```
USAGE:

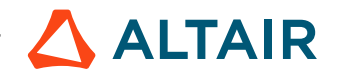

 % nc run [OPTIONS] command ... GENERAL OPTIONS: -h -- Help usage message. -v <level> -- Verbose level from 0 (silent) to 9 (very verbose). -- The South Commission. In case of ambiguity, use this to separate the options from the command. In addition, the value of the environment variable NC\_RUN\_ARGS is prepended to the argument list for this command, while the value of NC\_RUN\_ARGS\_AFTER is appended. JOB CHARACTERISTICS OPTIONS: -autokill <time> -- Kill job if it runs longer than specified time. Set it to zero to disable autokill (the default). -clearcase -- This is a job to be run in a ClearCase view (see docs). -C <class> -- The job belongs to the given class. If argument is empty, the option is ignored. Option can be repeated. The jobclass of the job will be the last one specified. -e <env> -- Set the environment. Default is current env, as defined by the variable VOV\_ENV. Setting this to the null string "" or to "SNAPSHOT", forces the use of an environment snapshot. -e+ <env> -- Append to existing environment. -ep -- Capture environment in a SNAPSHOT property. Uses SNAPPROP environment. -first -- Schedule job first in its bucket. -forceterm -- In the case of interactive jobs where the output is piped, the job's TERM environment variable is set to 'network'. This option disables that behavior. -fstokens <N> -- Multiply weight of this job in FairShare by N. Default 1, range is [0..50000] -g <group> -- Specify the FairShare group. The .user:subgroup suffix will be added. You need attach permission to run in the specified group. -G <group.tag> -- Specify the complete FairShare group with the <group>.<tag> and/or <group>.<tag>:<subgroup> syntax. (<tag> is typically a user.) If the <group> or <subgroup> does not exist, it will be created with the current user as the owner. You need attach permission to run in the specified group. -ioprofile -- Activate job I/O profiling. The results can be be viewed with nc info -ioprofile JOBID after the the job completes. -I, -Ir -- Run interactive job. TTY signals like <ctrl>C are propagated to the job. If the environment variable VOV\_INTERACTIVE\_PING is set, its value (TIMESPEC format. minimum is 1m) will be used to keep the connection with the interactive job alive by pinging the job at the specified interval. -- Run interactive job. TTY signals like <ctrl>C are kept local, not propagated to the job. Appropriate for piping stdout to a file or command. See above for usage of VOV\_INTERACTIVE\_PING. -Ix -- Run X Window based interactive job, no TTY, no wait. Adds env D(DISPLAY=...) so job displays on submission display. See above for usage of VOV\_INTERACTIVE\_PING. -jobproj <name> -- The job project is set to <name>. The default is determined by the environment variables VOV\_JOBPROJ, LM\_PROJECT and RLM\_PROJECT.

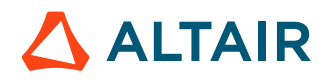

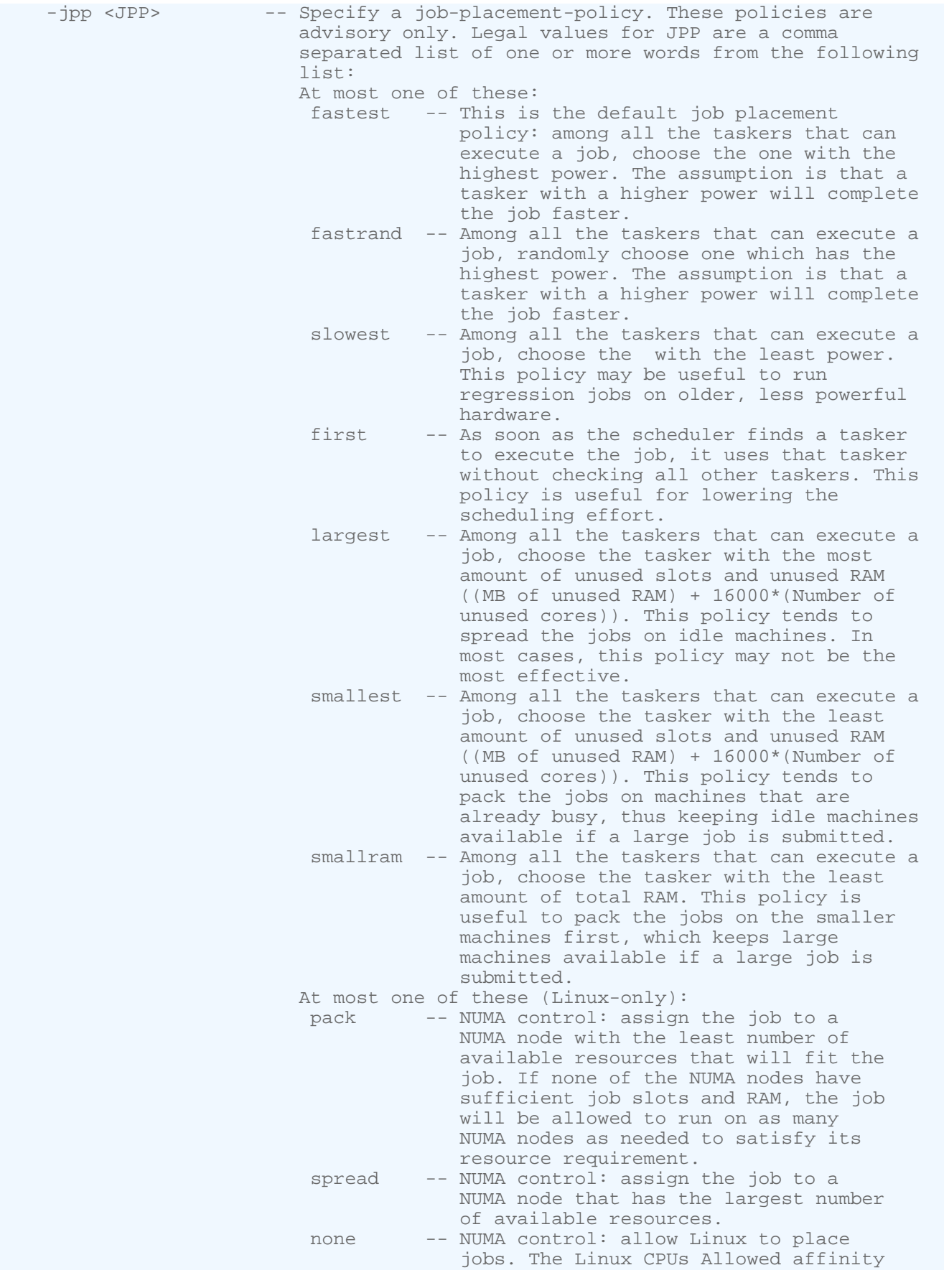

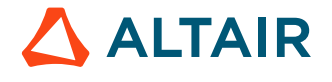

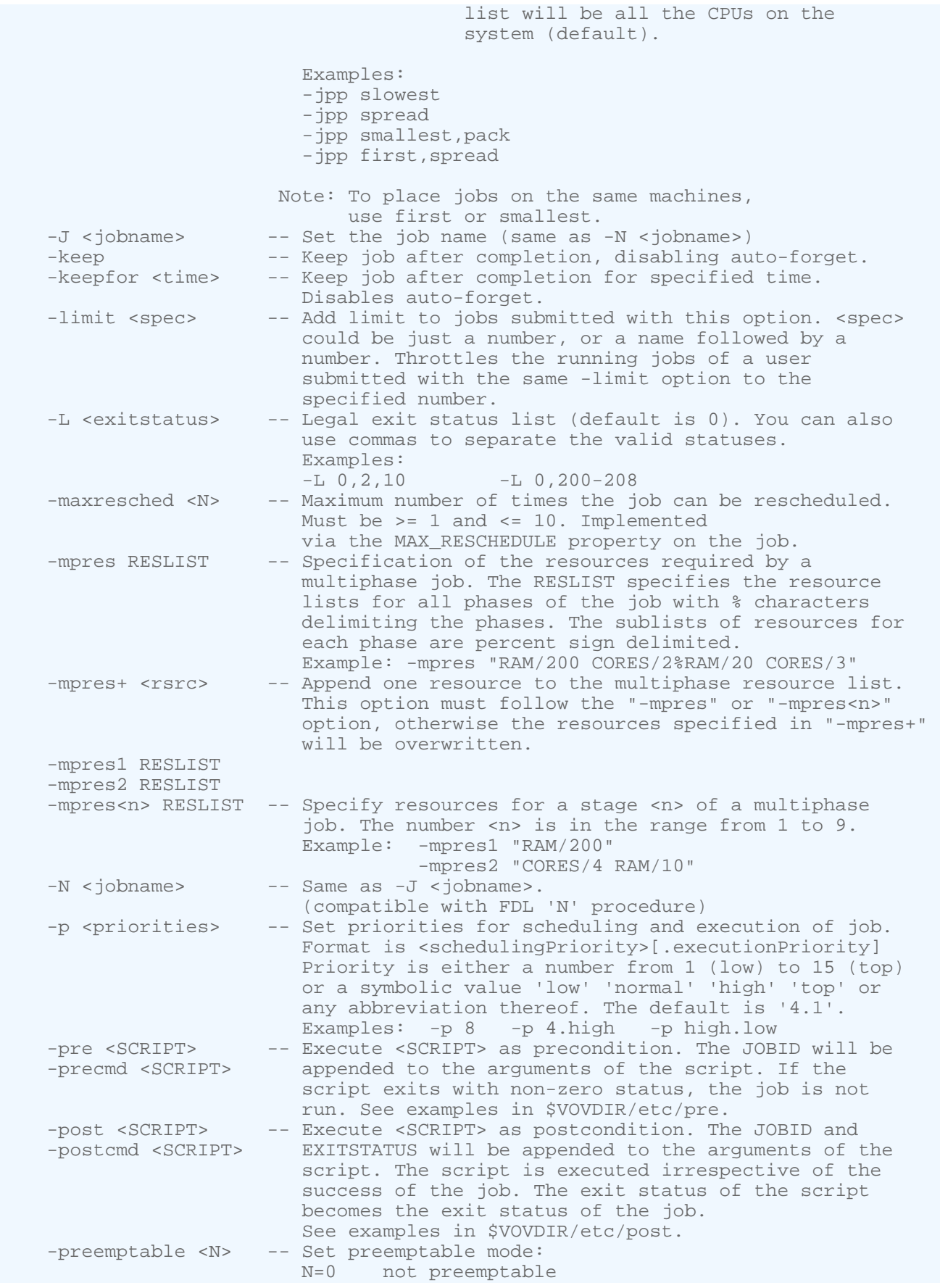

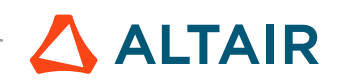

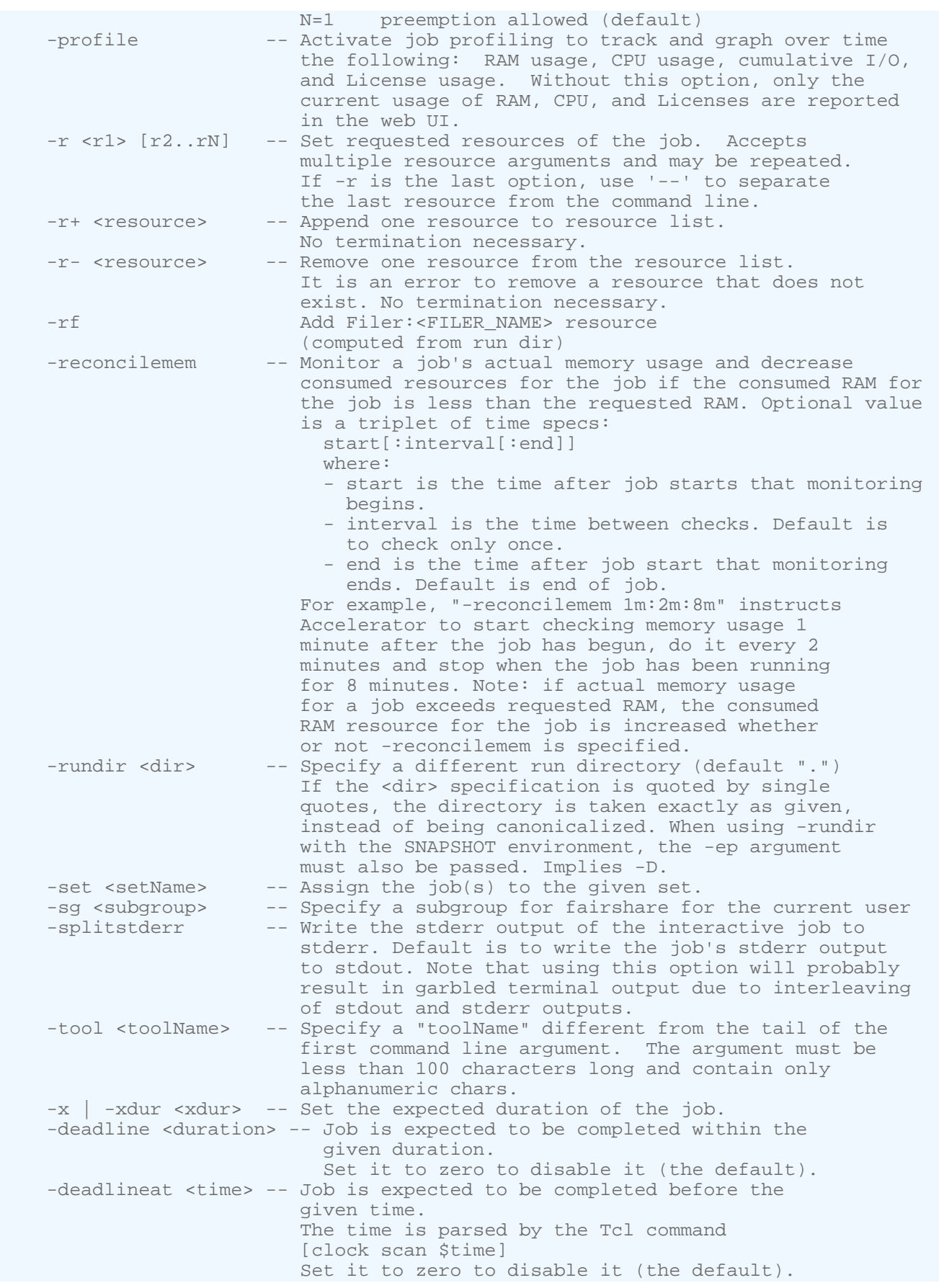

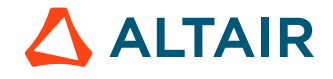

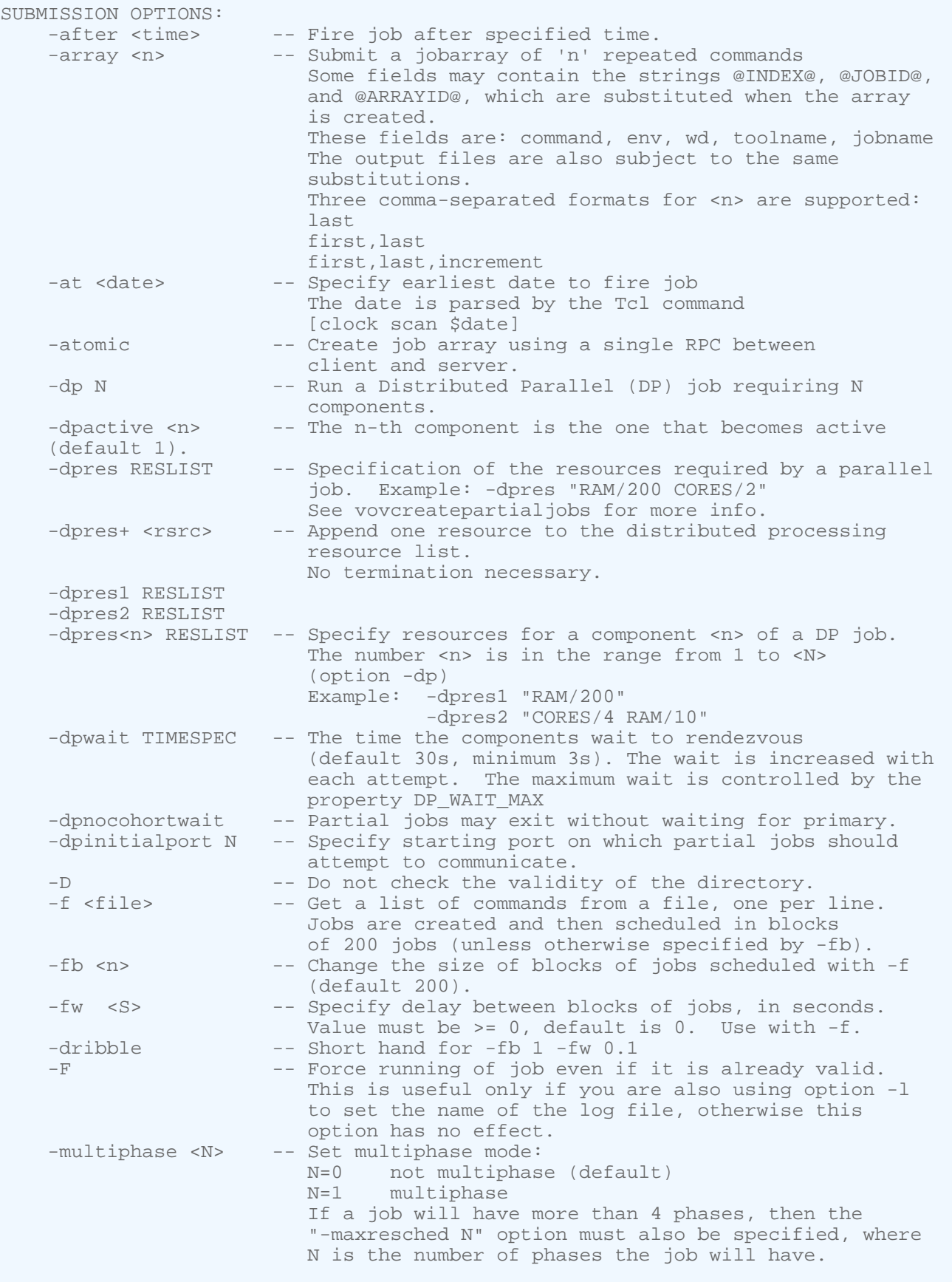

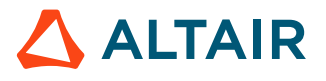

LOGFILE AND OTHER DEPENDENCIES OPTIONS: -dep <Id|Name> -- Specify a dependency on the list of jobs. -d <Id|Name> The argument can be a list of job Ids or job names. In the case of job names, the dependency is looked for in the set of jobs belonging to the submitting user. The current job will not start until the specified jobs have completed successfully. May be repeated. Performance note: dependencies on job names are much slower than dependencies on job ids. -depset <Name> -- Specify a dependency on all jobs in the named set at the time of submission. If other jobs are added to the set later, they will not be added to the dependencies. May be repeated. -forcelog -- Force the declared output log to be the output of -force this job. If a prior job was declaring the same output and it not currently running, it will be placed into sleeping state. -forcedequeue -- Force the declared output log to be the output of this job. If a prior job declared the same output, it will be stopped and placed into sleeping state. -i <in\_file> -- Specify an input dependency. -1 <logfile> -- Specify name of logfile. As with -rundir, if the <logfile> is quoted with either " or ', then the name is taken literally and not canonicalized. Quoted or not, variable substitution on the file name is performed for the following variables @JOBID@ -> Id of job. @ARRAYID@ -> Id of job array (if applicable). @DATE@ -> ISO\_TIMESTAMP @UNIQUE@ -> %Y%m%d\_%H%M%S.SUBMISSION\_PID @JOBCLASS@ -> job class (the alphanumeric part) @JOBNAME@ -> job name (the alphanumeric part) You may need to use -forcelog together with -l. Timestamp in format '%Y%m%d\_%H%M%S.SUBMISSION\_PID' will be added to the logfile name for array jobs when '@UNIQUE@' is not present in the logfile name. -n -- Use no wrapper (default: use 'vw'). -nolog -- Do not keep a log. -o <out\_file> -- Specify an output dependency. -P <NAME=VALUE> -- Add the given property to the jobs (may be repeated). -s -- Declare that the logfile is SHARED (see docs). You rarely need this option. If misused, this option causes extra buckets to be created in the scheduler. Probably you need '-forcelog -F' instead. -uniqueid -- Force NC to use a unique new VovId for each job submission, even when the same job is submitted multiple times. -wrapper <W> -- Use specified wrapper '<W>' (default: use 'vw'). E-MAIL NOTIFICATION AND WAIT OPTIONS: -m -- Send me mail upon job completion. -M <mail rule> -- Send mail according to the given rule (see docs). -w -- Wait for the job(s) to finish: do not show any log. For the meaning of the exit status, check nc wait. -wl -- Wait for the job(s) to finish: show the log of the last job. For the meaning of the exit status, check nc wait. EXTRAS:

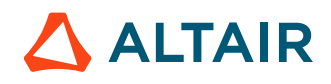

-nodb -- The job is not stored in the jobs log or in the database. -nopolicy -- For ADMIN only. Disable the policy layer. EXAMPLES: % nc run sleep 10 % nc run -autokill 30m sleep 10000000 % nc run -r SLOT/4 -xdur 500 -deadline 1h sleep 500 % nc run -r SLOT/4 -xdur 500 -deadlineat 10am sleep 500 % nc run -array 10 sleep 1 # submit 10 sleep jobs via % nc run -array 10,200,10 sleep 1 # submit sleep jobs with index % nc run -g /teams/chipA -sg session12 sleep 1 % nc run -G /teams/chipA.any sleep 1 % nc run -C longjobs sleep 10000 % nc run -C longjobs -r+ RAM/200 sleep 10000 % nc run -r unix -- sleep 10 % nc run -p high sleep 10 % nc run -e BASE -p h sleep 10 % nc run -e SNAPSHOT+SIM -p h sleep 10 % nc run -m sleep 10;  $\qquad$  # email when job finishes. % nc run -M ":ERROR" sleep 10; # email only if % nc run -dp 3 -dpres sun7,linux vovparallel clone sleep 10 % nc run -at 6pm sleep 10 % nc run -at "tomorrow 6pm" sleep 10 % nc run -after 10m sleep 10 % nc run -forcelog -F -l mylog.txt ./myjob

### **Default Output of nc run**

The default output from nc run includes the following information:

- The resource list assigned to the job, which can be controlled with the option  $-r$ .
- The environment used for the job, which can be controlled with the option  $-e$ .
- The command line.
- The log file used to store both stderr and stdout of the command, which can be controlled with the option -1
- The JobId assigned by Accelerator to this job. [JobIDs](#page-109-1) are used as handles with many of the Accelerator commands.

## **Submit a Single Job**

**Note:** In the job examples provided, each job performs sleep xx, which is wait, do nothing, for the duration 巨 specified by the integer value xx.

When submitting a single job:

- Use an environment snapshot.
- The default resource list is the vovarch of the machine that submits the job.
- The name of the log file is automatically computed.

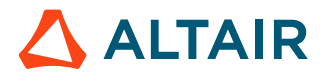

#### **Run a Job, No Specifications**

```
% nc run sleep 30
Resources= sun5
Env = SNAPSHOT(vnc_logs/env912488489.csh)
Command = sleep 30
Logfile = vnc_logs/20020704/150449.6528
JobId = 00002539
```
#### **Run a Job, Environment Specified (-e)**

```
% nc run -e BASE sleep 30
...
```
#### **Run a Job, Environment and Resources Specified (-r)**

```
% nc run -e BASE -r linux -- sleep 30
Resources= linux
Env = BASECommand = sleep 30
Logfile = vnc_logs/20020704/150515.6528
JobId = 00002544
```
#### **Run a Job, Environment and Resources Specified, Limited Verbosity (-v)**

```
# Control verbosity: print the jobId only.
% nc run -v 1 -e BASE -r linux -- sleep 30
00002579
# Running a job, environment and resources specified, limited verbosity and wait for
 job to finish (-w):
% nc run -w -v 0 -e BASE -r linux -- sleep 30
```
### **Submit Multiple Jobs**

围

When a list of similar jobs is to be submitted, it is much more efficient to submit them all at once.

**Note:** When submitting multiple jobs use the same environment and the same resources, and the same priority level is scheduled for each job. Each job has its unique identification.

**1.** Prepare a file with one command on each line. Empty lines are ignored and lines that begin with # are considered comments.

```
# Example of file used to submit multiple jobs at once.
sleep 10
sleep 11
sleep 12
sleep 13
```
**2.** Use the option -f to specify the command file, as in the following example:

```
% nc run -r unix -e BASE -f commandFile
```
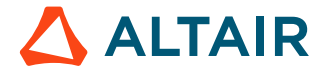

All jobs submitted with this method share the same environment, the same resources, and are scheduled at the same priority level. Each job has its own ID.

# <span id="page-26-1"></span>**Submit Jobs from the Browser**

This section shows an example of using a web browser to submit jobs.

For information about using the command line interface to submit jobs, refer to *Submit Jobs with CLI Commands* in the Altair Accelerator User Guide..

An example script is located in \$VOVDIR/etc/cgi/submit.cgi, which can be modified as needed. The script is invoked with the URL http://HOST:PORT/cgi/submit.cgi, which is usually http://nc-host:6271/cgi/submit.cgi. (6271 is the default port; however, the port that is actually used can be different.)

**Note:** Placing the file in \$VOVDIR/etc/cgi will make it available to all servers running on that Altair Accelerator software hierarchy. To restrict access to Accelerator, create a cgi subdirectory under your Accelerator directory vnc.swd, and place the submit.cgi script there. Remember to make the script executable.

submit.cgi is setup for running very basic scripts. This script is intended as an introduction to Accelerator.

The following is the output of the example script:

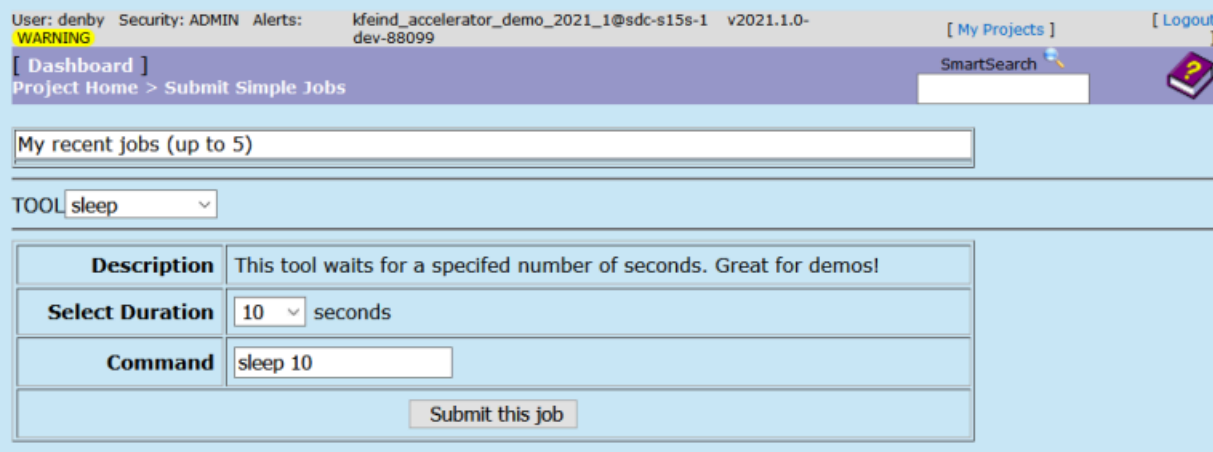

*Figure 1:*

国

# <span id="page-26-0"></span>**View Job Progress and Results**

# **Submitted Job Information Display**

By default, nc run provides information when a job is submitted.

The following example shows information that is output with a simple command. The amount of information displayed is determined by the verbose level. In the following example, verbose is at the default level of 4.

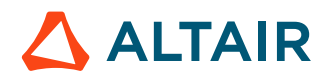

围

#### **Note:** The environment is set with a snapshot.

```
% nc run sleep 10
Fairshare= /time/users.andrea
Resources= macosx CPUS/1 RAM/500
Env = SNAPSHOT(vnclogs/snp/joe/macosx/env27227.env)
Command = vw sleep 10
Logfile = vnc_logs/20130220/104930.33137<br>JobId = 024609542
        = 024609542
```
- **FairShare**: the FairShare ranking of this job.
- **Resources**: the resources used to run this job: the machine, number of CPUs, amount of RAM, and so on.
- **Env**: the environment in which the job was submitted.
- **Command**: the command that was used to execute this job.
- **Logfile**: the name of the logfile.
- **JobID**: the unique identifier of this job.

The amount of information can be changed by setting the verbose level by using the -v option, such as

nc run sleep 10 -v 2

.

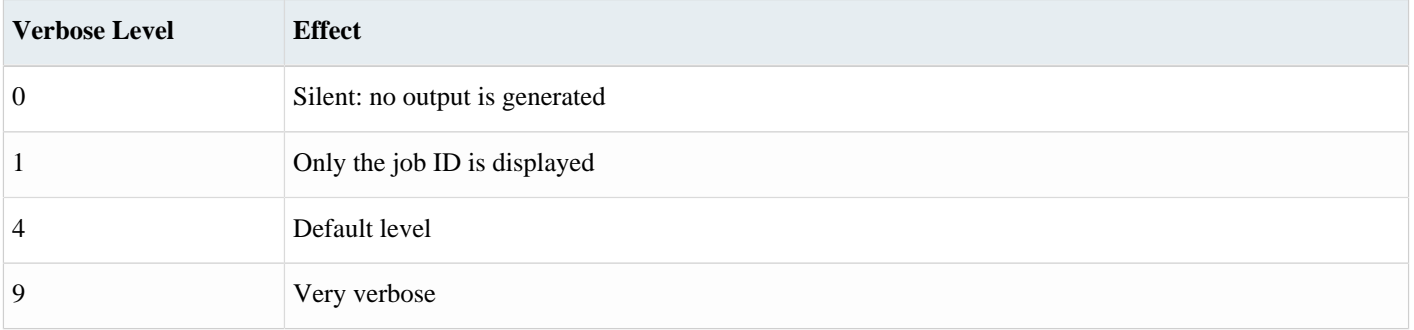

## **Get Job Information**

The nc info command gives information about a job.

When executed without an option, the subcommand info displays the start time, completion time, duration, resources, priority, and exit status.

```
nc: Usage Message
NC INFO:
    Get information about a specific job or list of jobs.
USAGE:
     % nc info [options] <jobId> ...
```
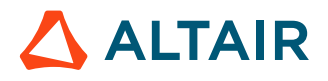

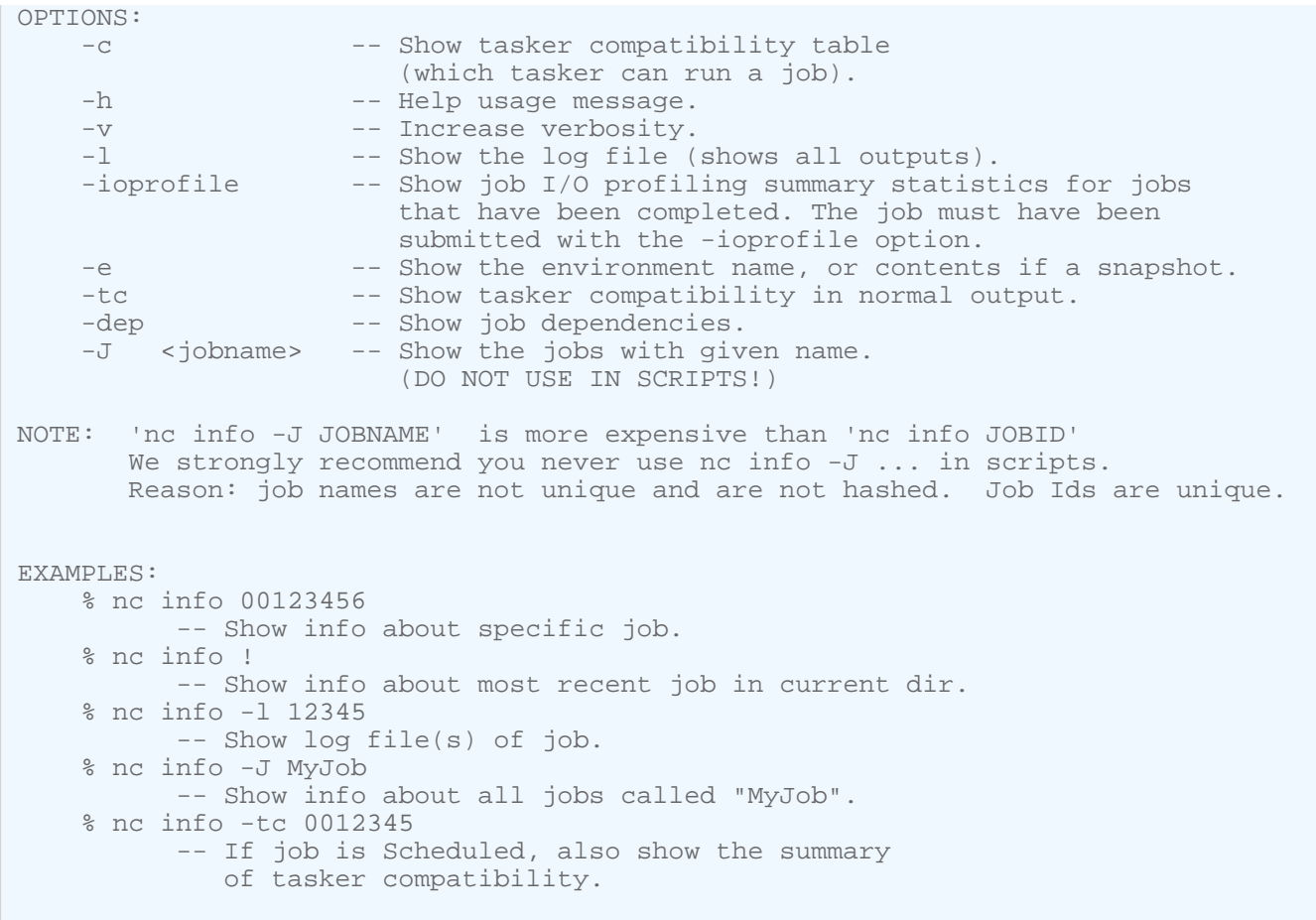

## **Get Detailed Information about a Job**

The command nc displays information about a job.

#### **Get Detailed Information About a Job**

The command nc getfield also gives information about a job, but in an undecorated form that is in scripts.

```
nc: Usage Message
NC GETFIELD:
     Get one or all fields of one or more Accelerator jobs. Specify the jobID
     or use '!' for the most recent job in the current working directory.
     If the -J jobName option is given, only the first match
     is reported. If there is no match, an error is reported.
OPTIONS:
     -f field -- Specify field when giving multiple jobIDs.
    -h -- Help usage message. You can also get the usage message by
                     specifying no option at all.
     -J JOBNAME -- Find first job with given JOBNAME. The search is restricted 
                    to the jobs that belong to the current user. This is 
                     significantly more expensive than using jobIds. Use 
                     sparingly.
```
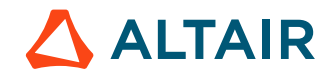

```
-s -- Same as -showid.
    -sep STRING -- Use STRING as separator (default is a single space).
   -showid -- Show jobId.
    -tab -- Use a TAB character as separator.
   -v -- Increase verbosity.
EXAMPLES:
    % nc getfield -h
    % nc getfield 01234455
    % nc getfield 00123445 jobclass
    % nc getfield ! status
    % nc getfield -J JOBNAME
    % nc getfield 01234455 0123458 -f jobclass
    % nc getfield -s 01234455 0123458 -f jobclass
```
Examples:

```
% nc getfield 00012345 jobclass
normal
% nc getfield 00012345 cputime
7.125
% nc getfield 00012345 
... get list of all known fields (more than 100 of them)...
```
## **Graphical View of Job Progress and Results**

### **Job Status**

In Accelerator, each job goes through a number of states until completion.

The states are described in the following table:

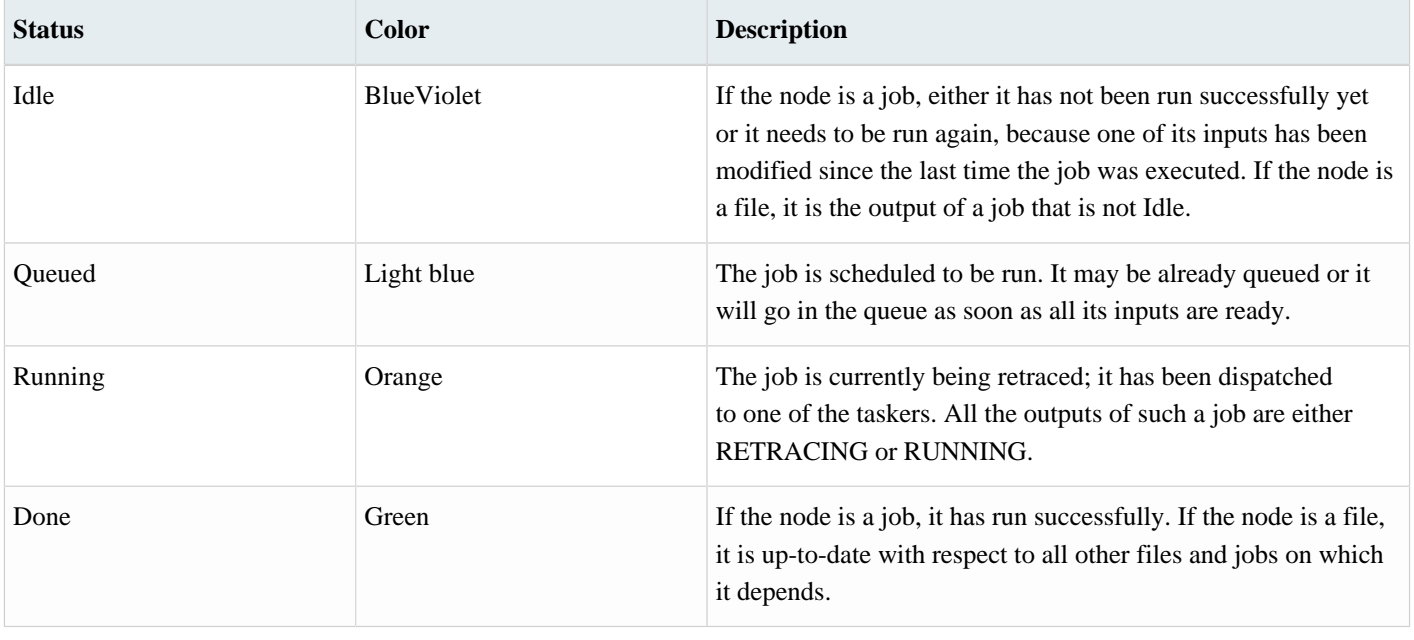

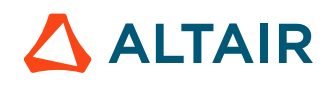

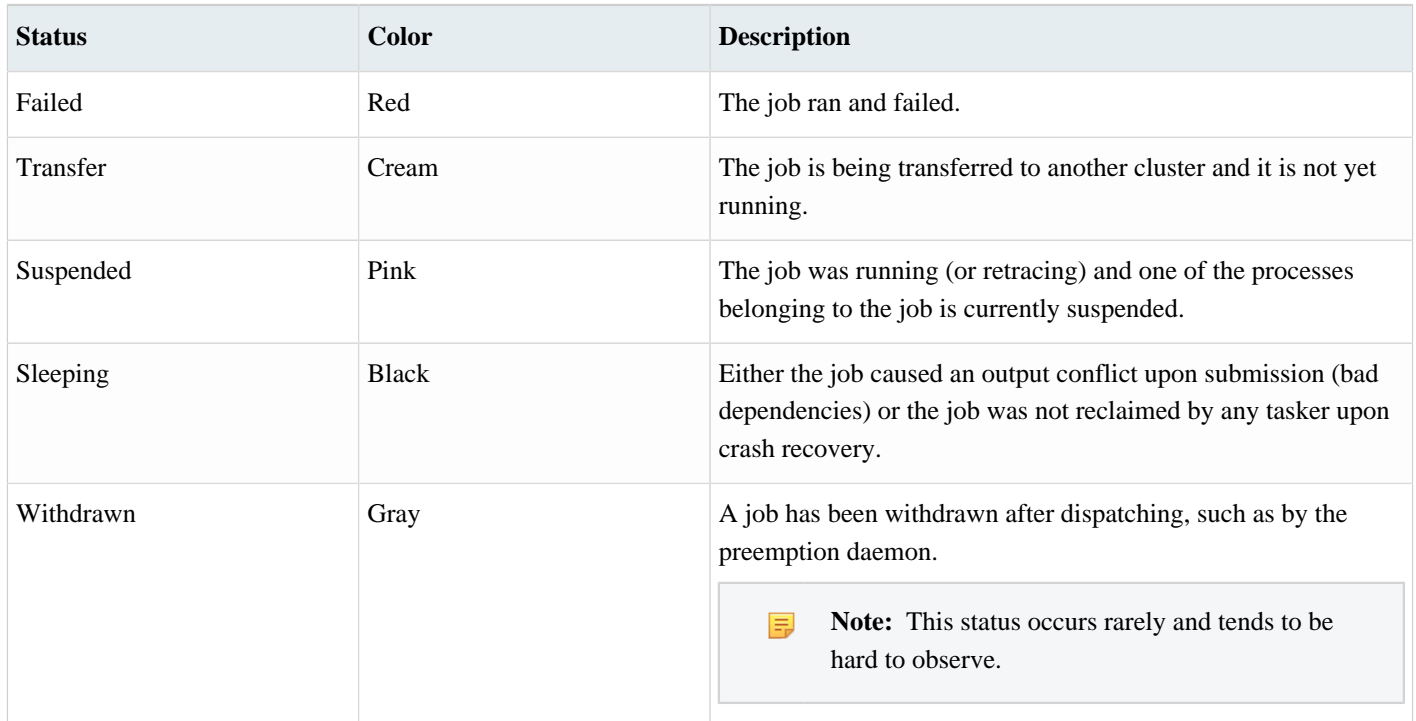

The normal sequence for a successful job is **Idle** > **Queued** > **Running** > **Done**

The normal sequence for a failing job is **Idle** > **Queued** > **Running** > **Failed**

### **Set Status**

The status of a set is computed from the status of the nodes it contains.

The status of a set is computed from the status of the nodes it contains. If the set is empty, it's status is EMPTY. Otherwise, the status is determined by the *dominant* status according to the following ranking:

- **1.** RUNNING
- **2.** RETRACING
- **3.** FAILED
- **4.** INVALID
- **5.** UNKNOWN
- **6.** MISSING
- **7.** DELETED
- **8.** SLEEPING

If at least one node is RUNNING, then the set itself is RUNNING. Otherwise, if at least one node is RETRACING, then the whole set is RETRACING and so on.

In particular, if the set status is VALID (that is, green), then the set has no INVALID, FAILED, RETRACING or RUNNING nodes.

The utility vovset can be used to create, modify, recompute, destroy sets.

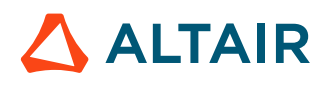

# <span id="page-31-0"></span>**Manage Jobs**

Accelerator provides several commands of job controls, including wait, stop, cleaning and debugging.

# **Wait for Jobs**

To wait for one or more jobs to complete, use the nc wait command.

#### **nc wait**

Wait for a specific job or list of jobs to complete, fail, or be forgotten.

```
nc: Usage Message
NC WAIT:
         Wait for a specific job or list of jobs to complete,
         fail, or be forgotten
USAGE:
         % nc wait [OPTIONS] <jobId> ...
OPTIONS:
        -h -- Print this message.
         -q - -- Quiet wait.
        -v -- Verbose (may be repeated up to 3 times)
        -dir <directory> -- Wait for all jobs in the given directory.
         -subdirs <directory> -- Wait for all jobs in the given directory and
                                   subdirectories.
        -select <rule> -- Wait for all jobs in set defined by 'rule'.
                                   The predicate 'isjob' is automatically added
                                   to the rule.
        -set <setName> -- Wait for all jobs in a set.
        -start -- Wait for the specified jobs to start.
        -p -- Use polling method (automatic delay)<br>-poll <MS> -- Use polling method with a delay of <
                               -- Use polling method with a delay of <MS>
                                   milliseconds.
        MS values are between 2000 and 60000.<br>-k -- Jobs are killed if you interrupt wait
                               -- Jobs are killed if you interrupt wait
        by Ctrl-C.<br>-1 explored the box log f
                               -- Show log file of last job while waiting.
                                   The log is shown either as it is created
                                   if the job has been submitted with option -wl
                                   or all at once upon job completion.
        -maxwait <timespec> -- Specify a maximum wait time.<br>-timeout <timespec> -- Same as -maxwait
        -timeout <timespec>
        -jobinfo -- Show info about jobs being executed.<br>-callback <cmd> -- Execute 'cmd JOBID JOBSTATUS' for ev
                               -- Execute 'cmd JOBID JOBSTATUS' for every job
                                   that completes. Output to stdout.
        Errors ignored.<br>-file <file> -- For experts. So
                               -- For experts. Source <file>, mostly to define
                                   overrides for procedure VncWaitCallback
                                    { cmd jobId status }
```
**ALTAIR** 

RETURN:

```
 0 -- All jobs are done, or started if -start is specified.
        1 -- Some jobs are still invalid.
        2 -- Some jobs are failed.
        3 -- Some jobs have unexpected status.
        4 -- Some jobs have been lost.
        5 -- Waited for long enough (see -maxwait option)
EXAMPLES:
        % nc wait 22345 22356
        % nc wait -dir .
        % nc wait -subdirs .
        % nc wait -select "command~spice"
        % nc wait -set "myset"
        % nc wait -callback ./myScript -set myset
        % nc wait -jobinfo -set myset
        % nc wait -p -set myset
        % nc wait -poll 5000 -set myset
        % nc wait -maxwait 1m -set myset
```
## **Stop Jobs**

A job can be stopped when it is running or queued. Stopping a job does not "forget it" from the vovserver database. A job can only be stopped by the owner or the Accelerator administrator.

#### **nc stop**

```
nc: Usage Message
NC STOP:
    Stop jobs.
    1. If the jobs are running, they are killed
       (unless you use option -dequeueonly).
    2. If the jobs are scheduled in the queue,
       they are removed from the queue.
    In either case, the jobs remain in the system.
    To remove them from the system, use the "forget" command.
    Jobs in the system can be rerun with the "rerun" command.
    When stopping a single job, the procedure checks for
    the properties NC_STOP_SIGNALS and NC_STOP_SIG_DELAY
    attached to the job to be stopped.
    The list of signals is also controlled
    by the environment variables VOV_STOP_SIGNALS and NC_STOP_SIGNALS.
    If both NC_STOP_SIGNALS and VOV_STOP_SIGNALS are present in the
    environment, the value of VOV_STOP_SIGNALS will be used. Their
    functionality is otherwise identical.
    The default list of signals is TERM,HUP,INT,KILL and
    can be customized with the variable defaultStopSignalCascade in policy.tcl.
USAGE:
     % nc stop [OPTIONS] <jobId> ...
OPTIONS:
    -after <s> -- Start sending signals after specified seconds.
                            This is an initial delay, between 0 and 20s.
```
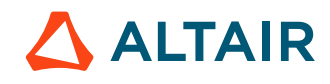

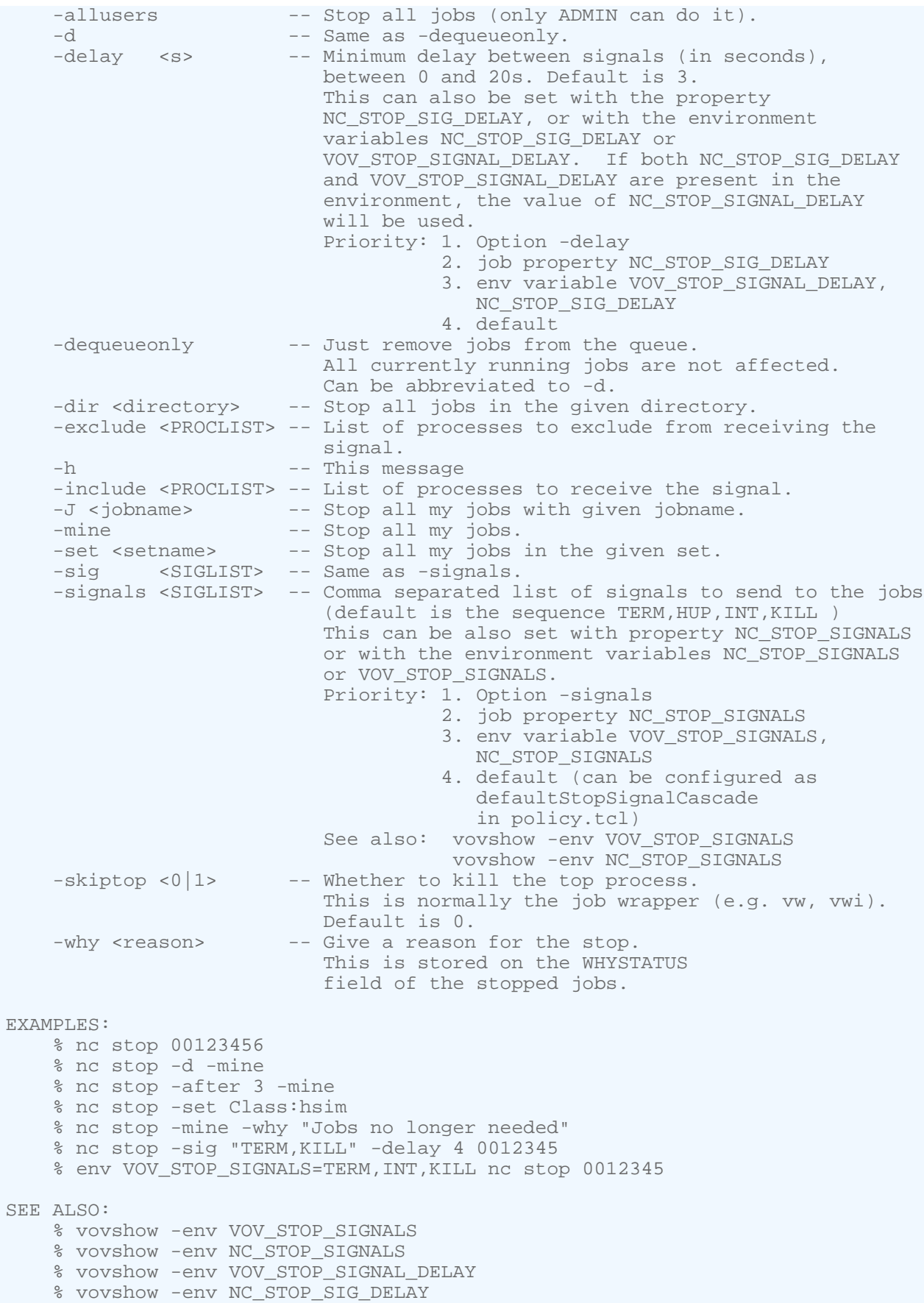

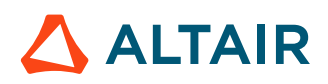

#### **Override Signals to Stop a Job**

A job can be stopped by overriding the sequence of signals that are sent for the job. To do so, set the properties NC\_STOP\_SIGNALS and NC\_STOP\_SIG\_DELAY.

#### **Automatic Stopping Based on Elapsed Time**

If a job is submitted with the -autokill option, it will be stopped after the specified amount of time has elapsed. The check to stop the job is performed by the tasker itself at an interval of about one minute, which can be controlled with the -U option of vovtasker).

For example:

% nc run -autokill 30m sleep 1000000

#### **Automatic Stopping Based on CPU Time**

To stop a job that exceeds a specific duration of CPU time, set the variable VOV\_LIMIT\_cputime. A job that exceeds the limit will be killed by UNIX and will have status "Failed".

For example:

```
% nc run -e "BASE+D(VOV_LIMIT_cputime=10)" vovmemtime 10 100 0
```
### **Forget Jobs**

Under normal operation, jobs are automatically forgotten from the server database as follows:

- **1.** Completed jobs are forgotten after one hour.
- **2.** Failed and idle jobs are forgotten after two days.
- **3.** Queued and running jobs are never forgotten.

The nc forget command immediately deletes the specified job from the server database. If a job is running and the forcerunning flag is used, the job is stopped before it is forgotten.

#### **nc forget**

Forget jobs from the trace.

```
vnc: Usage Message
  NC FORGET:
       Forget jobs from the trace.
       If the jobs are running they are first stopped (if you use -forcerunning)
       If the jobs are queued, they are removed from the queue.
```
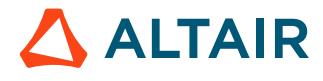

```
 USAGE:
     % nc forget [OPTIONS] <jobId> ...
  OPTIONS:
    -normal -- Forget all my jobs older than 1 day.
    -n - Shortcut for -normal.
    -age <age> -- Forget all my jobs older than the
                           specified age (except running jobs).
    -J <jobname> -- Forget all my jobs with given name.
    -set <setname> -- Forget all jobs in given set.
    -mine - -- Forget all my jobs (regardless of age).
    -allusers -- Forget jobs belonging to other users too.
                           Need to be ADMIN.
 -dir <dirname> -- Forget all jobs in the given directory.
 -subdirs <dirname> -- Forget all jobs in the given directory and
                           all subdirectories.
    -selrule <rule> -- Selection rule for jobs to forget.
    -forcerunning - -- Force deletion of running jobs.
    -h -- This message.
    -v -- Increase verbosity.
    -quiet -- Quiet forget. Ignore errors.
     -system -- Include system jobs (implied for explicit jobIds)
   EXAMPLES:
     % nc forget -n
     % nc forget -age 1h
     % nc forget -mine -dir .
     % nc forget -allusers -dir .
     % nc forget -set MyExperiment
     % nc forget -set MyExperiment -forcerunning
```
## **Autoforget Jobs**

The autoforget flag sets up a job to automatically be forgotten by the system after a certain time, (not including suspension time) if and only if the job is done, failed, or idle. Jobs that are scheduled, running, suspended or transfer are never autoforgotten.

#### **Global auto-forget Parameters**

There are three different auto-forget parameters:

- autoForgetValid
- autoForgetFailed
- autoForgetOthers

In Accelerator, the autoforget flag is set by default, which can be unset by using the option -keep in nc run. In Flow Design Language (FDL), the variable make (autoforget) controls the flag.

- The autoforget flag on the job is true
- The job is done, failed, or idle.

#### **Jobclass Specific auto-forget**

- The job belongs to a jobclass with the AUTOFORGET property set to a positive value.
- The job is done, failed, or idle.

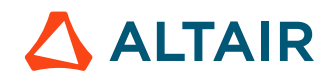
国

**Note:** The autoforget flag on the job is irrelevant.

If a jobclass has a specific auto-forget property, then the jobs in that jobclass will be forgotten after that specified time.

For example, to set the autoforget property on a jobclass called *abc*, use the vtk\_jobclass\_set\_autoforget API:

% nc cmd vovsh -x "vtk\_jobclass\_set\_autoforget abc 2m"

To disable this functionality for a jobclass, set the value of autoforget to a non-positive value, such as:

```
% nc cmd vovsh -x "vtk_jobclass_set_autoforget abc 0"
```
#### **Auto-forget Log Files**

If the parameter autoForgetRemoveLogs is true and the parameter disablefileaccess is false, the vovserver tries to delete the log file of the jobs that are being auto-forgotten. The success of the deletion depends on the file permissions.

**Note:** Accessing files makes the vovserver vulnerable to NFS problems.

#### **Auto-forget Examples**

For this example, the default autoforget policy is to forget jobs after 1h. Other jobs in the jobclass "Regression" should be retained for 10days. Submit the jobs with the -keep option (no autoforget flag) and then set the AUTOFORGET property in the set Class:Regression to 864000.

```
### Done by an ADMIN
% nc cmd vovsh -x 'vtk_jobclass_set_autoforget Regression 10d'
% nc run -C Regression -keep ./my_test
```
Conversely, if the retention policy keeps the jobs for a long time (such as 3 days), some jobs in the jobclass "Quick" may be set to be forgotten more promptly, (such as after 5m) of completion. In this case, set the AUTOFORGET property in the jobclass set as follows:

```
### Done by an ADMIN
% nc cmd vovsh -x 'vtk_jobclass_set_autoforget Quick 5m'
```
### **Rerun Jobs**

The nc rerun command initiates scheduling and executing jobs that are already in the server database.

By default, only the jobs that are [idle](#page-29-0) or queued are affected by this command. To force rerunning jobs that are either complete or failed, use the option -F.

Examples of rerunning jobs:

```
% nc rerun 2345 2355
nc: message: Scheduled jobs: 1 Total estimated time: 1m13s
nc: message: Scheduled jobs: 1 Total estimated time: 58s
% nc rerun -p 8 2345
```
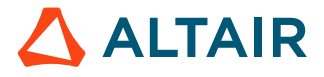

nc: message: Scheduled jobs: 1 Total estimated time: 1m13s % nc rerun -d . nc: message: Scheduled jobs: 44 Total estimated time: 20m23s

### **nc rerun**

Rerun jobs already in the system.

```
nc: Usage Message
 NC RERUN:
       Rerun jobs already in the system
 USAGE:
       % nc rerun [OPTIONS] jobId ...
 OPTIONS:
      -dir <directory> -- Rerun all jobs in the given directory.
      -f - Same as -F (backwards compatibility).
      -F -- Force to rerun all specified jobs.
      -first -- Put job at top of its bucket.
      -force -- Same as -F.<br>-h -- Help usage message.
-h -- Help usage message.
 -J <jobname> -- Rerun all jobs with the given jobname.
-mine -- Rerun all my jobs.
 -p <priority> -- Set scheduling priority.
 -after <time> -- Rerun job after specified time.
      -r <aux_resources> -- Additional resources to be used.
      -set <setname> -- Rerun all jobs in the given set.
      -v -- Increase verbosity level.
 OBSOLETE OPTIONS:
      -all -- Rerun all jobs.
```
### **Automatic Rerunning of Failed Jobs**

If a job fails quickly, it is possible that a faulty tasker machine may be to blame. Under a faulty machine scenario, many jobs can quickly run and fail, potentially emptying the job queue, requiring those jobs to be manually rescheduled.

The main method of protecting against this scenario is Black Hole Detection. If for any reason this method of protection does not provide adequate coverage, a secondary method of protection is provided: auto-rescheduling.

This feature instructs the scheduler to rerun a job that fails within a configurable time threshold on a different host or tasker (depending on parameter autoRescheduleOnNewHost) than the one on which it previously failed.

**Note:** This feature may cause unwanted results in cases where job durations can be short and under the configured threshold. Because of this, the feature is disabled by default.

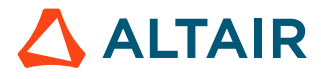

 $\equiv$ 

To enable auto-rescheduling, set the threshold to a non-zero value. The threshold is controlled by setting config(autoRescheduleThreshold) in the policy.tcl file. The value is a [timespec](../../../ft/topics/shared/time_specs.htm): 3s is 3 seconds. The typical value for this parameter is 2 to 4 seconds.

The default behavior is to rerun on a different host, but the scheduler can be configured to target a different tasker instead, via the config(autoRescheduleOnNewHost) setting. The default value is 1, which avoids the entire host. Set the value to 0 to avoid the tasker. Normally, only one tasker runs on a given host, but in some scenarios, multiple taskers may be present on the same host. In this case, the job may be routed back to the same physical machine as before. If the problem that caused the failure was temporary, the job may succeed. If the problem still exists, the job will likely fail again and be auto-rescheduled to another tasker in the pool.

Before a job is automatically resubmitted, the negated name of the host or tasker where the job previously failed is appended to the job's requested resources. The job will not run again on a host or tasker where it has failed.

For example, if the job requests the resources linux hsim and fails on a host named broken-host, it will be resubmitted with the resources

linux hsim !broken-host

If the job fails again quickly on a host named jupiter, the resources will become

linux hsim !broken-host !jupiter

Automatic resubmission is allowed a limited number of times between 0 and 10, which is controlled by the following parameters in the order shown:

- **1.** The property MAX\_RESCHEDULE attached to the job (if any);
- **2.** The property MAX\_RESCHEDULE attached to the jobclass set. This property can be set with *vtk\_jobclass\_set\_max\_reschedule*;
- **3.** The parameter autoRescheduleCount (default value 4), can be set in policy.tcl. An example follows:

```
# Fragment of policy.tcl
set config(autoRescheduleCount) 4
set config(autoRescheduleThreshold) 2s
set config(autoRescheduleOnNewHost) 1
```
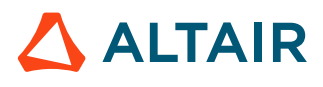

# **Job Management**

# **Job Arrays**

Using an array provides the option of submitting multiple jobs in a specific order.

Each job in an array is assigned its own job ID and is treated as an individual job. The syntax is: nc run -array  $\langle n \rangle$ 

To submit an array, use option -array N in nc run. The value of N is between 1 and the value specified by the maxJobArray configuration parameter. maxJobArray is normally set to 1000.

For example:

% nc run -array 100 sleep 10

The job specification may contain the symbolic element @INDEX@ in either the command line, the environment, or the directory specification. The @INDEX@ element is substituted when the job array is created. Use @INDEX@ in the command line of the job array or in its environment.

### **Examples**

```
% nc run -array 100 -e "BASE" sleep @INDEX@
nc run -array 100 -e "BASE+D(MYINDEX=@INDEX@)" sleep 10
```
### **VOV\_JOBINDEX**

When you submit a job array, such as:

```
nc run -array 5 myJob.sh
```
The VOV\_JOBINDEX environment variable will be set in the execution environment of each job in the array. In the above example, the first job created will have a VOV\_JOBINDEX value of 1, the second job will have 2, and so on, with the last job having a value of 5.

**Note:** This variable is for consumption only and is not intended to be set by the user at any time.

## **Jobname Attribute**

The jobname is an attribute of a job.

The default value is the null string "".

- The jobname does not need to be unique for each job.
- The jobname, if defined, is used in the GUI as the primary label for the jobs; otherwise, the tool name is used.
- The field associated with the jobname is @JOBNAME@.

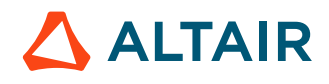

To set the jobname in the Flow Design Language (FDL), use the procedure N. For example:

```
N "Clock Routing"; # A short name for the job.
J vw /some/long/path/to/an/executable/script/script.pl arg1 arg2
```
#### **Jobname in Accelerator**

In Accelerator, the jobname can be set with the option -N. For example:

% nc run -N this\_is\_my\_job sleep 100

For all products, strict job name checking has been enabled and invalid job name characters will cause an error. For Accelerator and Accelerator Plus, this can be overridden by putting the following in  $\gamma$ VOVDIR/local/vncrun.config.tcl:

set ::jobname\_lexicon legacy or set ::jobname\_lexicon replace.

Legacy will use the more lax job naming rules from earlier releases.

Replace will identify invalid characters in the job name, replace them with "\_", and issue a warning to the console.

### **Jobclasses**

E

A jobclass allows multiple job parameters to be set in a single object that can be requested at submission time.

For example, there may be a job that requires 3 different licenses, 4GB of RAM, and 4 cores. Instead of requesting all 3 licenses, a jobclass can be created that is called with the -C submission option to the nc run command. Jobclasses are often used to emulate queues that are found in other batch processing systems.

**Note:** A jobclass can only be created by an Accelerator administrator.

### **Find the Available Jobclasses**

To list the available classes from the command line, use the jobclass subcommand of the nc command.

```
% nc jobclass [OPTIONS]
```
The jobclass subcommand accepts the repeatable option -l. The first option includes the description, and the second option shows the values to which VOV\_JOB\_DESC slots will be set.

In addition, Accelerator provides the Jobclass page. This page shows a table of the job classes, with links to the definitions of each class, and to the sets containing the jobs in that class. It also shows the pass/fail status as a bar graph.

### **Submit Jobs Using Jobclasses**

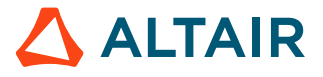

To submit a job in a given class, use the option -C of nc run.

```
% nc run -C short sleep 10
```
Jobs in a class are automatically added to a set named after the class, for example "Class:interactive".

The options to nc run are parsed sequentially, so it is possible to do a command line override of the parameters set in the job class. For example, the following commands behave differently:

```
% nc run -C verilog -e DEFAULT -- run_sim chip
% nc run -e DEFAULT -C verilog -- run_sim chip
```
In the first invocation, the option -e overrides the specifications for the environment to be used for the job. In the second invocation, the environment is determined by the definition of the *verilog* jobclass.

## **Pre-Command and Post-Command Job Conditions**

When a job is being submitted, a pre-condition and/or a post-condition can be specified.

- **pre-condition**: a script that is executed before the job is executed.
- **post-condition**: a script that is executed after the job has completed. The post-condition is typically used to perform cleanup, such as deleting temporary files in /usr/tmp.

Example scripts are available in the following directories: \$VOVDIR/etc/pre and \$VOVDIR/etc/post.

### **Pre-condition**

A pre-condition is executed before the job is run. It is invoked with a single argument: the ID of the job. A pre-condition is executed with the same credentials as the job (userid, os-groupid) and is in the same directory of the job.

- $\bullet$  If the precondition script fails by exiting with a status different from 0 (zero), the job will not be run and the exit status of the job will be the exit status of the pre-condition script.
- If the exit status of the pre-condition script is within the range 201-215, the automatic rescheduling condition will occur and the job will be rescheduled on a different host or on a different tasker.

### **Post-condition**

The post-condition script is invoked with two arguments: the ID of the job and the exit status of the job. The post-condition is executed with the same credentials as the job (userid, os-groupid) and in the same directory of the job.

- When the post-condition script is invoked, the job is still running.
- The post-condition is executed after the job, even if the job fails, but it is not executed if the pre-condition fails.
- The exit status of the post condition overrides the exit status of the job. It needs to explicitly return the exit status of the job when that is the requested behavior (see the example scripts).

### **Submit Jobs with Conditions**

Use the options -pre and -post with nc run to specify the pre- and post- conditions.

```
% nc run -pre $VOVDIR/etc/pre/pre_check.sh sleep 10
% nc run -post $VOVDIR/etc/post/post_cleanup.sh sleep 10
```
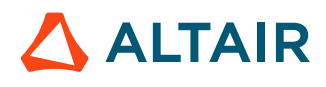

### **Log Files**

The standard output from the pre- and post-commands is saved in log files. The location of the log files is determined by the value of the environment variable NC\_LOGDIR. If NC\_LOGDIR is not set, the files are stored in the directory ./vnc\_logs, relative to the current launch directory.

In the following example, NC\_LOGDIR is not set, and the run directory is  $\sim$ /testrundir:

```
[goetz@goetz1 ~/testrundir]$ pwd
/home/goetz/testrundir
[goetz@goetz1 ~/testrundir]$ ls
vnc_logs
[goetz@goetz1 ~/testrundir]$ ls -a vnc_logs/
. .. 20210726 .precmd.000083865.log .precmd.000083885.log snapshots
```
The log files are created with zero size if the pre- and post-commands redirect all the output of the files. At the end of the job, if these files are zero length, they are automatically deleted to reduce disk space overhead.

The log files are named according to the following rules:

```
.precmd.$jobID.log
.postcmd.$jobID.log
```
The pre- and post-command log files can optionally be located in the same directory as the job logfile. For example:

```
nc run -pre "myprecommand > @JOBLOGDIR@/@JOBID@_pre.out" -l path/to/an/existing/
directory/mycommand.out -- mycommand
nc run -post "mypostcommand > @JOBLOGDIR@/@JOBID@_post.out" -l path/to/an/existing/
directory/mycommand.out -- mycommand
```
This would result in the respective pre- and post-command logfiles being written to the directory path/to/an/existing/ directory.

**Note:** When using the nc run command after forgetting jobs that have pre- and/or post-commands, it does 巨 not automatically remove the pre- and post-command .log files. If these files are not zero length, they must be removed manually.

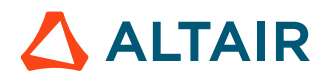

# **Schedule Job Submission**

# **Queue Selection**

A queue is a cluster, a group or farm of machines. Accelerator supports multiple queues that are managed by the same vovserver. Queue names begin with the letters *vnc*.

### **Start a Queue**

The command to start a queue is ncmgr start *[queue-name]*. Entering a *queue name* is optional. By default, if no name is entered, the queue will be named vnc.

### **ncmgr start**

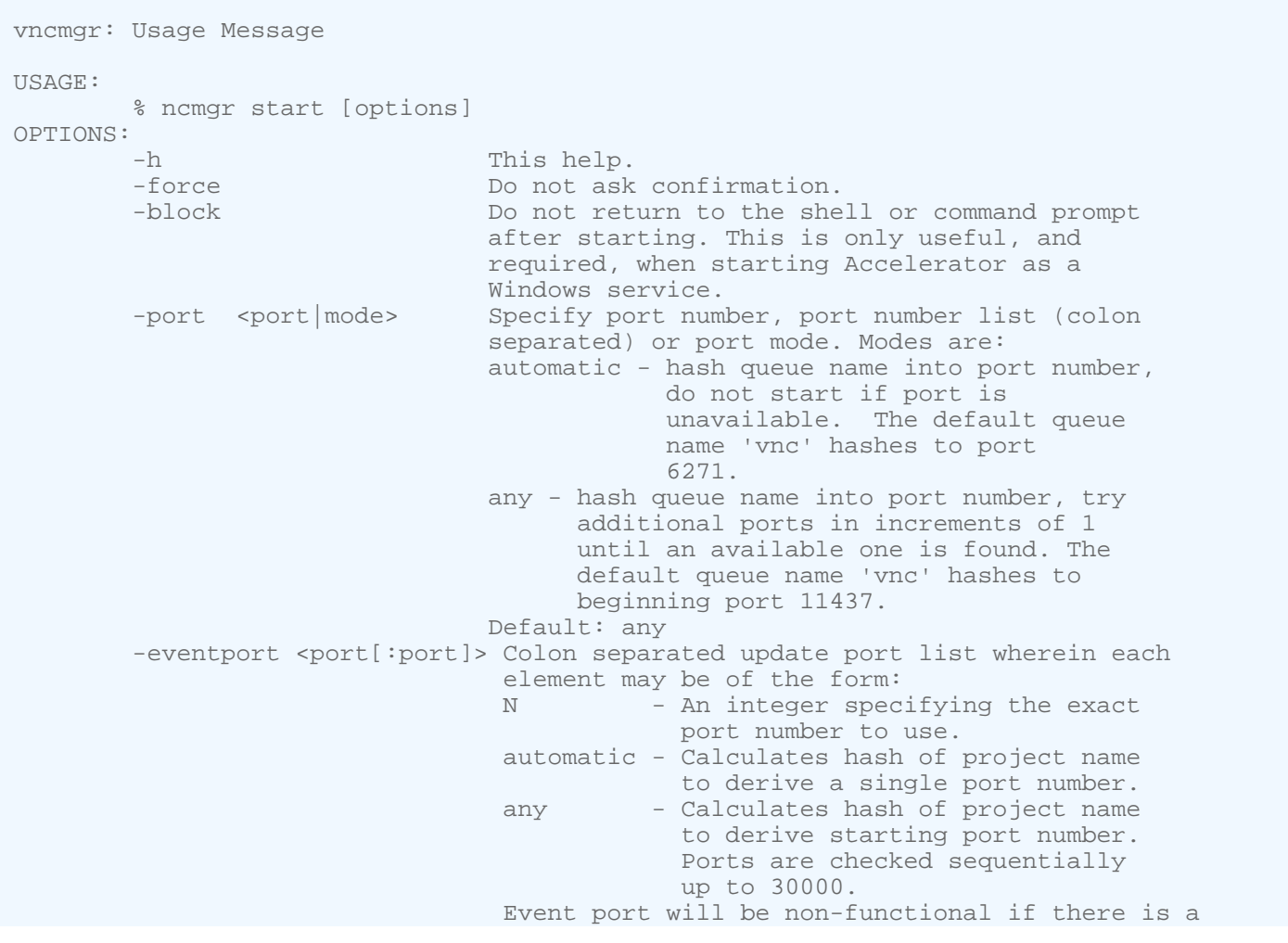

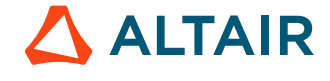

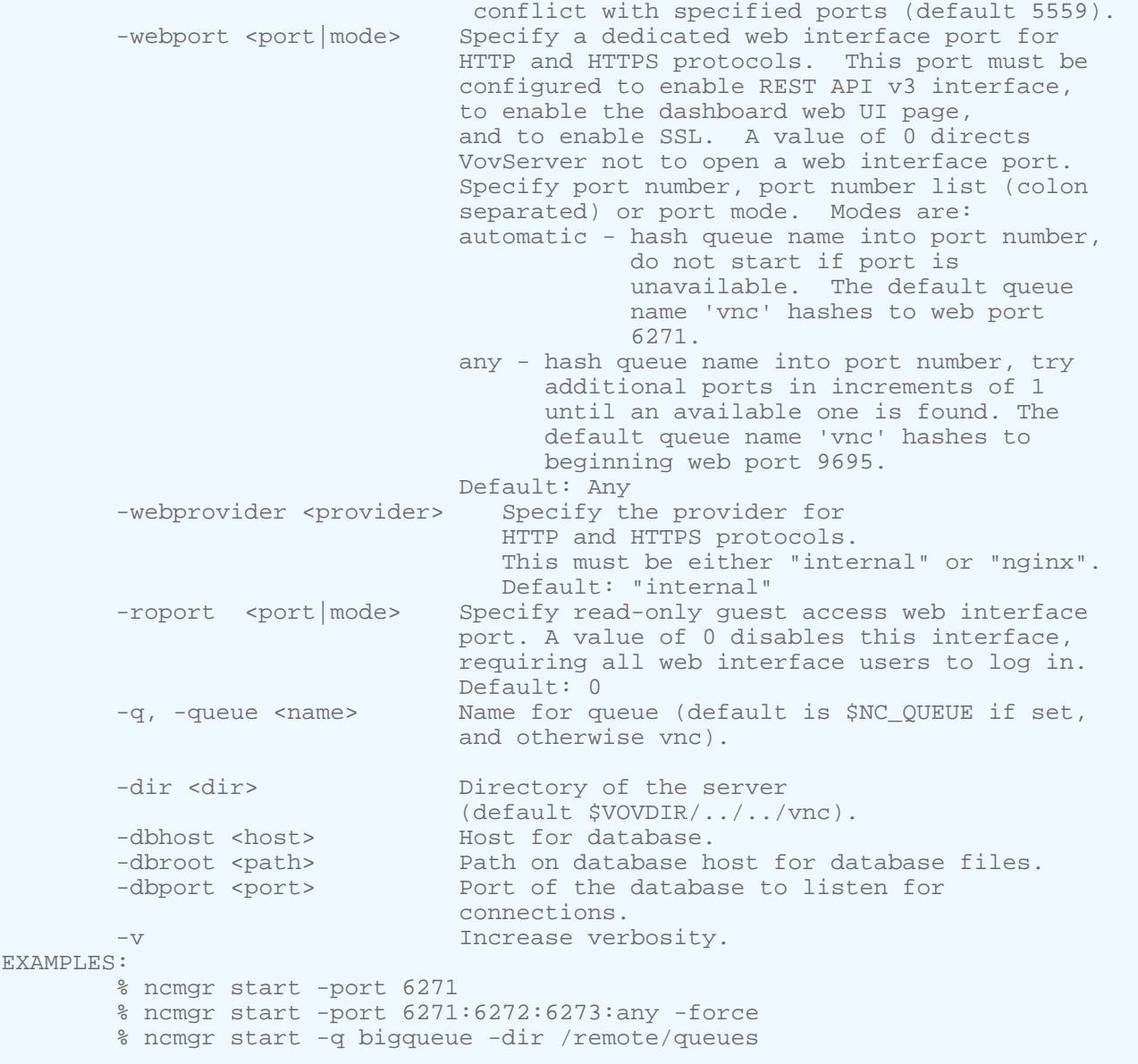

### **Select a Queue Name**

The default name of the Accelerator queue is *vnc*. Unless otherwise specified, all Accelerator commands act on the default queue.

To request a different queue one command at a time, by use the -q option with the nc command. Example:

```
% nc [-q queue -name]run[run -options]command
```
### **Change the Default Queue with nc\_queue**

A different queue can be specified with using the -q option with the nc command.

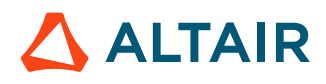

To change the default Accelerator queue from vnc, set the environment variable NC\_QUEUE to the queue name. Example:

% setenv NC\_QUEUE vnc\_regr

## **Scheduled Jobs**

Jobs that can not be dispatched immediately due to resource shortage, such as CPUs or software licenses, are put on the job queue.

Jobs are scheduled using the following rules:

• Scheduling is first determined by the FairShare mechanism. All active FairShare groups, all groups with queued jobs, are ranked based on their distance from the target share of computing resources and the current number of running jobs.

The FairShare group that is farthest behind the target has rank 0 (zero) and is selected first for scheduling. If none of the jobs from the FairShare group with rank 0 can be dispatched, Accelerator looks at the jobs for the FairShare group for rank +1 and so on.

- For a given FairShare group, jobs with higher [Priority](#page-46-0) are scheduled ahead of lower priority jobs.
- For a given FairShare group of a given priority, jobs are scheduled on a first-come first-serve basis.

To check the status of the jobs in the queue, use the command nc summary or check /jobqueue?action=buckets. This page gives a report on all the classes of queued jobs (known as *buckets*):

- The characteristics of the bucket: user, group, priority, and tool.
- The number of jobs in the bucket and the age of the bucket: how long ago a job from that bucket was successfully dispatched.
- The resources the jobs are waiting for.

### **Understand Why Jobs are Queued**

In addition to the overall information about the job queue and its buckets, you can also query individual jobs or sets, using the CLI, GUI, or browser.

• From the command line:

% nc why jobID

- From the Accelerator GUI, double-click a job and navigate to the **Why** tab.
- From the browser, use the **Jobs in Queue** link from the Workload area of the home page.

The nc why command tries to give information about whatever object it is given, whether a job or a file, explaining why the object is in its current state. For example, a job might be waiting for FairShare, or for hardware or software resources. A job could be 'Invalid' because a predecessor dependency has failed, or it has been descheduled after submission, but before it was executed.

The information given as the main reason may not be the only reason a job is waiting. For example, if a job requests both License:foo and Limit:bar, and both are exhausted, it will be hard to tell which is the main wait reason. To save CPU cycles, the NC vovserver stops processing the resources list for additional wait reasons once the first one is encountered.

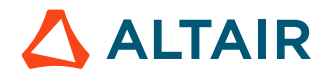

### **nc why**

Show why a job is in the state it is.

```
nc: Usage Message
NC WHY:
        Show the reason for the current state of the specified job.
USAGE:
% nc why [OPTIONS] [ID]
OPTIONS:
       -h -- This help
       -json -- Format output as JSON (valid for QUEUED or
                              SCHEDULED jobs only).
       -jsondoc -- Documentation for the output of the -json
                              command-line argument.
EXAMPLES:
        % nc why 12345
        % nc why -json 12345
        % nc why -jsondoc
```
# <span id="page-46-0"></span>**Priority**

The scheduling priority affects the order in which the jobs are scheduled. The range is 1 to 15.

Two types of priorities are supported:

- Scheduling priority: Determine the order in which jobs are scheduled. The range is 1(low) to 15(top).
- Execution priority: Influence the execution of the job on the remote machine. The range is 1(low) to 15(top).

There are conditions in which lower priorities supersede higher priorities, such as:

- For the jobs of a given user, higher priority jobs are scheduled before lower priority ones. However, due to the FairShare mechanism, a lower priority job from one user may be dispatched before a higher priority job of another user.
- A low priority job will be dispatched before a high priority job if the resources for the low priority job are available while the resources for the high priority job are not.

The priority of a job may also be used to decide which job can be preempted. Refer to the *Accelerator Administration Guide* for more information about preemption.

Some priority levels have symbolic names, as listed in the following table:

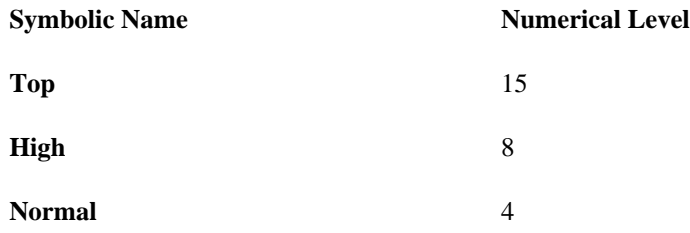

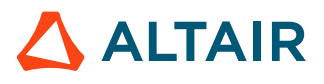

#### **Symbolic Name Numerical Level**

 $\mathbf{Low}$  1

In Accelerator, set the priority of a job at submission time with the option -p.

```
% nc run -p high sleep 10
% nc run -p 12 sleep 10
% nc run -p 12.low sleep 10
```
The priority can be set from the GUI using the Retrace Priority Flags dialog from the console. With the command vsr, you can use the option -priority (which can be abbreviated to -p) as shown in the example below:

```
% vsr -p high target # Use high scheduling priority.
% vsr -p h target \qquad # Abbreviated form.
% vsr -p high.high target # Set both scheduling and execution priority
```
The priorities, in conjunction with the resources.tcl file, also affects the amount of parallelism used during retracing:

```
#
# -- This is a fragment of a resources.tcl file.
# -- Typical priority setup.
#
vtk_resourcemap_set Priority:top UNLIMITED
vtk_resourcemap_set Priority:high 50
vtk_resourcemap_set Priority:normal 10
vtk_resourcemap_set Priority:low 2
#
# -- This is another example of a resources.tcl file.
# -- Set unlimited parallelism for any level of priority.
# -- However all LOW priority jobs should go to the linux machines.
#
vtk_resourcemap_set Priority:top UNLIMITED
vtk_resourcemap_set Priority:high UNLIMITED
vtk_resourcemap_set Priority:normal UNLIMITED
vtk_resourcemap_set Priority:low UNLIMITED linux
```
This default behavior can be modified with the resource management mechanism. Before a job is dispatched to taskers, its resource list is augmented with one resource representing the priority. The name of the resource is  $Priority:xxx$ , in which  $xxx$ represents the selected standard priority level.

The priority-based parallelism can be adjusted by changing the file resources.tcl.

The maximum priority that can be assigned by a particular user may be limited by the policy layer. To do so, edit the policy.tcl file.

### **Priorities Relative to Previous Run**

When specifying a priority, it is possible to use also the following symbolic values:

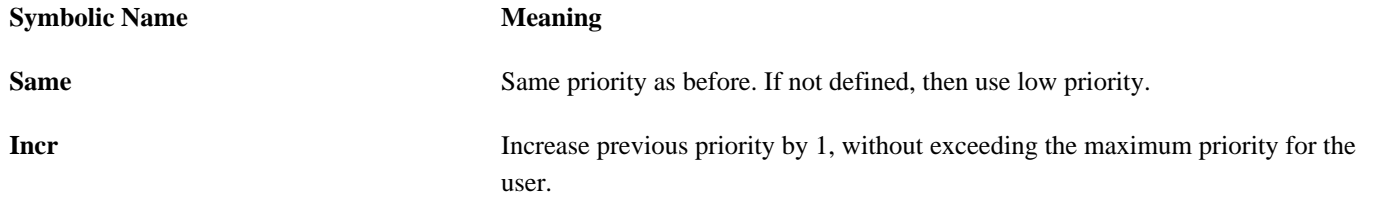

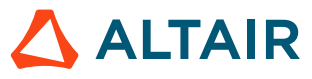

#### **Symbolic Name Meaning**

**Decr** Decrease previous priority by 1, but no less than low priority.

For example:

```
% vsr -p same -set All:drc
% nc rerun -p incr 000123456
```
### **Execution Priority**

The execution priority takes the same values as the scheduling priority. This value is ignored on Windows, while on UNIX it is used in a call to nice(). An example of passing this value to nice():

```
niceValue = 8 - executionPriority;
```
**Note:** For TOP priority (15) nice (-7) is called; for LOW priority (1) nice (7) is called. EJ

## **Distributed Parallel Support**

Accelerator supports jobs that require multiple CPUs that can be located on different machines.

When a Distributed Parallel (DP) job is submitted to the scheduler, the job is divided into *partial jobs*. Each partial job can require a different set of resources and cumulatively requires all the resources of the Distributed Parallel job. Accelerator schedules each partial job separately. When all partial jobs have been dispatched, one designated partial job executes the actual Distributed Parallel job. Depending on the submission method, there are several ways to take advantage of the computing resources assigned to the other partial jobs.

### **Submission Methods**

There are three common methods to submit Distributed Parallel jobs.

*Use -dp to submit a Distributed Parallel job with N partial jobs*

This method creates a Distributed Parallel job with two partial jobs. When both partial jobs have been dispatched, the active partial job becomes the master and begins the execution of the command sleep 10, while the other partial job waits for the previous partial job to terminate. By default, the active partial job is the first one. For example:

% nc run -dp 2 sleep 10

This method is rarely used due to the burden it puts on the tool integrator to find a way to use the other partial jobs.

### *Use -dp N with* vovparallel *LSB\_HOSTS*

When all N partial jobs have been dispatched, the active partial jobs executes vovparallel, which sets the environment variable LSB\_HOSTS before invoking the master command. LSB\_HOSTS contains the list of all hosts, possibly with repetitions, currently set aside to run all partial jobs of the Distributed Parallel job. The master command is expected to use rsh or ssh to reach out to those hosts and launch the appropriate software.

In this case, the active component displays the value of the LSB\_HOSTS environment variable, showing the list of hosts assigned to the DP job group.

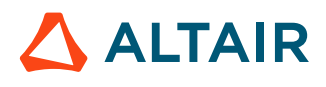

For example:

% nc run -dp 2 -wl vovparallel lsbhosts printenv LSB\_HOSTS

*Use -dp N together with* vovparallel clone

This method clones the specified wrapper script across the selected hosts. The wrapper script then executes the toolspecific commands on the appropriate hosts and will have access to the Distributed Parallel environment variables and job properties.

For example:

nc run -dp 2 vovparallel clone mywrapper

In this case, the active partial job executes vovparallel clone ... which in turn connects to the other partial jobs to invoke N similar instances of the script mywrapper on all partial jobs.

This is the preferred method because it doesn't require ssh/rsh functionality to activate the partial jobs, and it allows Accelerator to track memory and CPU utilization for each partial jobs.

At execution time, each partialTool job sets some environment variables that help each partial jobs of the Distributed Parallel job understand the role to play. The variables are:

- VOV\_DP\_TOPJOBID, with the VovId of the top level Distributed Parallel job
- VOV\_DP\_COUNT, the overall number of partial jobs used for the Distributed Parallel job
- VOV\_DP\_RANK, a number from 1 to VOV\_DP\_COUNT used to identify each partial jobs

### **Partial Job Rank and Resources**

The active partial job, which starts the execution upon completion of dispatching of all partial jobs, is normally component number 1. This can be overridden by using the *dp* active argument.

% nc run -dp 8 -dpactive 8 uname -a

To define the resource list for each component of the Distributed Parallel job, use the -dpres option. This option takes a commaseparated list of simple resources lists. The first element in the list is used for the first partial job, the second element for the second partial job and so on. If there are more partial jobs than elements in the list, the last element in the list is used for all remaining partial jobs.

In the following example, the first partial job is dispatched to a Linux machine, the second partial job to a macosx machine, and all other partial jobs go to UNIX machines. The active partial job is number 2, which is the one running on macosx. The tasker that is running UNIX would becomes the master for the Distributed Parallel job set. This also works with tasker names, or any other tasker resource for that matter (kernel, RAM, etc.).

```
% nc run -dp 10 -dpres "linux,macosx,unix " -dpactive 2 vovparallel clone mywrapper
```
### **Distributed Parallel Properties**

When a Distributed Parallel job is submitted, the partialTool job sets the following properties on the top-level job:

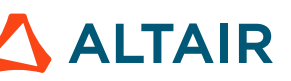

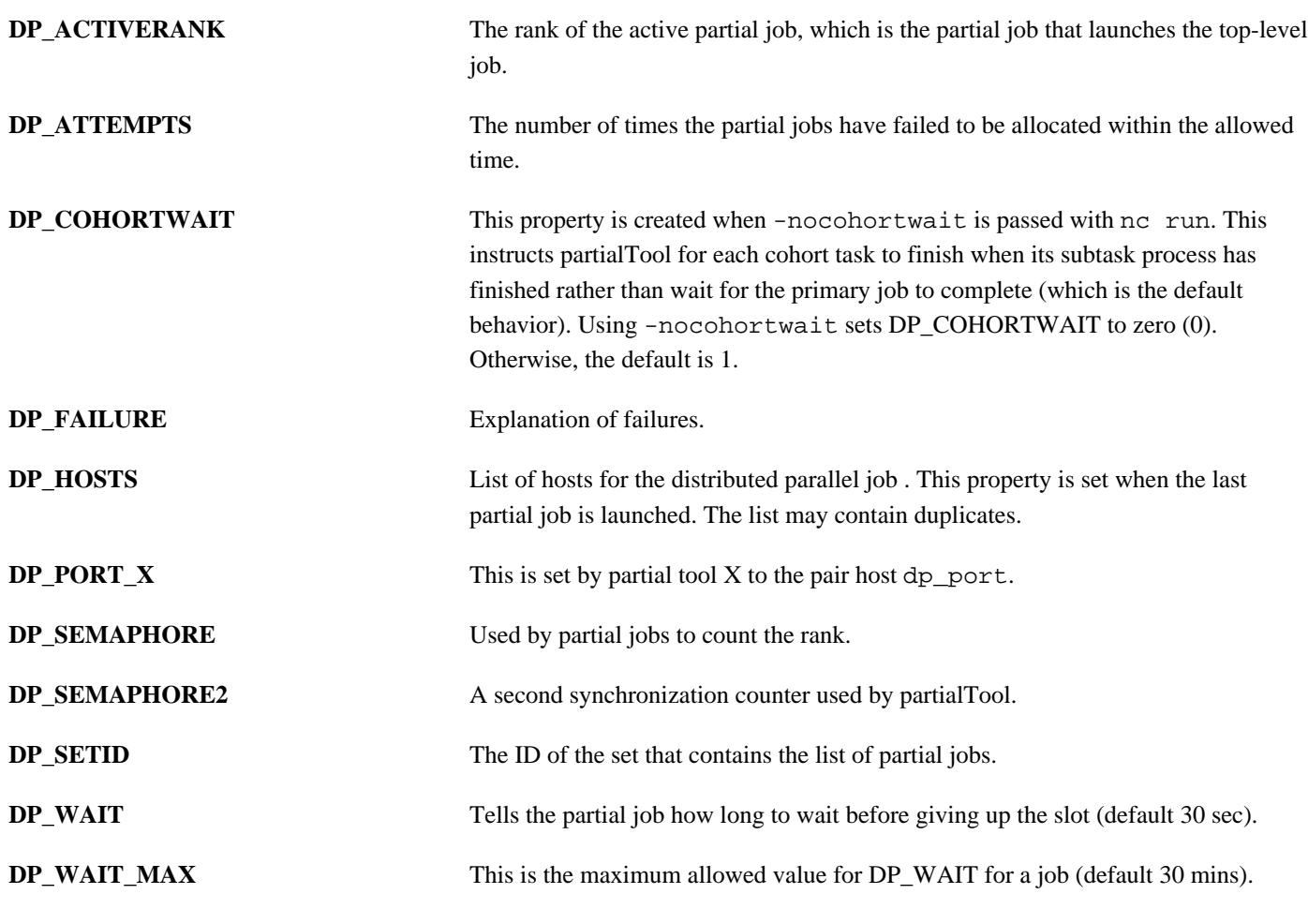

In addition to these properties on the top-level job, the following property is set on all other jobs:

**DP\_PART\_OF** The top-level job ID.

Properties can be accessed via the vovprop command or via the Tcl API with vtk\_prop\_get. Once obtained, they can be used in conjunction with rsh/ssh, for example, to interact with the chosen hosts.

### **Using Different Resources and Jobclasses**

When specifying DP jobs, you can stack jobclasses so that the primary and component jobs have different resources and job classes.

This is done by setting VOV\_JOB\_DESC(dp,resources) and VOV\_JOB\_DESC(dp,jobclasses) to specify the resources and jobclass labels for the master and subcomponent DP jobs.

For example, two jobclass definitions mycalibre\_a.tcl and mycalibre\_b.tcl are defined as follows:

```
::::::::::::::
mycalibre_a.tcl
::::::::::::::
# Copyright (c) 1995-2021, Altair Engineering
# All Rights Reserved.
```
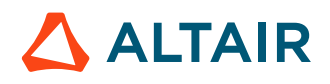

```
# $Id: //vov/trunk/src/scripts/jobclass/short.tcl#3 $
set classDescription "My Calibre job resources"
puts "This is mycalibre jobclass"
if { [ info exists VOV_JOB_DESC(dp,resources) ] } { 
  set VOV_JOB_DESC(dp,resources) [ string cat $VOV_JOB_DESC(dp,resources) ",RAM/200
  CORES/2" ]
  set VOV_JOB_DESC(dp,jobclasses) [ string cat $VOV_JOB_DESC(dp,jobclasses)
  ",mycalibre_a" ]
} else { 
   set VOV_JOB_DESC(dp,resources) "RAM/200 CORES/2"
   set VOV_JOB_DESC(dp,jobclasses) "mycalibre_a"
}
proc initJobClass {} {
}
::::::::::::::
mycalibre_b.tcl
::::::::::::::
# Copyright (c) 1995-2021, Altair Engineering
# All Rights Reserved.
# $Id: //vov/trunk/src/scripts/jobclass/short.tcl#3 $
set classDescription "My Calibre job resources"
puts "This is mycalibre2.tcl"
if { [info exists VOV_JOB_DESC(dp,res,*)] } { 
   puts "VOV_JOB_DESC(dp,res,*) already exists. This is good!" 
 } else { 
   puts "VOV_JOB_DESC(dp,res,*) does not appear to exist. This is bad."
}
if { [ info exists VOV_JOB_DESC(dp,resources) ] } { 
  set VOV_JOB_DESC(dp,resources) [ string cat $VOV_JOB_DESC(dp,resources) ",RAM/400
 CORES/4" set VOV_JOB_DESC(dp,jobclasses) [ string cat $VOV_JOB_DESC(dp,jobclasses)
  ",mycalibre_b" ]
} else { 
   set VOV_JOB_DESC(dp,resources) "RAM/400 CORES/4"
   set VOV_JOB_DESC(dp,jobclasses) "mycalibre_b"
}
proc initJobClass {} {
}
```
You then call nc run as:

nc run -v 5 -C mycalibre -C mycalibre2 -e BASE -J jeffjob -dp 4 vovparallel clone sleep 1

This results in the primary job having the jobclass "mycalibre\_a" and the resources "RAM/200 CORES/2" while the secondary jobs have a jobclass of "mycalibre\_b" and the resources "RAM/400 CORES/4".

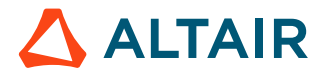

### **Distributed Parallel Slot Timeout**

With all of the methods described above, each partial job waits a finite amount of time for all other components to show up . If the time elapses, then the partial job gives up, fails, and returns the slot to the farm. The wait time is 30 seconds by default, but this may be larger if the farm is heavily loaded. The wait time can be specified using the dpwait option.

Regardless of the specified wait time, there is a maximum wait time (default 30 mins) that can be specified by manually setting the Distributed Parallel\_WAIT\_MAX property on the job. Use the P option with nc run, such as

```
-P DP_WAIT_MAX=12.0
```
### **vovparallel Clone**

An example of a script used with vovparallel clone is available in \$VOVDIR/training/vnc/ simple\_dp\_script.csh.

```
#!/bin/csh -f
#
# Example of a script to be used with vovparallel clone.
# 
# Example of usage:
# % nc run -dp 4 simple_dp_script.csh
#
set sleepTime = 30
if ( $#argv > 1 ) then
   set sleepTime = $1
endif
# Each application has its own way to determine a rendezvous port.
# In this example, it is a fixed port.
set APPLICATION_PORT = 2345
if ( ! $?VOV_DP_RANK ) then
    echo "ERROR: Variable VOV_DP_RANK not defined."
    echo " This script needs to be run with vovparallel clone ..."
    exit 0
endif
echo "Hello! I am component $VOV_DP_RANK"
if ( $VOV_DP_RANK == 1 ) then
    echo "This is the master. "
    echo "This should open a socket for communication e.g. $APPLICATION_PORT"
    set DP_HOSTS = `vovprop GET $VOV_DP_TOPJOBID DP_HOSTS`
    echo $DP_HOSTS
    sleep $sleepTime
else 
    echo "This is the tasker"
    set DP_HOSTS = `vovprop GET $VOV_DP_TOPJOBID DP_HOSTS`
    set masterHost = $DP_HOSTS[1]
    echo "This should communicate with master through ${masterHost}:
$APPLICATION_PORT"
    sleep $sleepTime
```
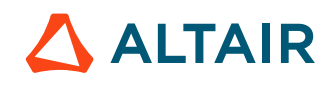

endif exit 0

A more advanced script to use with vovparallel clone is available in \$VOVDIR/eda/MentorGraphics/ vovcalibremt.

## **OpenMPI Support**

If you have an application that uses OpenMPI, you can submit it as a Distribute Parallel application (options -dp, -dpres, etc.) and you need to use the wrapper "vovmpirun".

For example, if you want the application to run with N components (possibly on different hosts), you can submit it with:

```
% nc run -dp <N> vovmpirun ./path/to/application
```
**Note:** This support relies on the fact that OpenMPI uses ssh to start orted on the remote hosts. OpenMPI is forced to use \$VOVDIR/hidden\_mpi/ssh.

# **Multiphase Support**

Multiphase support is provided by two additional command arguments to nc run:

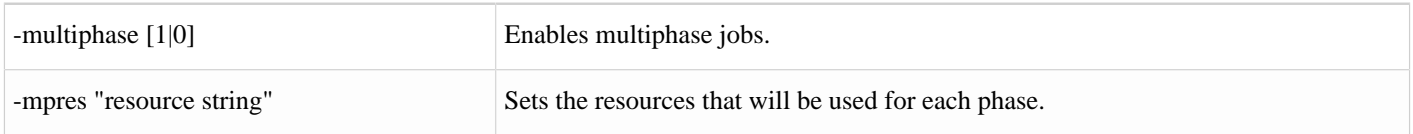

The '%' is used as a delimeter for the resources of each phase; for example, -mpres "linux64 foo%linux64 bar:linux64 baz".

In addition, the autoRescheduleCount server configuration parameter needs to be set to the max number of job phases or higher. The default is 4, so this applies to jobs with 5 or more phases.

### **Specifying Resources**

By specifying the resources of each phase and designating that certain resources are only allocated to certain taskers, you can run different phases of a job on different taskers. The following options can be set with the nc run command:

### *mpres RESLIST*

Specification of the resources required by a multiphase job. The RESLIST specifies the resource lists for all phases of the job with % characters delimiting the phases. The sublists of resources for each phase are percent sign delimited. Example: -mpres "RAM/200 CORES/2%RAM/20 CORES/3"

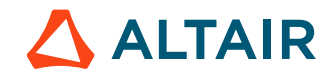

*mpres+ <rsrc>*

Append one resource to the multiphase resource list. This option must follow the "-mpres" or "-mpres<n>" option, otherwise the resources specified in "-mpres+" will be overwritten.

*-mpres1 RESLIST, -mpres2 RESLIST, -mpres<n> RESLIST*

Specify resources for a stage  $\langle n \rangle$  of a multiphase job. The number  $\langle n \rangle$  is in the range from 1 to 9. Example:

```
-mpres1 "RAM/200"
-mpres2 "CORES/4 RAM/10"
```
For example: You have two taskers named *tasker1* and *tasker2*. I want to run phase 1 and 3 on *tasker1*, and phase 2 on *tasker2*. Your resources may look like:

```
vtk resourcemap set License: blue UNLIMITED License: blue tasker1
vtk_resourcemap_set License:red UNLIMITED License:red_tasker2 
vtk_resourcemap_set License:blue_tasker1 1 tasker1 
vtk_resourcemap_set License:red_tasker2 1 tasker2
```
You could then run a multiphase job as:

```
nc run -multiphase 1 -mpres "linux64 License:blue%linux64 License:red%linux64
License:blue" -- -e BASE -D /home/jjmcwill/testDir/testMultistage.sh
```
A multiphase job will have two new Job Properties set:

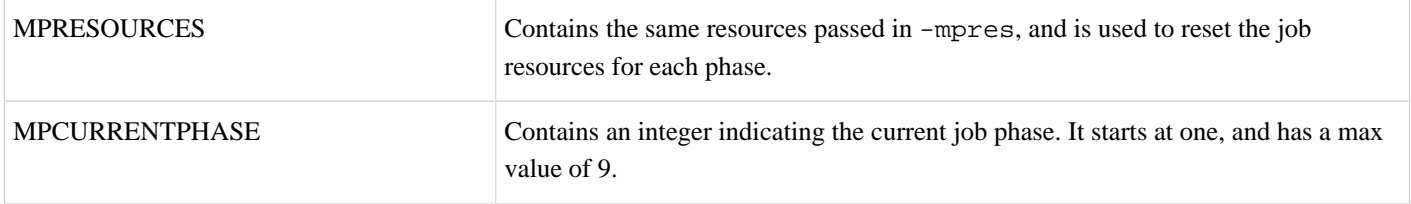

The running job script will see an environment variable named VOV\_JOB\_PHASE which is set to the current phase. The script writer will need to use that to decide what work to do for that phase.

- If the script exits with an exit code of 216, Accelerator will increment the job phase, change the job resources, and reschedule the job to run again.
- If the script exits with an exit code of 0, the job is considered "Done", and MPCURRENTPHASE is reset to 1.

### **Failed Jobs**

If a job fails during a phase with a code other than 0 or 216, it is considered FAILED and MPCURRENTPHASE will not increment. If the job is invalided and re-run (such as, nc rerun -f JOBID), the job will re-run starting at MPCURRENTPHASE and further phases will run if the job exits with code 216, as described above.

### **Logging**

After the first phase is run, subsequent phases of the job will have the command rewritten so that the wrappers are passed  $-a$   $-A$ , telling the wrappers to append to the job log. This is so that all phases of the job get their stdout and stderr logged to the same file. If this was not done, each phase of the job would overwrite the log, and you would only see the output from the last phase that was run.

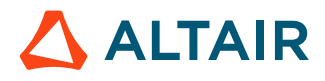

If Accelerator does not detect one of the standard vov wrappers at the beginning of the command line, it will assume the command is not using a wrapper. In this case, it will look for the standard  $\geq i$  redirect symbol in the command and replace it with  $\geq i$ .

### **REST Support**

In the payload for submitting a job via REST, two new fields are allowed: multiphase and mpres. Setting multiphase = True enables multiphase job support. Setting the mpres field behaves the same as described for the command line argument described above. Re-running a multiphase job that has failed via the REST re-run API will behave similarly to rerunning a failed multiphase job from the command line as described above.

## **Job Submission Arguments**

Job submission can be affected by the value of the optional variables NC\_RUN\_ARGS and NC\_RUN\_ARGS, which specify a list of arguments that are pre-pended and appended to the argument list passed to the submission command.

For example, if the variables are defined as follows:

```
% setenv NC_RUN_ARGS "-D"
% setenv NC_RUN_ARGS_AFTER "-jobproj myproj123"
```
#### Then the submission

```
% nc run -p high sleep 10
```
#### Becomes effectively

```
% nc run -D -p high -jobproj myproj123 sleep 10
```
# **Modify Running Jobs**

## **Interactive Jobs**

Interactive jobs require attention as they run, whereas batch jobs are run unattended.

Interactive jobs are only supported on UNIX in Accelerator. There are three types of interactive jobs, which are described in the table below.

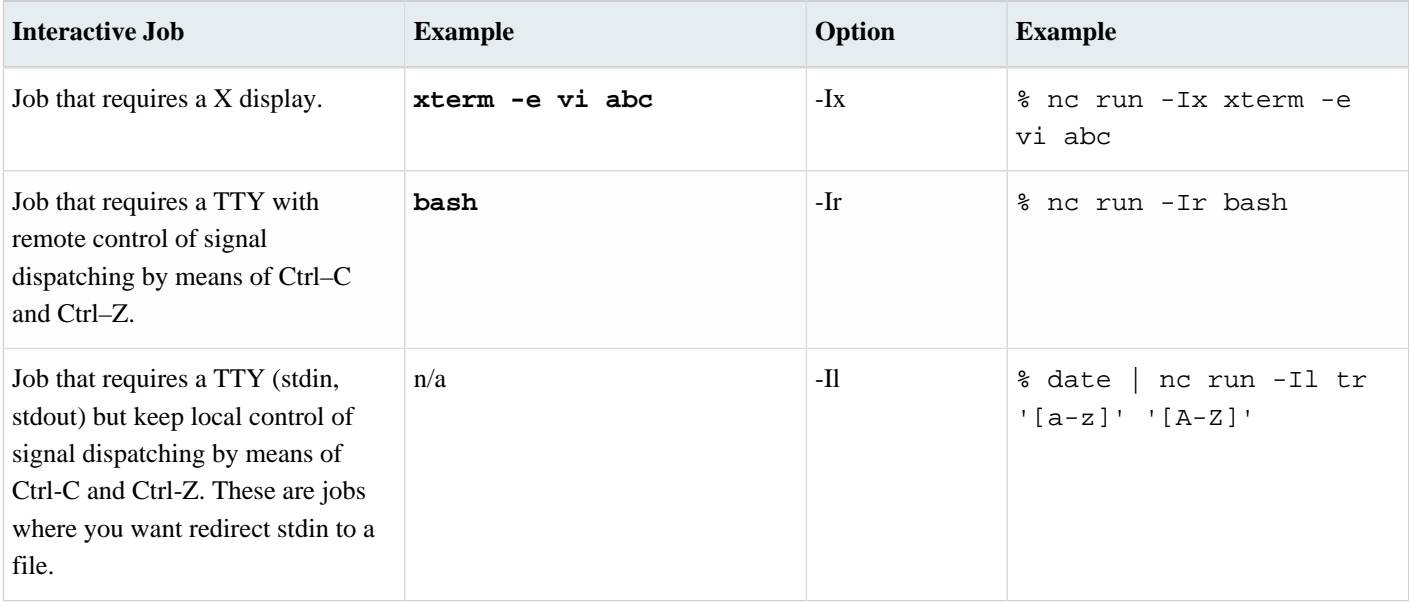

You can limit the number of interactive jobs that can run concurrently, both at the global and user level. This is accomplished by creating a limit resource and setting it as the interactive job limit in the vncrun.config.tcl file. For example:

set VOV\_JOB\_DESC(interactive,limit) Limit:interactive

Or, for a per-user limit:

set VOV\_JOB\_DESC(interactive,limit) Limit:interactive\_@USER@

The resource must exist prior to adding these lines to the file.

### **Use the -splitsderr Option**

Use the -splitsderr option to write the stderr output of the interactive job to stderr. The default is to write the job's stderr output to stdout. Note that using this option will probably result in garbled terminal output due to intermingling of stdout and stderr outputs.

### **When to Use -Il and -Ir**

If you use the option -Ir, then handling Ctrl-C and Ctrl-Z are done **remotely** on the remote host where the job is running. Use -Ir to interact with the job.

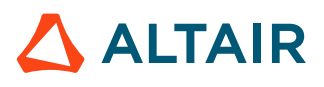

If you use the option -Il, then handling Ctrl-C and Ctrl-Z are done **locally** with the submission shell. Use -Il to redirect the stdout of the job to a file or a pipe.

### **Interactive Job Logs**

Logging is supported for interactive job. For example, the following command will produce a transcript in mylog.txt:

```
% nc run -I -l mylog.txt – /bin/bash
```
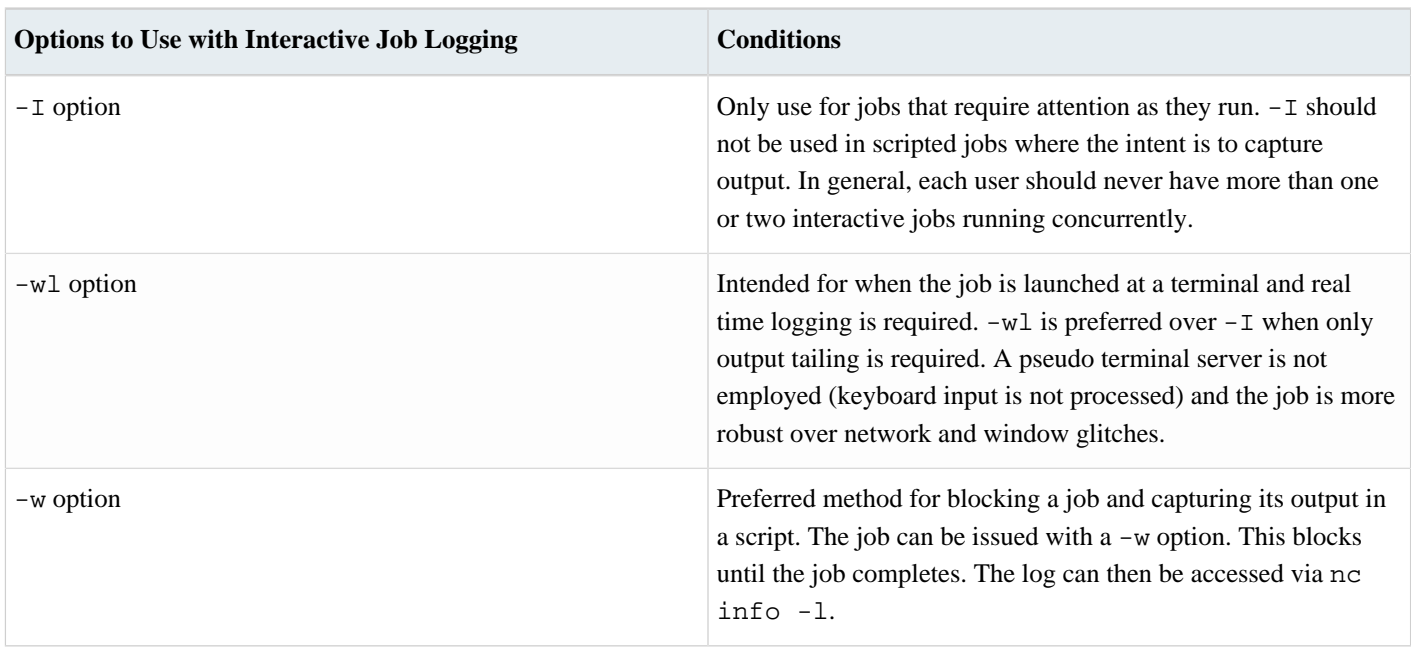

围 **Note:** Neither  $-w1$  or  $-1$  should be used in scripts where there is no controlling terminal providing supervision.

For further information, please submit a support request at [Altair Community](https://community.altair.com/community?id=altair_community_home).

### **Jobs That Require a DISPLAY: Option -Ix**

To run a graphical tool interactively, use the option -Ix with nc run. This option adds the component +D(DISPLAY= \$DISPLAY) to the job environment.

- To use this option, the DISPLAY environment variable must be set for the display to refer to the host that you want to view.
- If DISPLAY does not contain a hostname component, such as "unix:0.0" or ":0.0", then nc run command substitutes the hostname of the submission host. You must set a nc run value containing a hostname component to display the windows on a host other than the submission host.

For most graphical tools , all interactions occur through the windows and no terminal is needed. Batch jobs, and those started with only the -Ix option, do not have a pty allocated.

There are tools, such as Cadence NanoRoute and some simulators, which expect to have the regular streams connected to a pty, and will not operate properly (that is, just exit) unless there is a pty. For such jobs, use the -Ir or -Il option to ensure a pty is allocated.

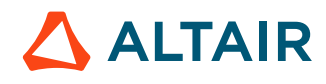

For tools such as simulators that interpret the INT (interrupt) signal, typically  $\wedge$ C, to stop the simulation and return to interactive control, you may need to start in an xterm (x terminal) to gain full functionality. In this case, how to submit the job is similar to the following example:

```
% nc run -Ix xterm -e vsim -do ...
```
# **Modify Scheduled Jobs**

The nc modify command allows modifying fields in the scheduled jobs.

#### **nc modify**

```
vnc: Usage Message
   NC MODIFY:
          Modify scheduled jobs
   USAGE:
           % nc modify [OPTIONS] [jobId] ...
                                                 (operate on job with that id)
           % nc modify [OPTIONS] [!] ...
                                                 (operate on most recent job)
           % nc modify [OPTIONS] [-set setName] ...
                                                 (operate on all jobs in setName)
           % nc modify [OPTIONS] [-selrule rule] ...
                                                 (operate on all jobs selected by rule)
    OPTIONS:
        -h - This help.
        -v<br>-showfields --- Increase verbosity.<br>-- Show fields that ca
                                      -- Show fields that can be modified.
        -<FIELDNAME> <NEWVALUE> -- Set the specified field to the
                                          specified value.
        -changegrab <RESMAP> [-]<N> -- Change the quantity of a resourcemap
                                          grabbed for a running job. May not
                                          combine with other options.
    EXAMPLES:
           % nc modify -jobclass short 0012345
           % nc modify -res License:xxx 0012345
           % nc modify -jobname superman 0012345
           % nc modify -res License:xxx -set MySet
           % nc modify -group /time/users !
           % nc modify -jpp smallest -numa pack 0012345
           % nc modify -changegrab Limit:foo -1 -selrule 'user=mary AND resources~foo'
```
#### **wx modify**

wx: Usage Message WX MODIFY: Modify scheduled jobs

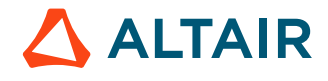

```
 USAGE:
        % wx modify [OPTIONS] [jobId] ...
                                              (operate on job with that id)
        % wx modify [OPTIONS] [!] ...
                                              (operate on most recent job)
        % wx modify [OPTIONS] [-set setName] ...
                                              (operate on all jobs in setName)
        % wx modify [OPTIONS] [-selrule rule] ...
                                              (operate on all jobs selected by rule)
 OPTIONS:
     -h -- This help.
     -v -- Increase verbosity.
     -showfields<br>-- Show fields that can be modified.<br>-- Set the specified field to the
                                   -- Set the specified field to the
     specified value.<br>changegrab <RESMAP> [-]<N> -- Change the quant-
                                   -- Change the quantity of a resourcemap
                                       grabbed for a running job. May not
                                        combine with other options.
 EXAMPLES:
        % wx modify -jobclass short 0012345
        % wx modify -res License:xxx 0012345
        % wx modify -jobname superman 0012345
        % wx modify -res License:xxx -set MySet
        % wx modify -group /time/users !
        % wx modify -jpp smallest -numa pack 0012345
        % wx modify -changegrab Limit:foo -1 -selrule 'user=mary AND resources~foo'
```
To see a list of the fields that can be modified, use the -showfields option as shown below:

autoflow autoforget autokill cmd deadline dir env fstokens group jobclass jobname jobproj jpp legalexit nojournal numa preemptable priority res res,aux scheddate submithost systemjob tool xdur xpriority

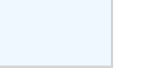

**ALTAIR** 

# **Restrictions and Consequences**

The following fields can be changed any time, including when the job is running.

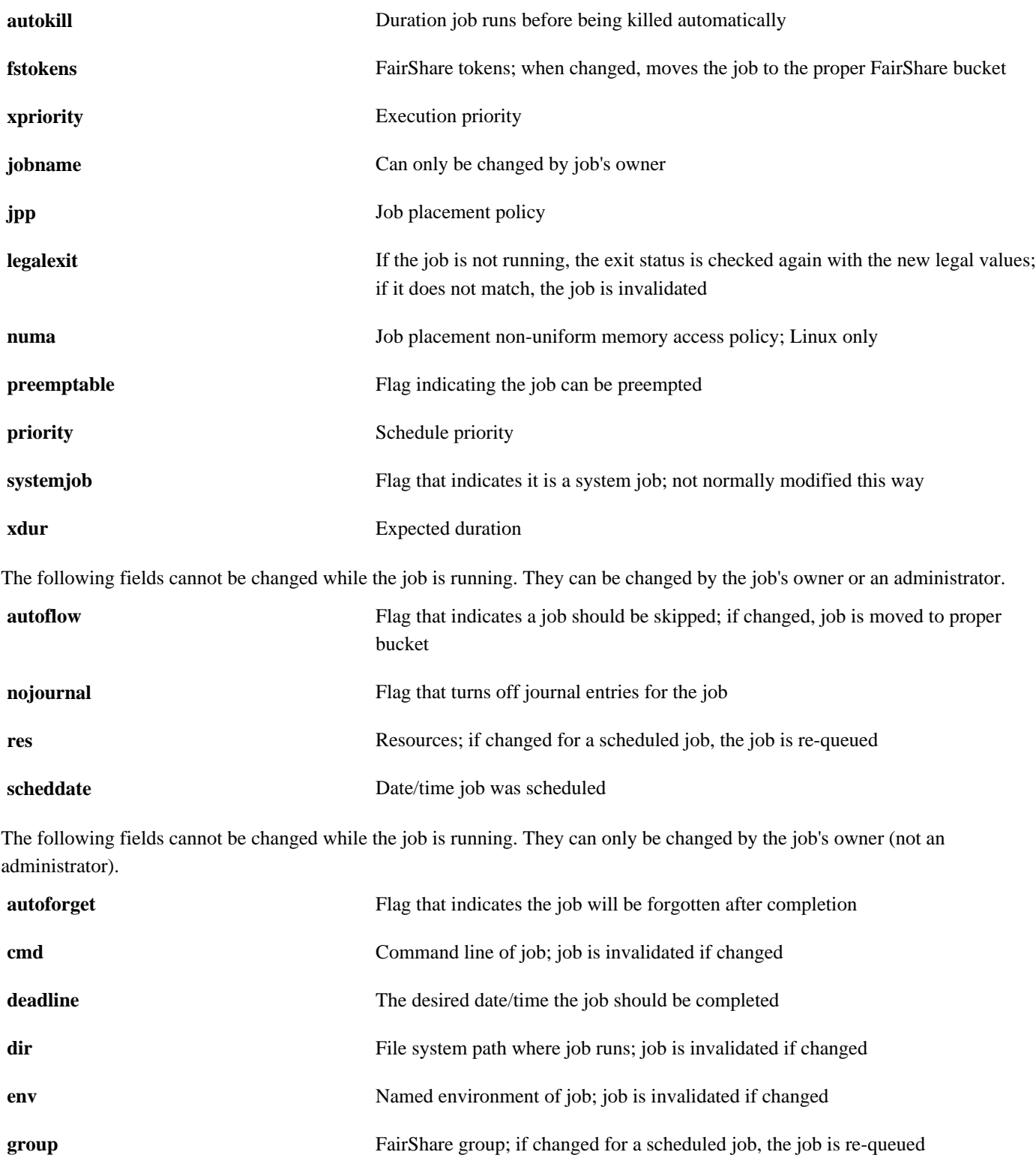

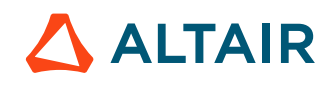

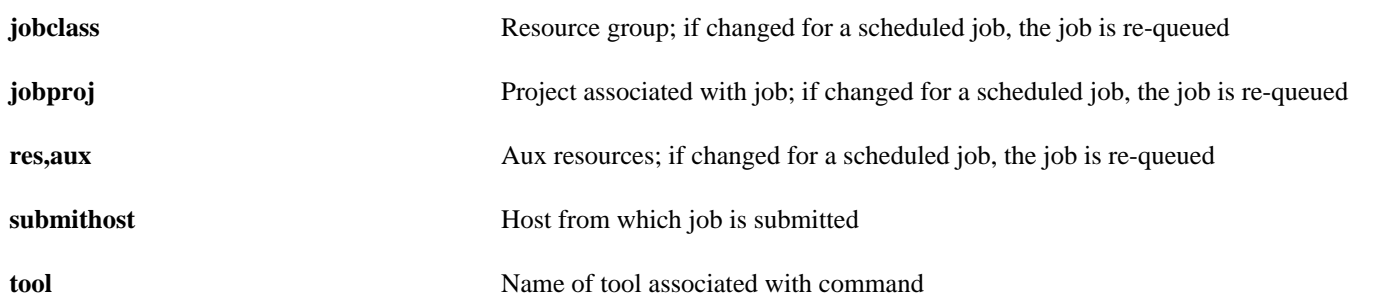

Modifying job fields will be restricted if a VovUserGroup named System:jobmodify exists. If this VovUserGroup exists, only users who are a member of the group will be able to modify job fields. Users not in the VovUserGroup will receive an authorization error.

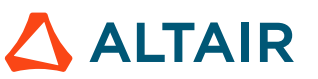

# **FairShare Groups**

In Accelerator, FairShare groups are managed by either the information in the vnc. swd directory that contains the policy.tcl file, or the vovfsgroup utility. Every user has a default FairShare group, which is set in the policy.tcl file. Use nc run with the option -g to select a different group. An error occurs if the user specifies a non-existent group or a group to which the user does not belong.

For example:

```
% nc cmd vovshow -users
% nc run -g /time/regression sleep 10
% nc run -g xxxx sleep 10
nc: USER ERROR: No such group defined: 'xxxx'
```
### **FairShare Subgroups**

Subgroups can be specified by using the -sg option. Subgroups can be created at submit time as opposed to groups , which must be defined ahead of time. Subgroups allow a user to allocate shares of computing resources to subsets of their own workload.

For example:

```
% nc run -sg subgroup sleep 10 (/time/users.john:subgroup)
% nc run -g /time/regression -sg subgroup sleep 10 (/time/regression.john:subgroup)
```
围

# **Job Placement Policies**

Accelerator supports multiple *job placement policies*: methods to choose on which tasker to run a job.

**Note:** These policies are advisory only. Some job scheduling scenarios will be handled by the scheduler with overrides that ignore the user-specified job placement policy.

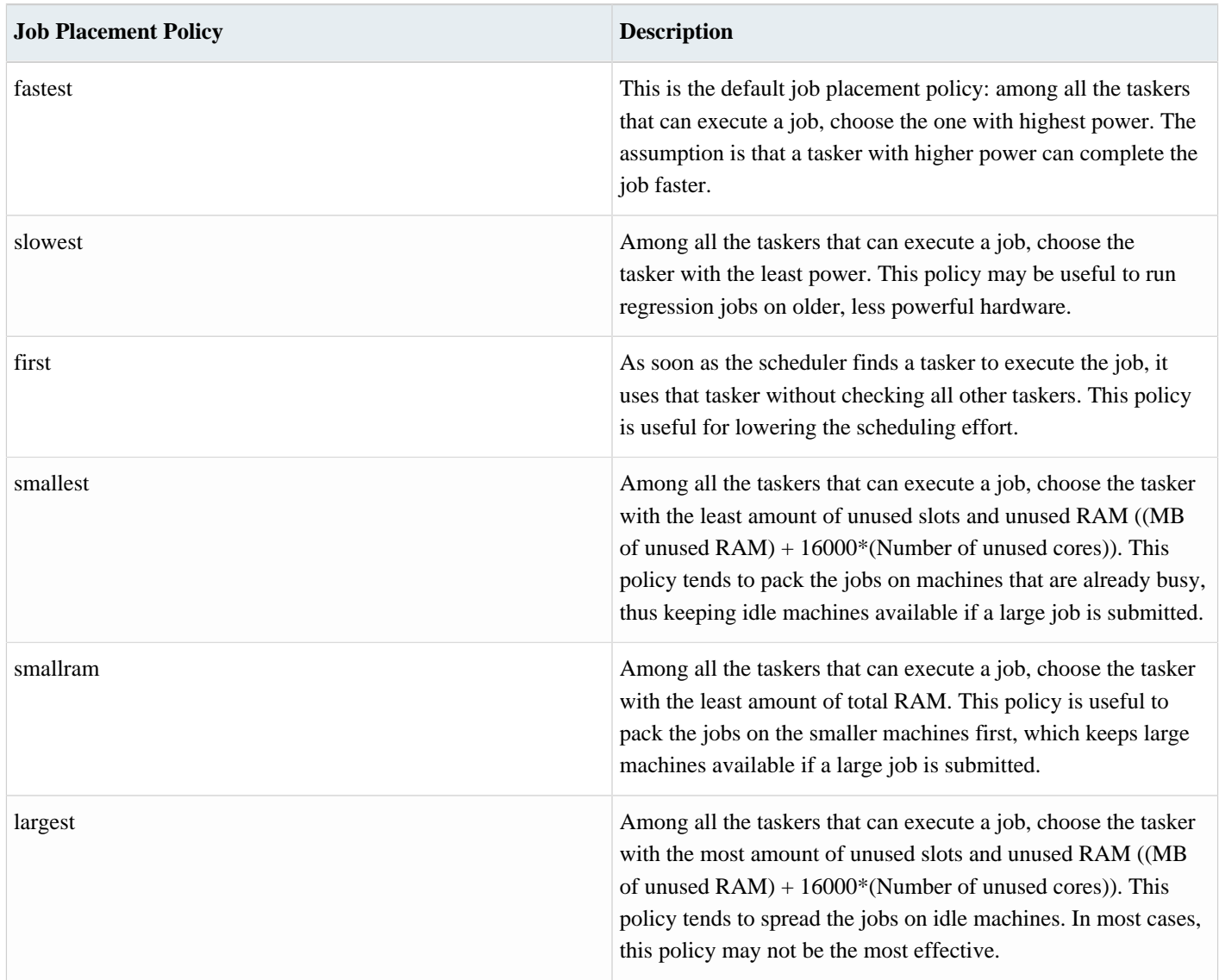

Accelerator also supports three CPU-affinity policies for machines that have a [NUMA architecture.](#page-103-0) These policies apply to jobs after they are placed on a specific tasker. This is for Linux only.

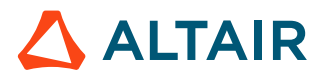

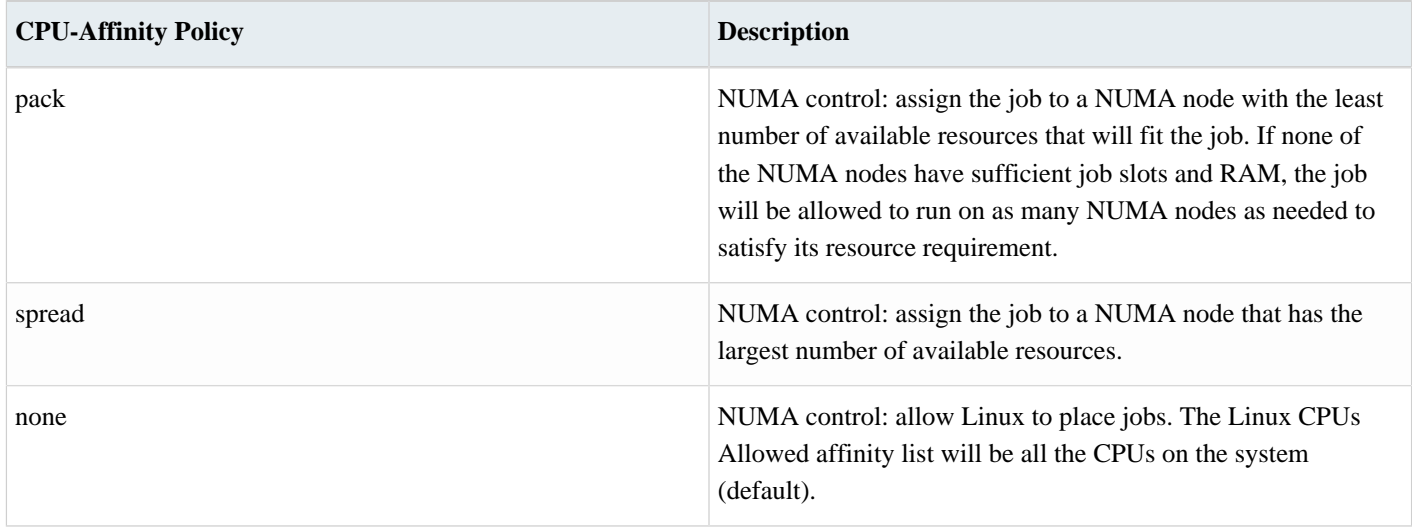

### **Choose the Job Placement Policy**

At submission time, the option -jpp can be used to specify, at most, one of the job placement policies and one CPU-Affinity policy. The list is comma-separated. If multiple conflicting policies are specified, the last policy on the list will be used.

To place jobs on the same machines, use first or smallest.

```
% nc run -jpp slowest ./my_not_so_important_job
% nc run -jpp slowest,spread ./my_not_so_important_job
% nc run -jpp smallest,pack ./my_job
% nc run -jpp smallram ./my_job
```
In a job class, the value of VOV\_JOB\_DESC (jpp) can be set:

# Fragment of a jobclass definition: set VOV\_JOB\_DESC(jpp) "smallest,pack"

# **Clean Up Log Files**

All log files are normally stored under the subdirectory ./vnc\_logs. To remove all obsolete log files in the current working directory, use the nc clean command.

## **nc clean**

This command cleans up obsolete log files and environment files that have been generated by jobs submitted to the scheduler.

```
nc: Usage Message
NC CLEAN:
    This command cleans up obsolete log files and environment files
     that have been generated by jobs submitted to the scheduler.
    By default the command cleans the current working directory
     (i.e. removes logs and environment files of the jobs executed in the
     current working directory).
     If a list of directories is provided, the command will clean up
     the files in those directories instead.
USAGE:
      % nc clean [OPTIONS] [LIST_OF_DIRS]
OPTIONS:
    -deep N -- Clean the jobs from all directories in which the user
                   has executed jobs in the past N days. The directories
                    are found from the journals.
    -dir <dir> -- Specify additional paths to check.
    -h -- Help usage message.
    -nozap -- Do not 'zap' isolated nodes. Allows the cleaning of the
                   current directory to proceed faster.
     -P PERIOD -- Install a periodic job to run the cleaning automatically.
    -R -- Clean the directories recursively.
    -v -- Increase verbosity.
    -zap -- Do 'zap' of isolated nodes (see man vsz for more info).
EXAMPLES:
    % nc clean -h
     % nc clean
     % nc clean -dir /tools/logs/VNC_LOGS -dir /scratch/logs/VNC
     % nc clean . /tools/logs/VNC_LOGS /scratch/logs/VNC
     % nc clean -zap
     % nc clean -deep 10
     % nc clean -deep 3 -P 3d
```
### **Comments**

Use the option -R (recursive) to also clean up the subdirectories.

% nc clean -R

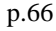

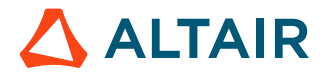

From within scripts, it is recommended to use the option -nozap, which tells nc clean to skip the calling of the zapping utility vsz, which can be expensive in terms of time and load on the server.

% nc clean -nozap

If you do not remember the directories where you have run jobs, you can use the deep cleaning option -deep that automatically looks in the journals to find out all the directories in which jobs have been run. This option accepts an integer parameter that specifies the number of days to go back in the journals. The following example will go back 10 days:

% nc clean -deep 10

To have Accelerator automatically run nc clean every day, schedule a periodic job. For example, the following command schedules a cleanup once a day in the current directory:

% nc clean -P 1d

# **Debug Jobs without Running Accelerator**

On occasion, jobs that run successfully outside of Accelerator fail when run through Accelerator. When this occurs, mostly likely the setups are not the same: the environment, inputs or other parameters may be different, a misconfiguration or there is a problem with NFS.

To resolve such issues, using the command nc debug can show you the steps that Accelerator takes to run the job.

When some jobs are not behaving as expected, use the command nc debug jobId to get the steps that Accelerator uses to run the job.

#### **nc debug**

```
vnc: Usage Message
      NC DEBUG:
    If a job appears to behave differently when executed by NC
    than when it runs without using NC, you can use this command
    to debug the problem.
   The command gives you the step-by-step description of what
   NC does to run the job, so that you can do
    the same thing without going through NC.
   For example, if you find a job runs fine without NC, but fails
    in NC, it might simply be that the environment is not set correctly.
    By following the steps provided by this command, you will be able
    to determine what is wrong.
      USAGE:
    % nc debug <jobId>
    OPTIONS:
                        - Show this message
```
## **Debug Jobs Example**

Following the steps in the example below, modified or as is, you can check if you are running the same job in the same setup as it would be in Accelerator.

By eliminating vovserver and vovtasker from the picture, it very often becomes obvious or easy to figure out what the problem is. Sometimes it is a missing environment variable. Sometimes it is an NFS problem, etc. In the unlikely event that run the same job successfully following these steps, there might be something missing or wrong in how Accelerator runs the job, or something is misconfigured.

Example:

```
% nc debug 01597942
# This job was run on host bear. To run the same
```
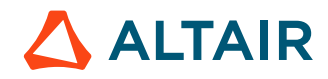

# job without going through Accelerator, please follow these steps: # 1. Logon to the machine (if necessary) rsh bear  $-1$  john  $\qquad$  ;  $\#$  or ssh bear # 2. Change to the directory cd /home/john # 3. Switch to the environment ves SYNOPSYS # 4. Run the job without wrappers or redirection ./myscript input1 input2

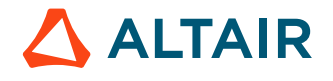

# **Job Runtime - Monitor and Profile**

When a job is running through a vovtasker, the tasker automatically monitors RAM and CPU utilization of the job, including all of its children.

Job statistics are sampled about once a minute. This data sampling rate does not capture jobs that complete in less time than the than the sampling period.

The MAXRAM is expressed in Megabytes (MB), where  $1MB = 1 \ll 20$  bits (left-shift decimal "1" 20 times is the binary equivalent of 1 million. The CPU time is stored in ms (milliseconds), but is expressed in s (seconds).

### **CPU Progress and Run Status Indicators**

Accelerator monitors CPU and RAM utilization for all the running jobs. The CPU utilization information is available in four fields:

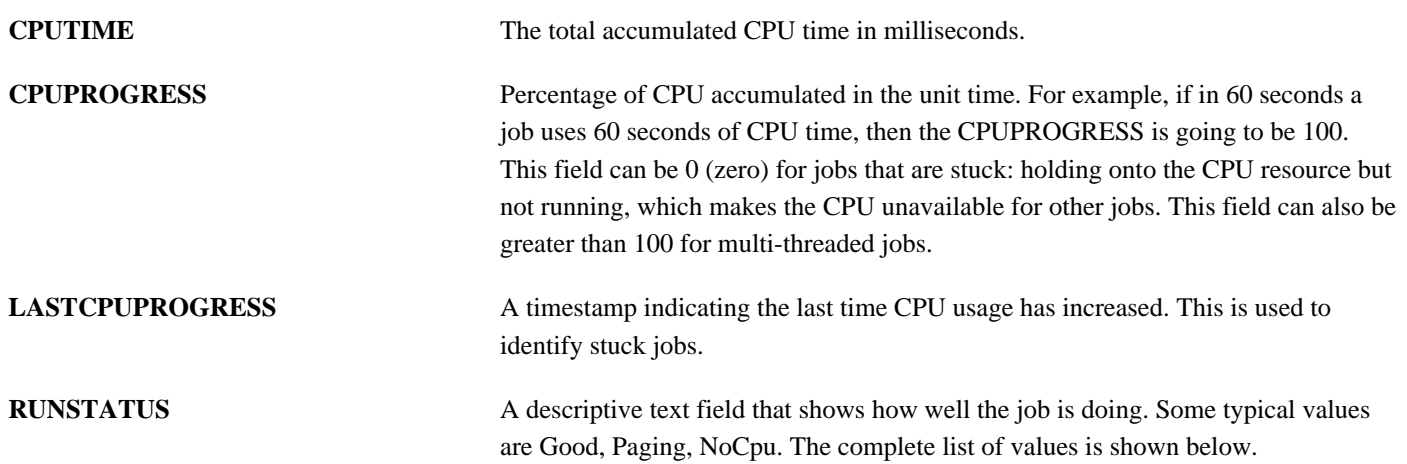

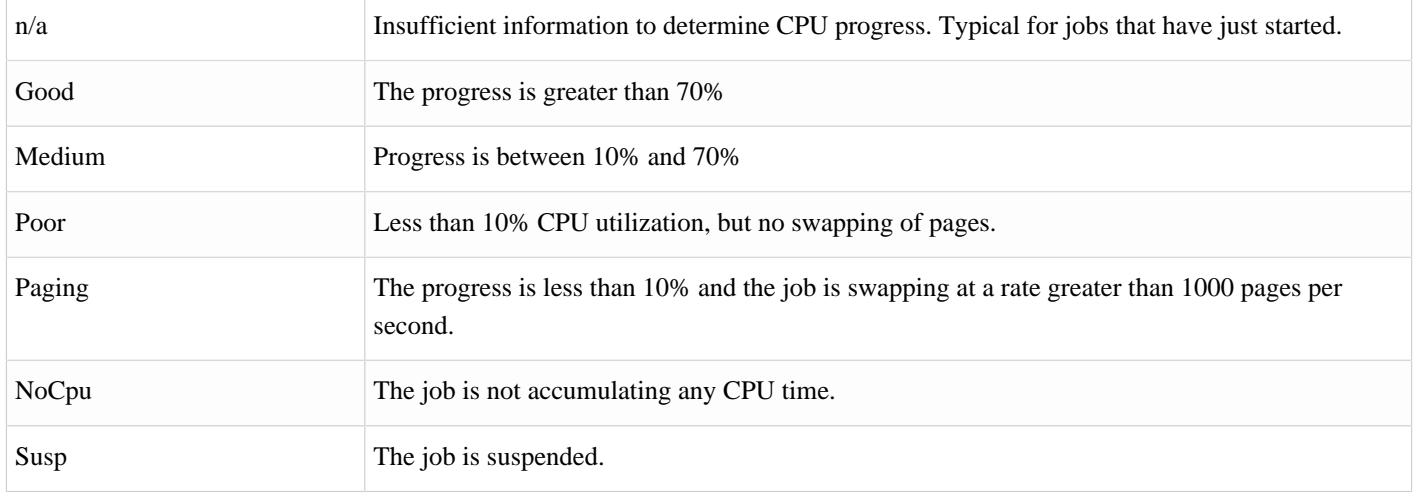

*Table 1: Values of the RUNSTATUS Field*

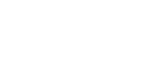

 $\triangle$  ALTAIR

# **Job Profiling**

When job profiling is activated, Accelerator tracks and plots performance statistics over the time the job is running.

The profiling plots show, in order, the following performance data over time:

- **1.** RAM usage
- **2.** VM size
- **3.** CPU utilization
- **4.** Cumulative Read I/O
- **5.** Cumulative Write I/O
- **6.** License checkouts (one plot per license)

The output of job profiling is a set of plots as shown below:

#### **Resource Profiling (size small)**

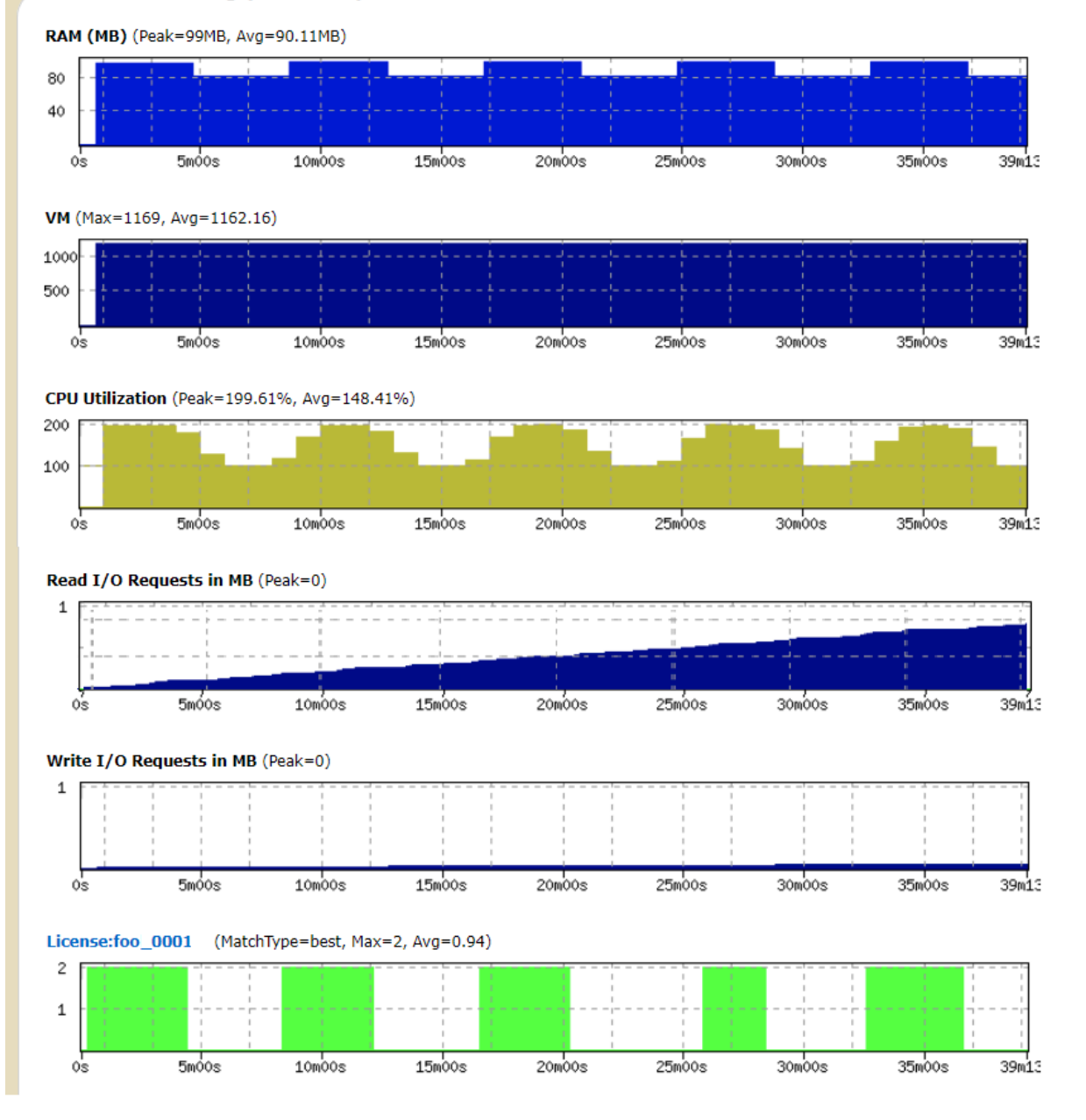

*Figure 2:*

To activate profiling on a single job, use the option -profile of nc run as shown below:

% nc run -profile myJob

To view a profile, use the browser interface and visit the specific page for the job.

To activate job profiling for a jobclass, set the following:

```
# In a job class definition
set VOV_JOB_DESC(profile) 1
```
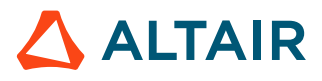
To activate job profiling for all jobs, use the file \$VOVDIR/local/vncrun.config.tcl and add a line like this:

```
# In the file $VOVDIR/local/vncrun.config.tcl
...
set VOV JOB DESC(profile) 1
...
```
# **Job I/O Profiling**

The I/O job profiling feature enables Accelerator to track and plot performance statistics over the time the job is running. A summary of this information is displayed after the job completes by use of the nc info -ioprofile JOBID command.

This feature can only be activated with a Mistral license, which must be installed at \$VOVDIR/local/mistral.dat. Check with your system administrator for accessing and installing the license. You can get more information about the Mistral license at [Altair License Management](../../../bookshelf/topics/chapter_heads/altair_license_mgmt.htm).

The summary information shows I/O performance metrics broken down by filesystem. The statistics are aggregated from all processes in a job. The statistics reported include:

- **Data Xferred** The total number of data transferred in the specified I/O direction.
- **Throughput** A data rate calculated as a ratio of total data transferred divided by job run time.
- **Effective BW** A data rate calculated as a ratio of total data transferred divided by total latency.
- **I/O Ops** The number of I/O operations issued by the job for the specified I/O direction.
- **Total Latency** The elapsed time for all I/O system calls, summed.
- **Latency/Op** A ratio of total latency and number of I/O operations for the specified I/O direction

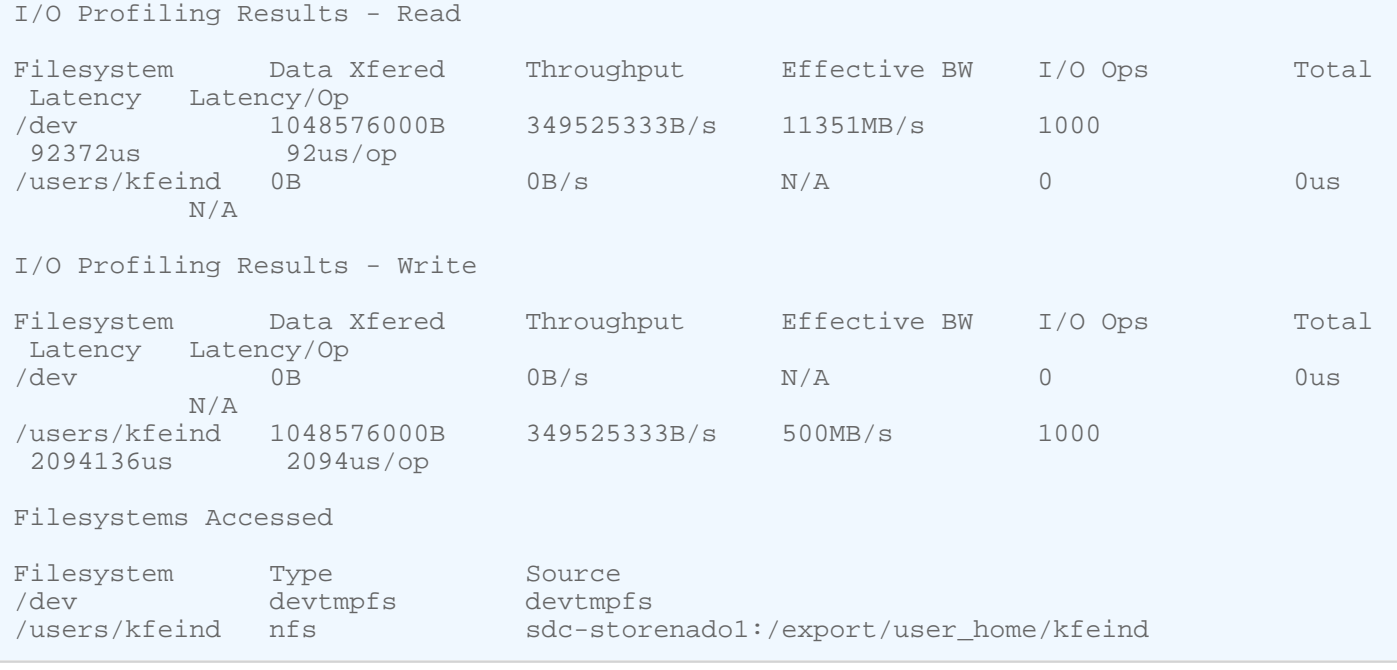

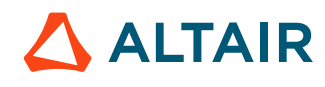

To activate profiling on a single job, use the option -profile of nc run as shown below:

% nc run –ioprofile ./myjob

To view the summary profiling statistics, invoke the following CLI command after the job has completed.

% nc info –ioprofile JOBID

To view a graphical display of I/O time series statistics while the job is running, invoke the nc gui client as follows.

围 **Note:** This is a preview feature.

% nc gui –ioprofile JOBID

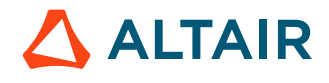

# **Monitor the Workload**

## **List Jobs**

To show the status of jobs recently submitted, use nc list.

The default is to show up to 20 jobs submitted by the user running nc list. With some options, described below, you may also view jobs belonging to other users.

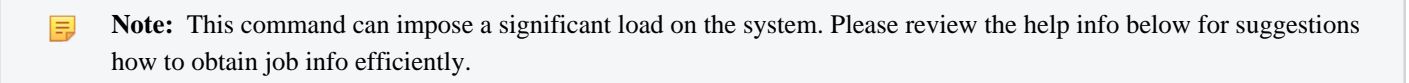

The Accelerator Administrator may have configured methods to mitigate this load, including caching.

#### **nc list**

List jobs currently in the system.

```
nc: Usage Message
NC LIST:
         List jobs currently in the system.
         The list is ordered by increasing job id,
         normally the same as the submission order.
         The behavior can be controlled by $VOVDIR/local/vnclist.config.tcl
         and by the variables
         NC_LIST_FORMAT
         NC_LIST_CACHE_DIR
         NC_LIST_CACHE_TIMEOUT
NOTE ON CACHES and MORE EFFICIENT METHODS:
         This command may use local, client-side caches.
         Caches are activated by setting NCLIST(cache,enable) to 1
         in the file $VOVDIR/local/vnclist.config.tcl
         These caches can significantly reduce
         the load on the scheduler in the case of repeated calls.
         The default timeout for these caches is 30s.
         There are better ways to get information about jobs, especially in
         scripts. Please consider the following efficient methods:
         % nc getfield $JOBID ... 
               -- To get specific info about a job
         % nc cmd vovset count SETNAME ... 
               -- To count jobs in sets by status
         % nc wait ... 
               -- To block waiting for jobs to complete
USAGE:
```
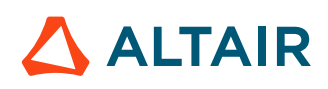

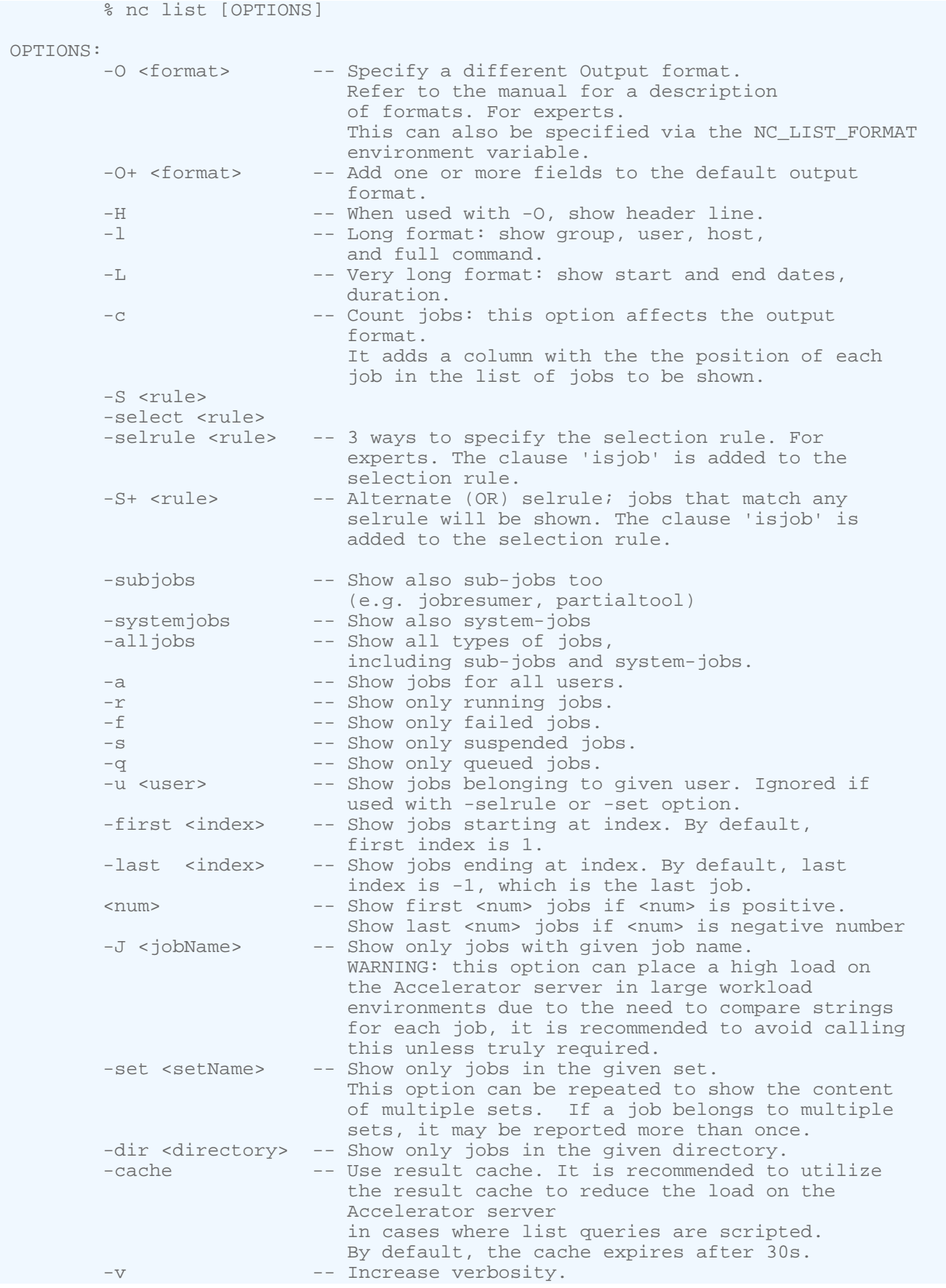

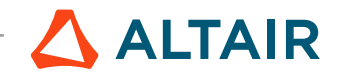

-h -- Print brief usage. EXAMPLES: % nc list % nc list -c % nc list -a -l % nc list -O "@USER@ @GROUP@ @DURATION@" -selrule "duration>60" % nc list -H -O "@USER@ @GROUP@ @DURATION@" -selrule "statusnc==Failed" % nc list -dir . % nc list -a -r -s (Show all running and suspended jobs) % nc list -selrule "duration>600 statusnc==Running" % nc list -first 10 -last 20 % nc list 5 % nc list -10

### **Summary of All Jobs**

The command nc summary is used to show a short summary of jobs in the system.

```
nc: Usage Message
NC SUMMARY:
           Get a summary report for all of my jobs.
USAGE:
           % nc summary [options]
OPTIONS:<br>-a, -all
          -a, -all               -- Print report for all users.<br>-all_users               -- Same as -a
          -all_users -- Same as -a<br>-all_sets -- Show all s
          -all_sets -- Show all sets.<br>-b -- Show buckets.
          -b -- Show buckets.<br>-h -- Help usage me
          -h -- Help usage message.<br>-P -- Print report for all
          -P -- Print report for all projects.<br>-p PROJECT -- Print report for given project
                                        -- Print report for given project (repeatable).
          -set SETNAME -- Show report for just that set.<br>-u USER -- Print report for given user (r
          -u USER -- Print report for given user (repeatable).<br>-w -- Show detailed info about wait reasons.
                                        -- Show detailed info about wait reasons.
```
Following is an example of the output of nc summary:

```
% nc summary -all
Altair Accelerator Summary For All Users
TOTAL JOBS 2101 Duration: 6h33m
Done 2005
Queued 95
Running 1
JOBS GROUP USER TOOL WAITINGFOR...<br>50 groupA john vtclsh 'License:fintron
50 groupA john vtclsh ' License:fintronic#1'
45 groupB mary vtclsh ' License:fintronic#1'
```
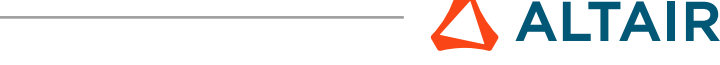

To view the summary of jobs for a specific user, use option -u name with the command nc summary:

```
% nc summary -u john
Altair Accelerator Summary For User john<br>TOTAL JOBS 1101 Duration: 2h30m
TOTAL JOBS 1101<br>Done 2005
Done
Queued 50<br>Running 0
Running 0
JOBS GROUP USER TOOL WAITINGFOR...<br>50 groupA john vtclsh 'License:fintron
50 groupA john vtclsh ' License:fintronic#1'
```
### **Notification of Job Status**

The Accelerator vovnotifyd notification daemon accesses the server's event stream and then sends a notification for jobs that request it.

To enable this notification, the MAILTO property must be set: use the option -m or -M option with the nc run command. An example is shown below:

```
% nc run -m sleep 10
% nc run -M ":ERROR" simulate chip.spi
```
The format of the property of MAILTO can be configured as follows:

```
recipientList 
recipientList : verbList
recipientList : ALL
: verbList
```
*recipientList* is the list of the e-mail recipients. *verbList* is the list of verbs for which notifications must be sent. The supported verbs are listed below.

```
DESCHEDULE - Job has been dequeued.
DISPATCH - Job has left the queue and has been routed to an execution host. 
ERROR - Job has exited with a failure.
FORGET - Job has been forgotten.
RESUME - Job has been resumed.
STOP - Job has exited successfully.
SUSPEND - Job has been suspended.
```
If the *recipientList* is empty, a notification is sent to the owner of the job. If the *verbList* is empty, then a notification is sent only when the job terminates.

For example:

```
john : ERROR - Send mail to the user 'john' if the job terminates in error.
: STOP ERROR - Send mail to the job owner when the job terminates.
john mary: ALL - Send mail to the users 'john' and 'mary' for anything that happens
 to the job.
```
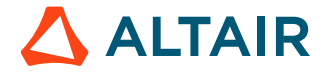

#### **Change the MAILTO Property After Job Submission**

To change the MAILTO property, use the vovprop utility. The following are examples of getting, setting, and deleting the property:

```
% nc cmd vovprop get 000012345 MAILTO
% nc cmd vovprop set -text 000012345 MAILTO "mary : STOP ERROR"
% nc cmd vovprop delete 000012345 MAILTO
```
### **Invoke the GUI**

Job execution can be monitored with nc gui.

This command opens a monitoring tool; no interactive capabilities (such as configuration or running jobs) are provided. Interactive capabilities are available with nc cmd vovconsole.

#### **nc gui**

Show a grid view of the jobs in a specified set.

```
nc: Usage Message
NC GUI:
        Show a grid view of the jobs in a specified set.
USAGE:
        % nc gui [OPTIONS] &
OPTIONS:
        With no options, the GUI shows all jobs of the current
        user.
        -all
       -a - -- Show all jobs.
       -u <user> -- Show jobs for specified user.
        -s <SETNAME>
        -set <SETNAME>
       -setname <SETNAME> -- Show specified set.
        -timeout <TIMESPEC> -- Stop async update after this time (default 2h).
 -submit -- Activate job submission dialog
 -limitGui <N> -- Override the limit of 3 max GUI per user.
       -batch <file> -- Execute specified file after the GUI is ready
       -metrics -- Show scheduler metrics.
        -metricsConfig <file> -- Use specified metrics configuration file.
       -taskers -- Show compact taskers monitor.
        -fontsize <size> -- Specify the normal font size. Default is 10.
                              Legal range is 3 to 36.
       -title <title> -- Choose title of X11 window.
        -ioprofile <jobId> -- Show job I/O profiling timeseries statistics 
                              plots. The job must have been submitted with 
                              the -ioprofile option. (preview feature) 
EXAMPLES:
```
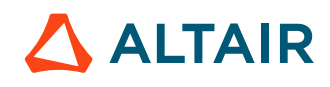

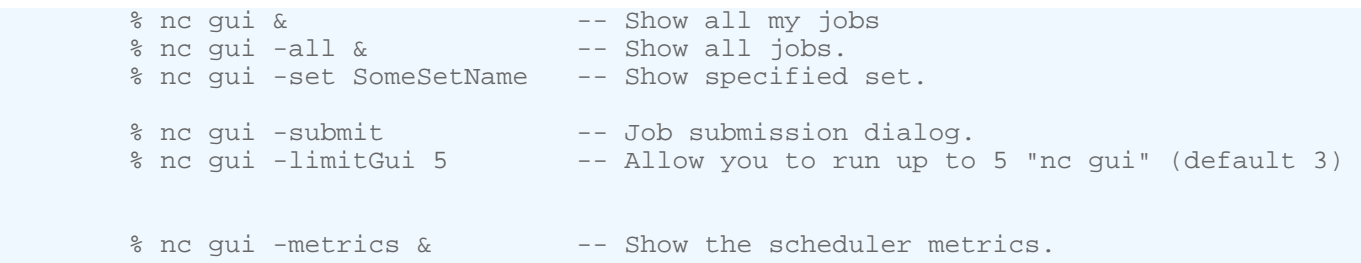

| ū                                                                                                    | ft Console 2021.1.1-dev-91405 - denby1: denby_2021@denby1                                                                                                    |              | $P = P \times$                                                               |
|----------------------------------------------------------------------------------------------------|----------------------------------------------------------------------------------------------------|--------------|------------------------------------------------------------------------------|
| Project Laskers Sets View Node Irace Tools<br>Console                                                                                                    |                                                                                                    |              | Help                                                                         |
|                                                                                                    |                                                                                                    |              |                                                                              |
| localhost on denby1<br>Directories<br>Sets<br>$\sqrt{\ }$ Predefined<br>stuff to do<br>isolated nodes<br>missing files<br>blocking files<br>failed jobs<br>jobs with no inputs<br>jobs with no outputs<br>autoflow<br>tainted<br>▷ System | $\times$ System: jobs $\parallel$<br>$\pmb{+}$<br><b>OO</b> <sup>S</sup> C System:jobs<br>$\Theta$ Ø $\Theta$   $P$ $P$ $A$   $\overline{X}$ $\geq$ $\oplus$ $\overline{E}$ II  <br>00O I<br>Nothing to show | ႜႜႜႜႜ<br>- 3 | $0$ $\begin{bmatrix} 1 \\ -1 \end{bmatrix}$ X<br>$\overline{\circ}$ Q<br>131 |
|                                                                                                    |                                                                                                    |              |                                                                              |
| No alerts                                                                                                    |                                                                                                    | same         | Ready.                                                                       |

*Figure 3: GUI that opens after entering nc cmd vovconsole &*

### **Icons**

All icons provide descriptions that you can find by hovering over the icon.

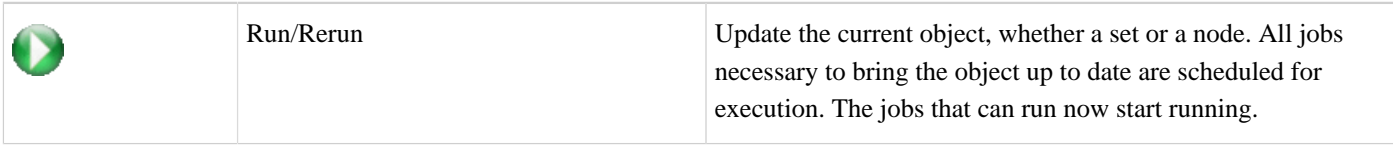

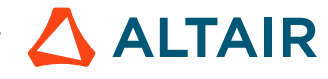

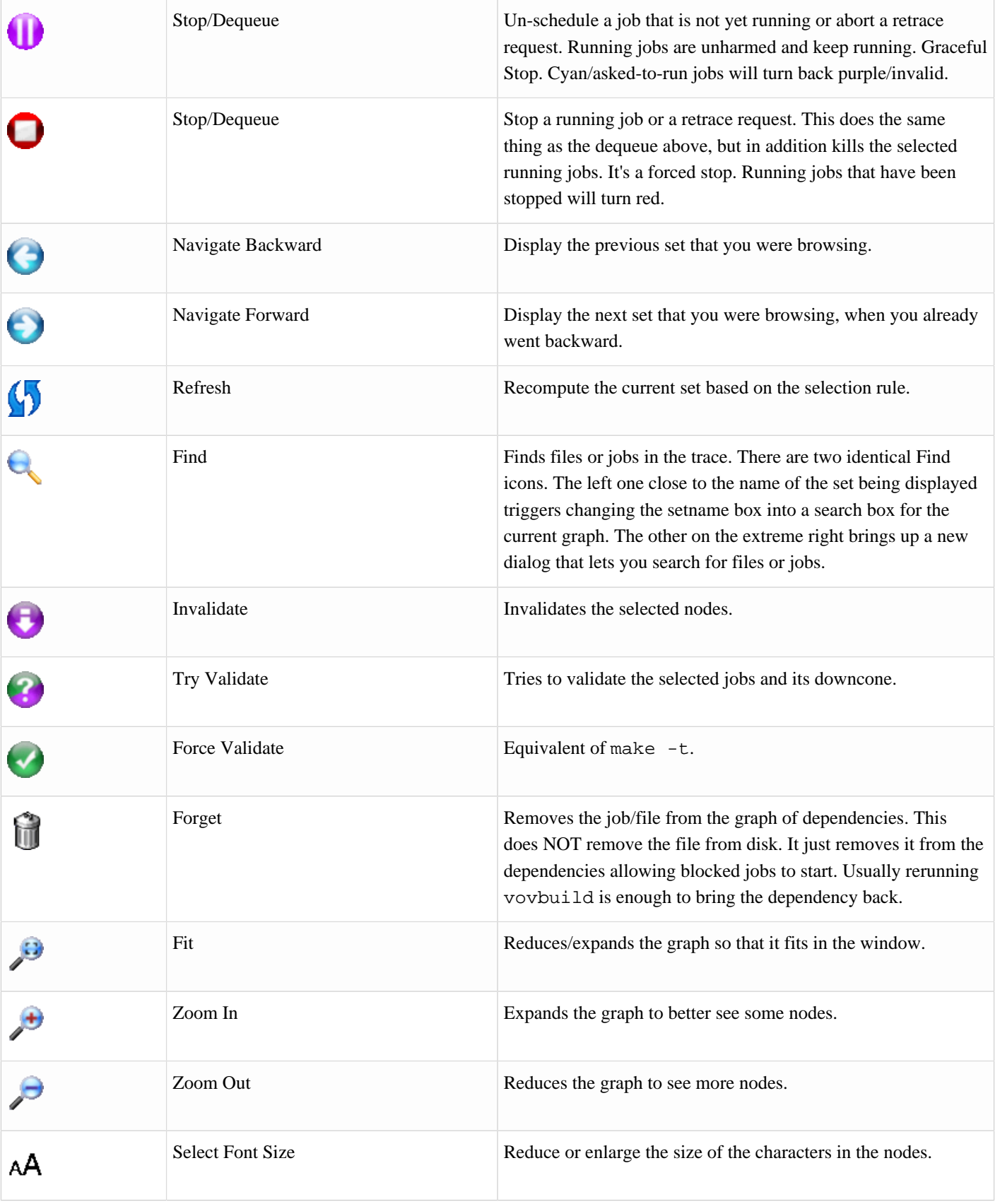

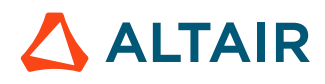

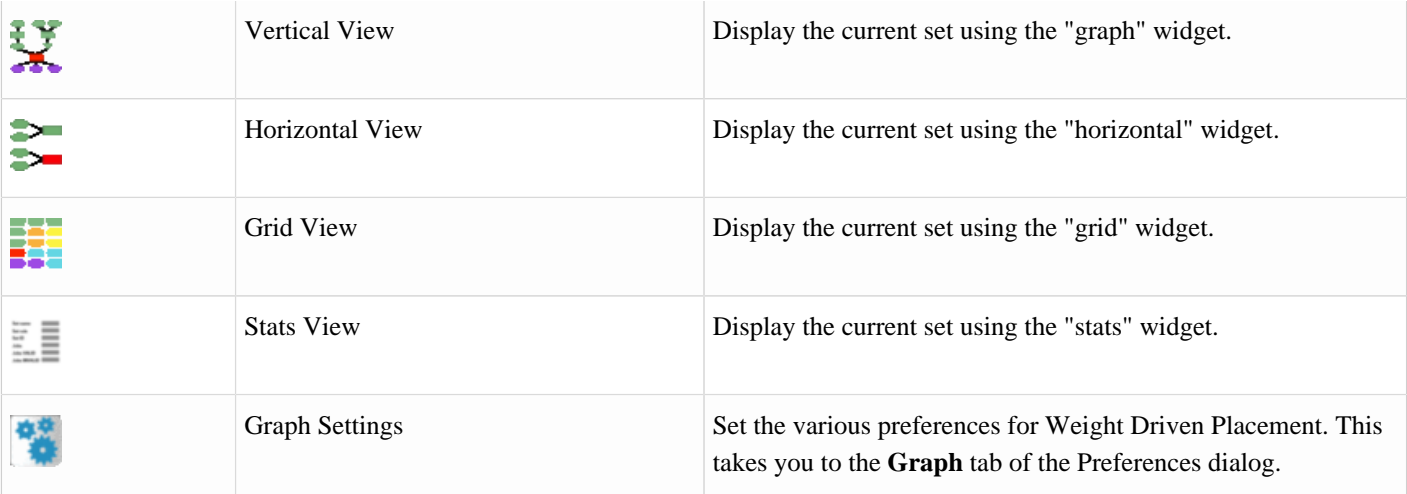

### **Show the Hosts/Taskers**

The command nc hosts shows the list of the hardware resources currently connected to an instance of Accelerator. These hardware resources are called "taskers" in Accelerator.

```
nc: Usage Message
NC HOSTS
    Show taskers that are currently in the cluster along with tasker metadata.
    The default output includes:
    NAME LOAD STATUS RUN/SUSP SLOTS HEARTBEAT RESERVATIONS MESSAGE
    Each tasker takes on the name of its host by default.
    The "RUN/SUSP" column shows running jobs and suspended jobs,
    respectively.
    The "SLOTS" column shows total job slots.
    The heartbeat is the age of the most recent heartbeat received by the
    vovserver for that specific tasker.
    The reservations column shows shorthand representations for who or what
     the tasker is reserved and the time remaining for the reservation. The
     shorthand format is TYPE:NAME, where TYPE is one of:
    G (group), I (ID), B (bucket), C (jobclass), P (project), or U (user).
USAGE:
    % nc hosts [OPTIONS]
OPTIONS:
    -a -- Show all known hosts (used with -m).
    -ALL -- Show resources for each tasker.
    -c --- Show consumable resources (e.g. RAM and CPUs).
    -f -- Show list of tasker fields.
    -h -- Help usage message.
```
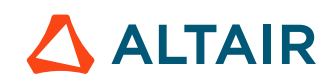

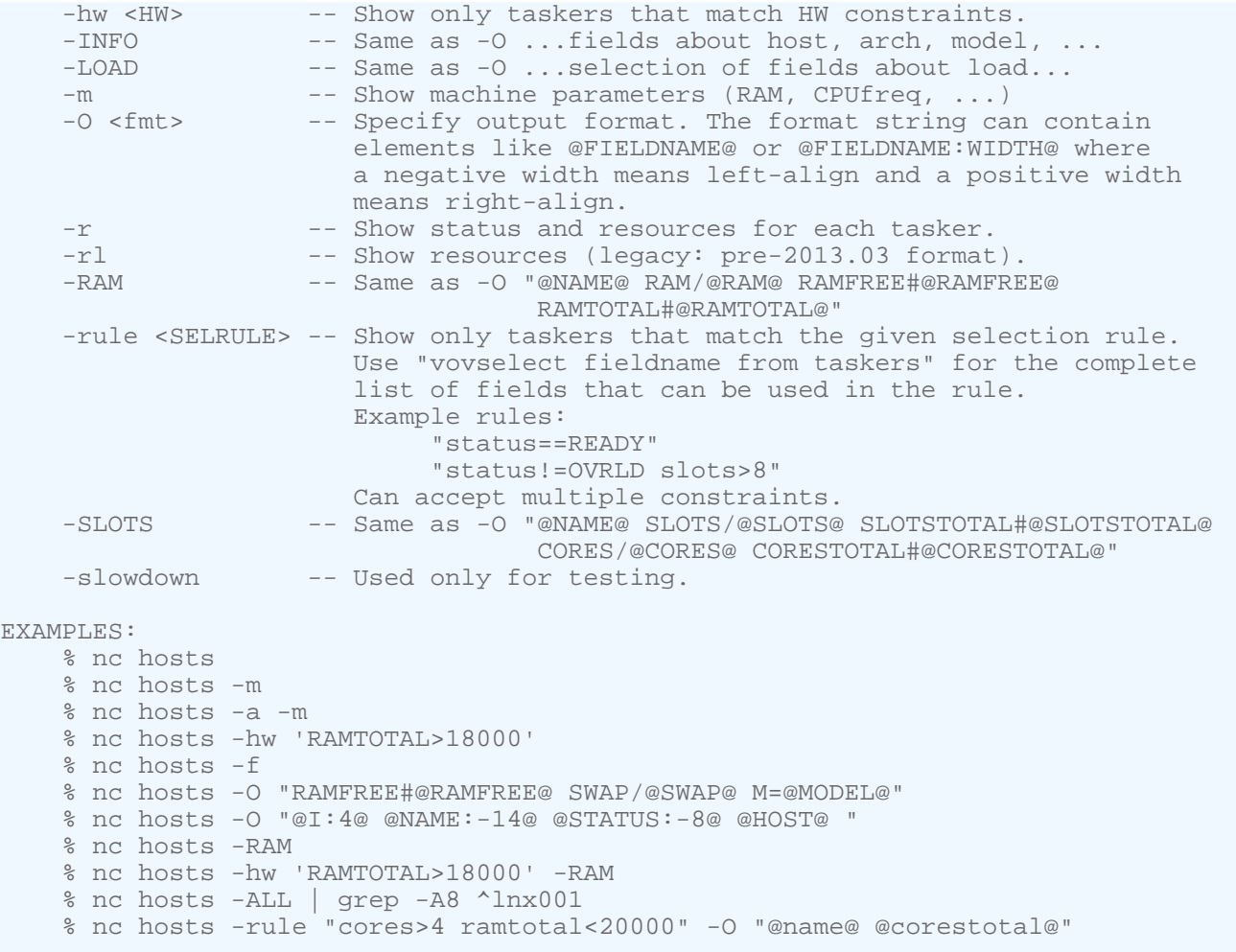

#### An example is shown below:

```
% nc hosts
# TASKER LOAD STATUS JOBS MESSAGE
1 alpaca 0.01 ready 0/1 Workstation idle
2 bison 0.07 ready 0/1 Workstation idle
3 blue-srv 0.15 ready 0/1 
4 cayman 0.00 susp 0/1 Off hour tasker (will start at 19:00)
5 cheetah 0.00 ready 0/1 Workstation idle
6 comet-srv 0.23 ready 0/1 
7 everett 0.00 ready 0/2 
8 jupiter-srv 0.07 ready 0/2 
9 mars-srv 0.06 ready 0/2 
10 moon-srv 0.09 ready 0/1 
% nc hosts -r
...
% nc hosts -m
...
```
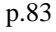

**ALTAIR** 

### **Use vovselect for Querying**

The nc hosts command can be used for querying, but it can sometimes take several minutes to return results, which causes some nodes to show up as "N/A". nc hosts will query the server and return significant amounts of data, but the server loading will directly affect the response time of the command.

In order to avoid such delay, you can use vovselect to run the query, as it prefilters the output server-side before returning it to the client.

Use the table below to understand the mapping of fields between the nc hosts and vovselect commands.

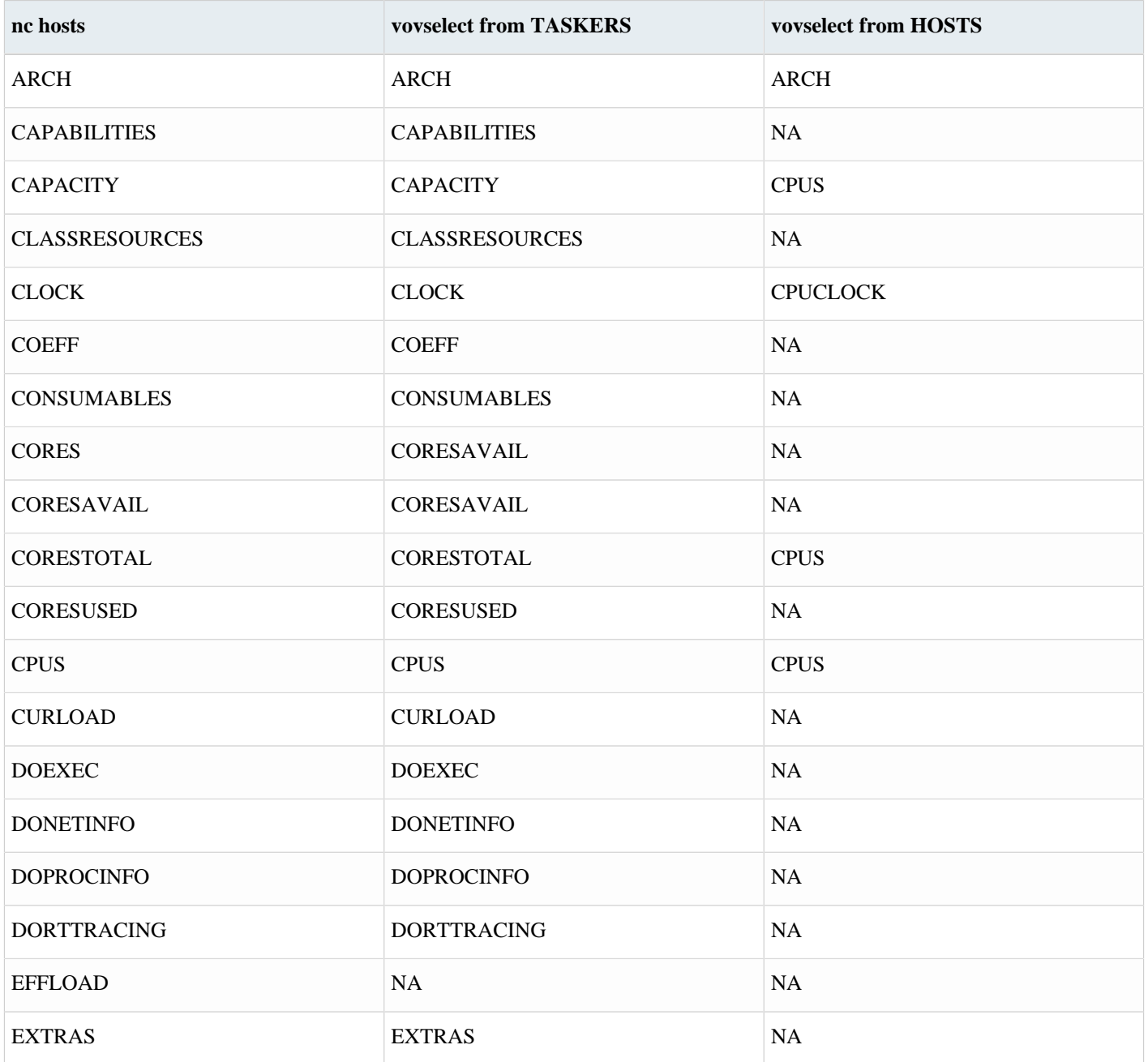

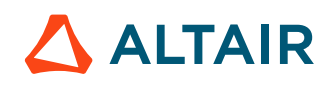

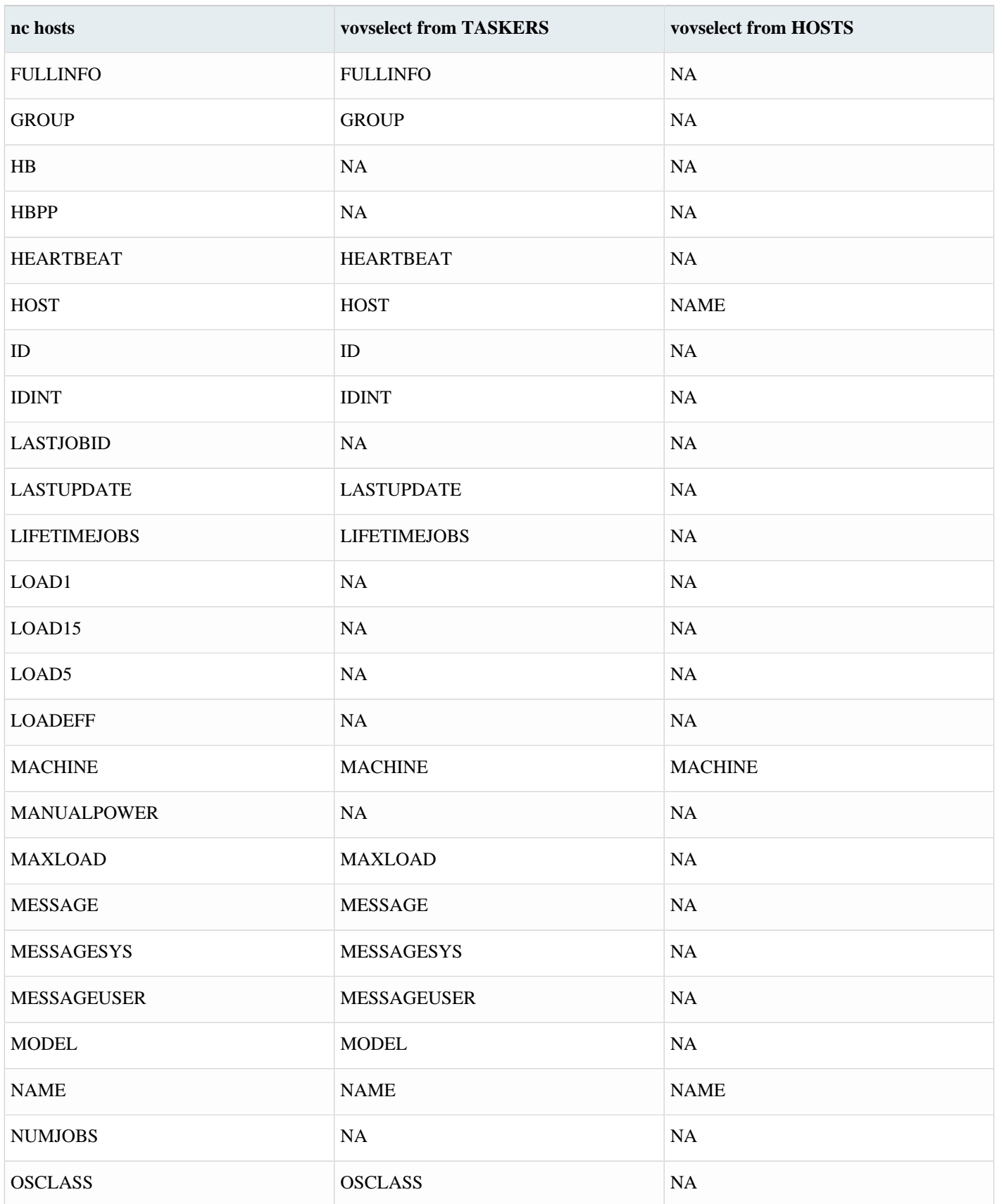

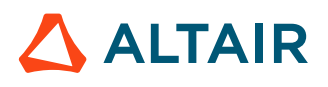

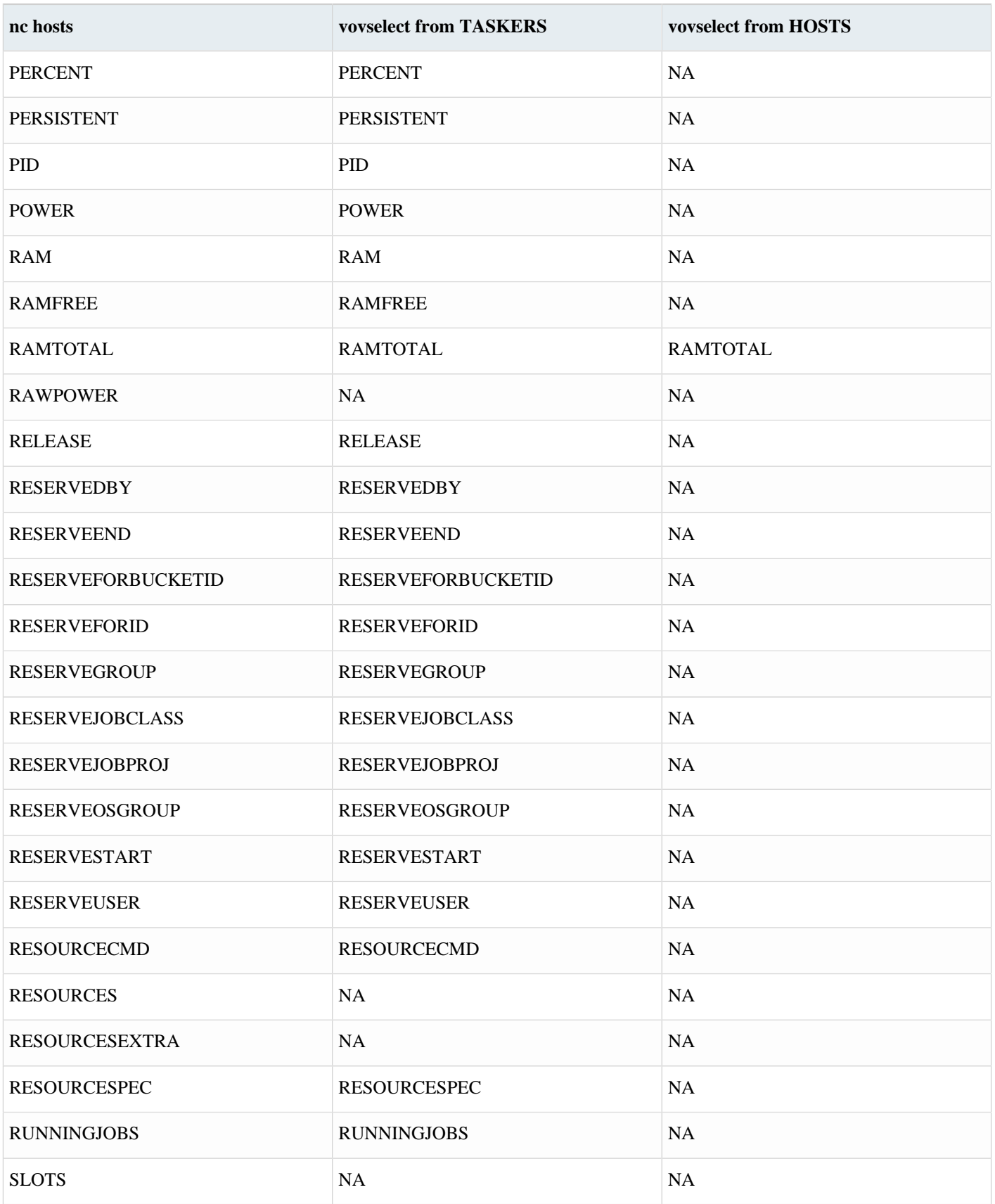

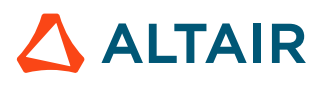

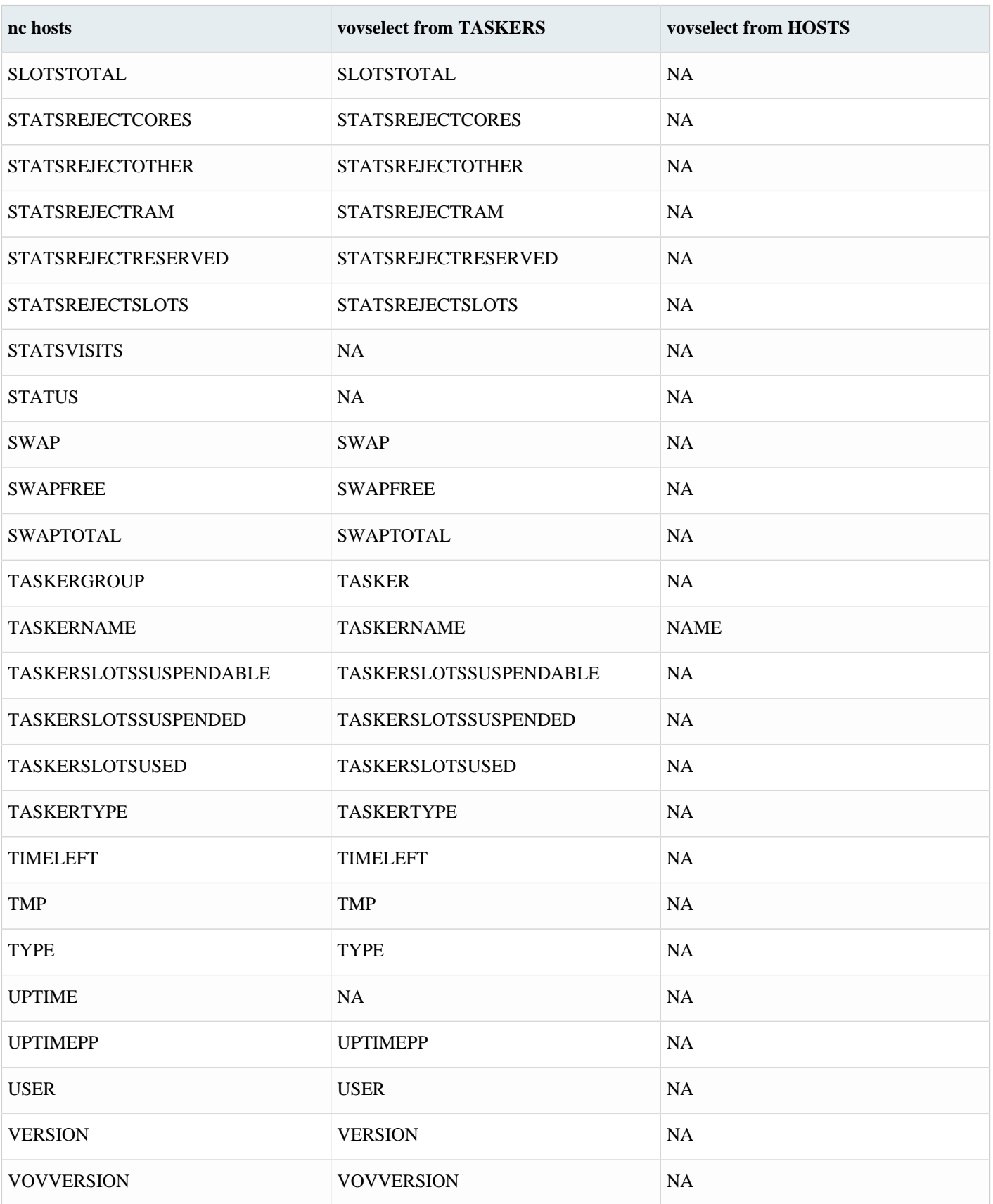

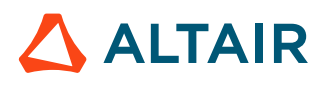

## **Monitor Jobs, Taskers and Resources**

The activity of Accelerator can be monitored with a dialog.

The dialog is invoked with:

#### % nc monitor

The following is a list of the tabs available in the dialog:

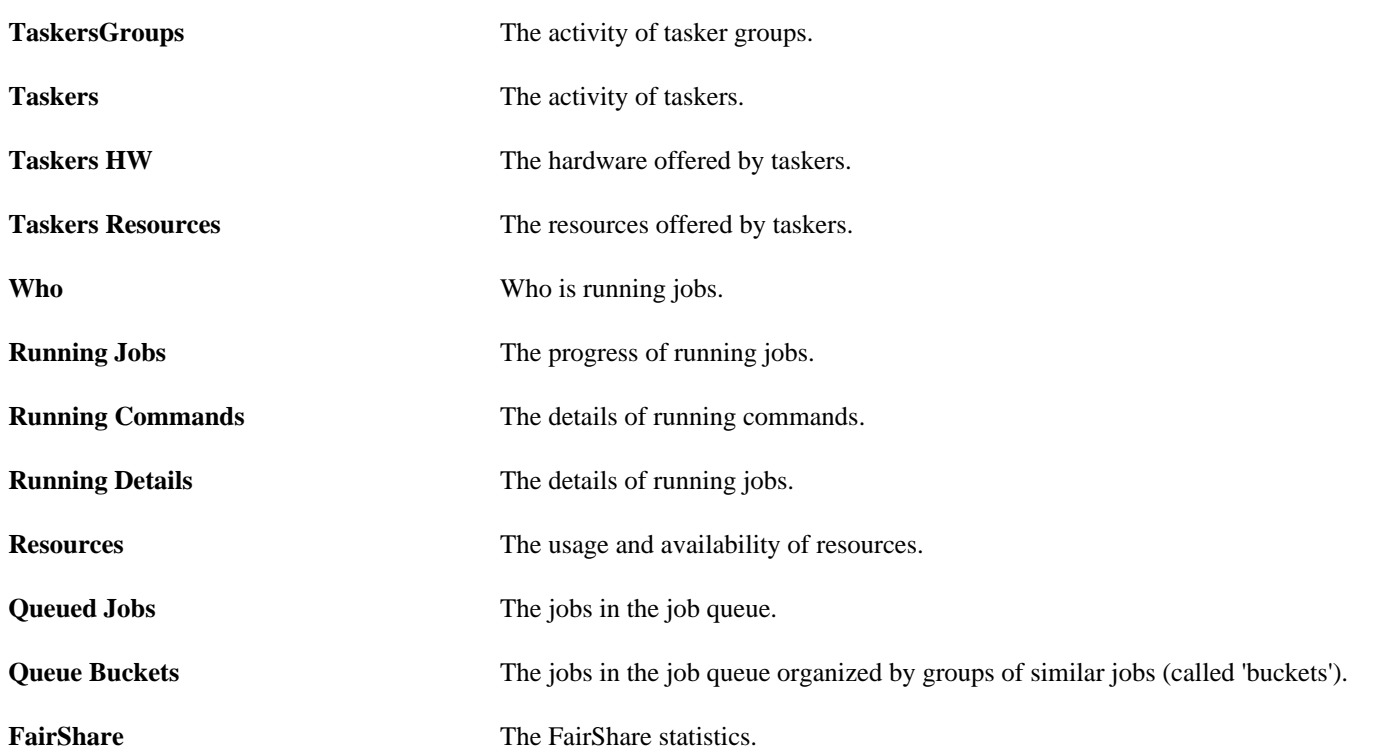

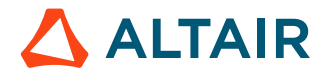

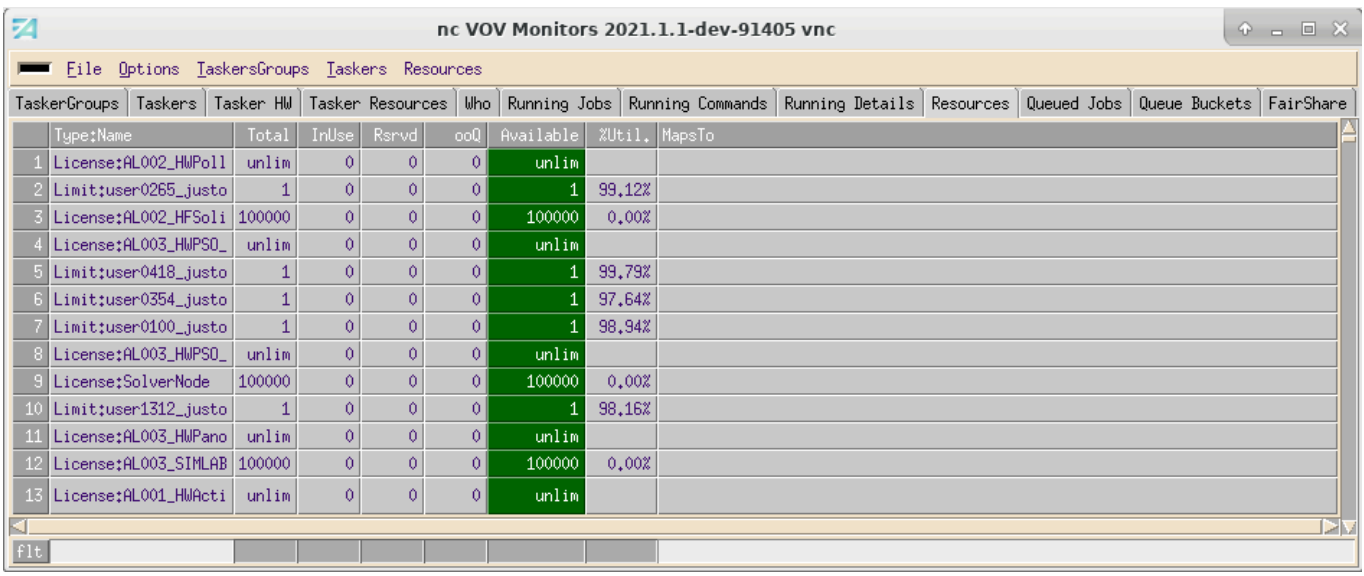

*Figure 4:*

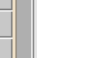

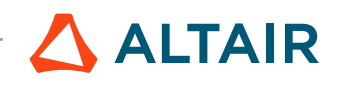

Proprietary Information of Altair Engineering

# <span id="page-89-0"></span>**Statistical Information about Resources and Jobs**

Reports provide statistical information about all the jobs that are run during a specified time and the usage of the resources that run jobs. The resources include CPU time, licenses, memory and more.

## **Statistics**

Statistics can be used to determine if additional resources are required, if resources could be better utilized by rescheduling jobs, and if resources are excessive.

Job reports can be viewed on a browser interface.

host:port/cgi/jobstats.cgi generates a report on all the jobs executed in a given time interval. This report includes the average and maximum duration of the jobs, and the average and maximum waiting time.

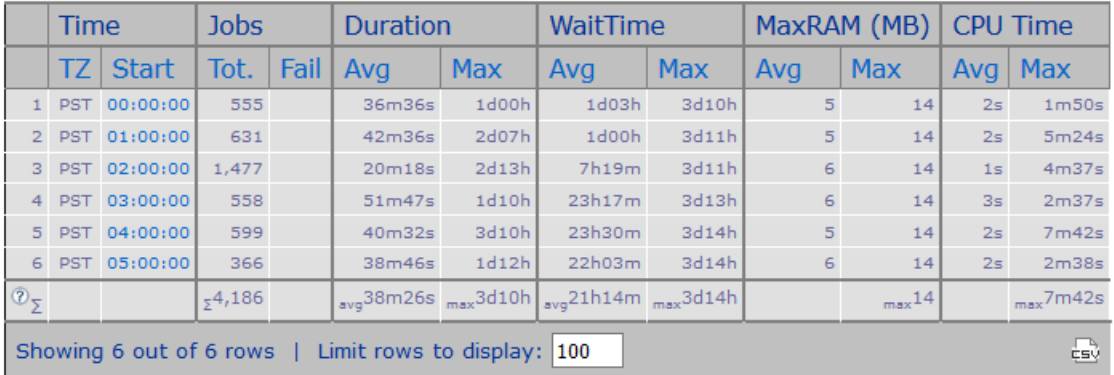

*Figure 5:*

# **Resource Statistics**

The Resource Statistics page generates a report of all resources used in a given time interval.

The utilization of the various resources and their criticality are shown below.

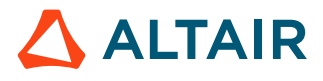

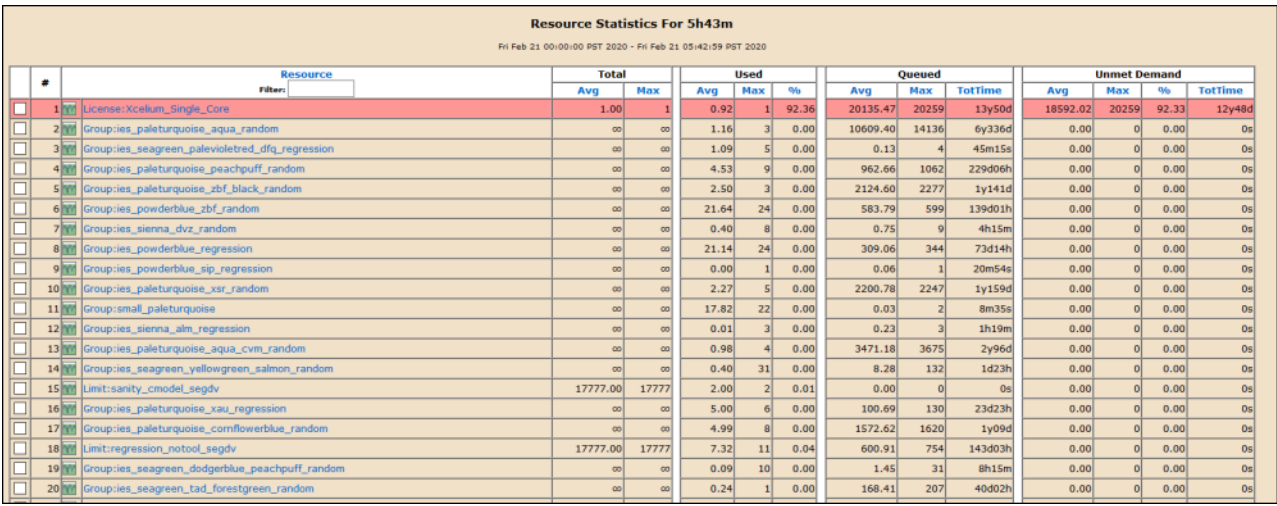

#### *Figure 6:*

To view the plot of the utilization of a specific resource, click the **graph** button that is next to the resource name in the Resource column of the Resource Statistics page.

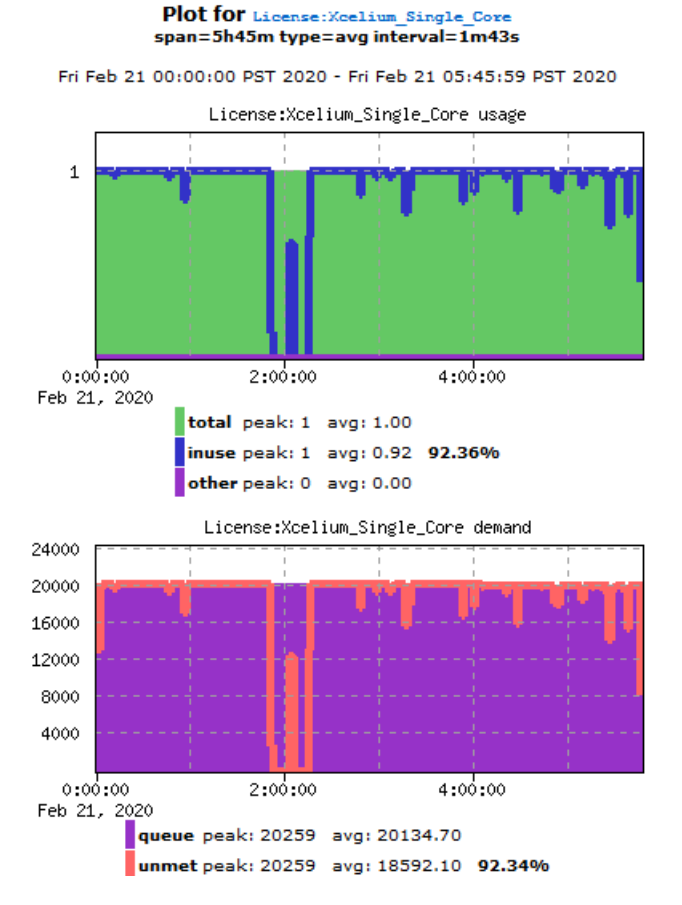

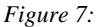

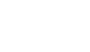

 $\triangle$  ALTAIR

To view the detailed report of the utilization of a specific resource, click the desired resource name in the Resource column of the Resource Statistics page.

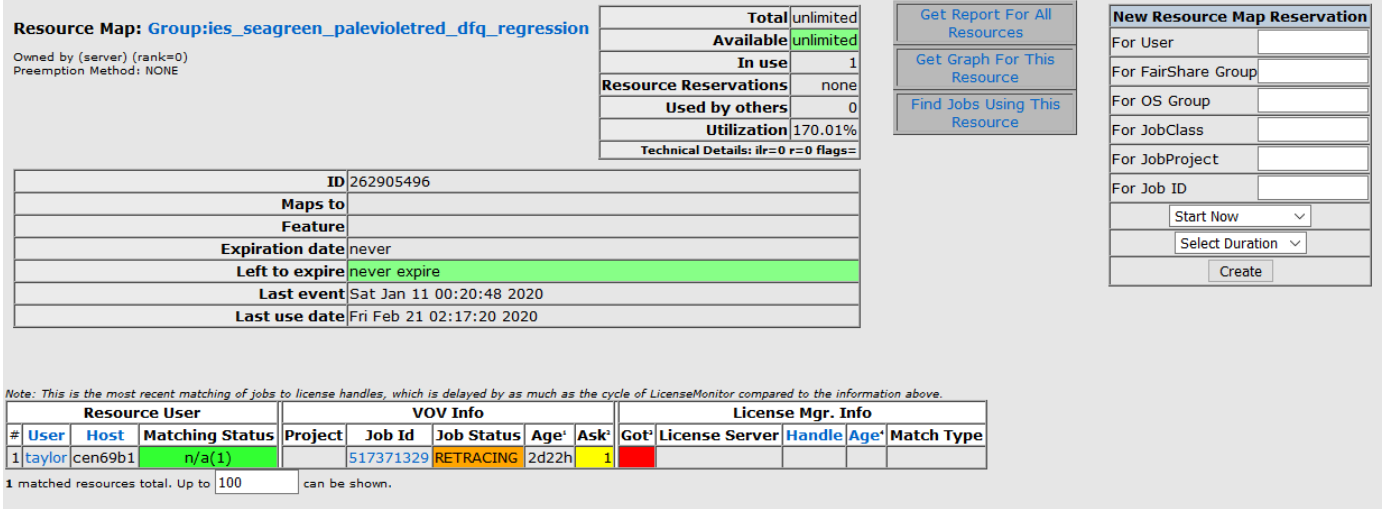

*Figure 8:*

# **Resource Plots**

Altair Accelerator tools save information about the utilization of each resource map, which can be displayed in graphical form. Two plots are generated for each resource: one plot shows the utilization of the resource; one plot shows the demand for the resource.

The plot can be generated over a period of 1, 2, 4, or 24 hours. Options are available to zoom in or out of the view, and to pan the view. You can focus on the details of the selected range of time as shown below.

To view a plot, on the browser go to the Resource Statistics page, and then press the **graph** button that is next to the desired resource name in the Resource column. The Resource Statistics page is shown in [Statistical Information about Resources and Jobs.](#page-89-0)

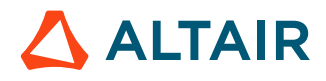

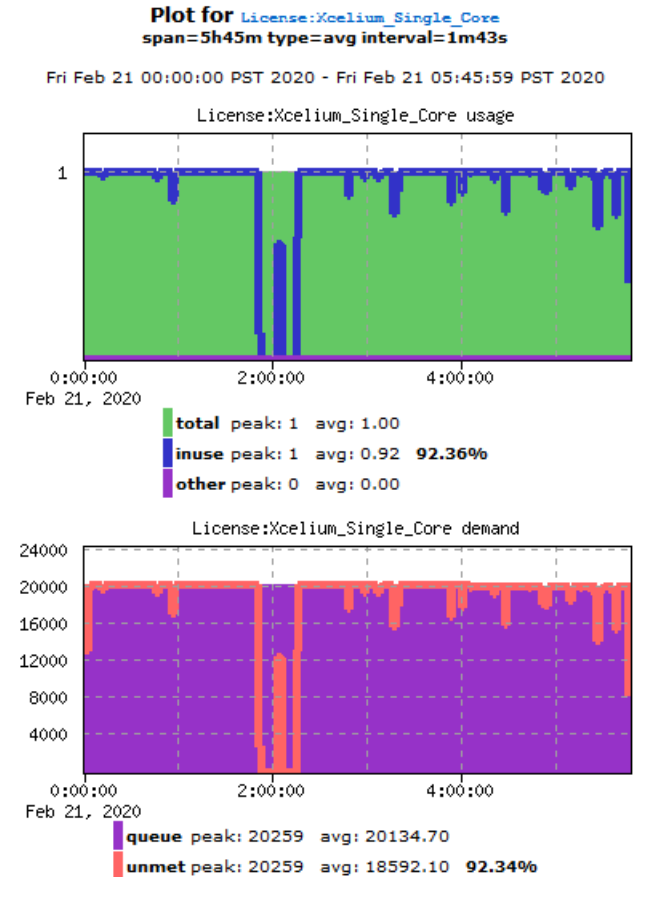

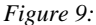

#### **Resource Utilization**

The first set of plots shows the availability (green background) and utilization (blue line) of a resource in an interval of today  $>$  (24) hours). The height of the blue line indicates the usage of the resources: the higher the value of the plot line, the more efficient is the usage of the resources.

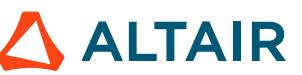

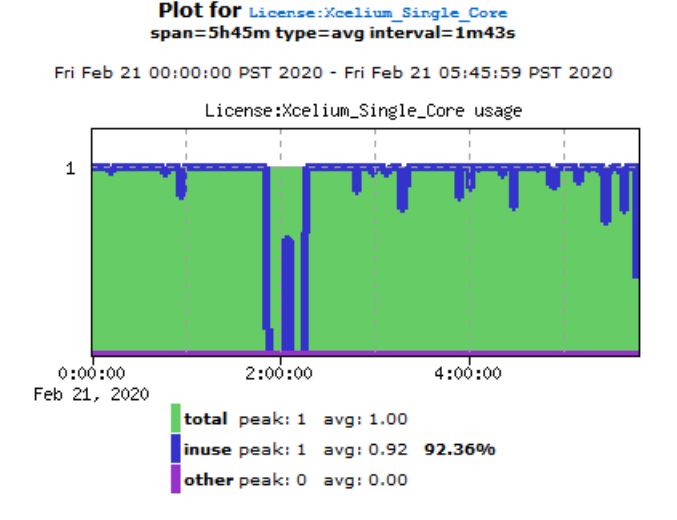

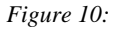

#### **Queued Jobs and Unmet Demand**

The second set of plots show the demand for the given resource. In this example, it starts with no jobs in the queue. After a few minutes jobs are started. More jobs are added as previously submitted jobs are executed. about 350 jobs is added. More jobs from the are added as submitted jobs are executed. (In this example, short jobs are submitted.)

Accelerator can relate the jobs in the queue with the utilization of a resource. When a resource is exhausted and more jobs in the queue ask for that same resource, that indicates *unmet demand*. Unmet demand is represented by the red line in the plot.

When the red line tracks the dark blue line, it indicates the resource is critical: this condition limits the ability of FlowTracer to process the queued jobs faster. When the red line is significantly below the dark blue line, it indicates that the dispatching of the queued jobs is limited. The limitation could be caused by the insufficiency of another resource such as CPUs.

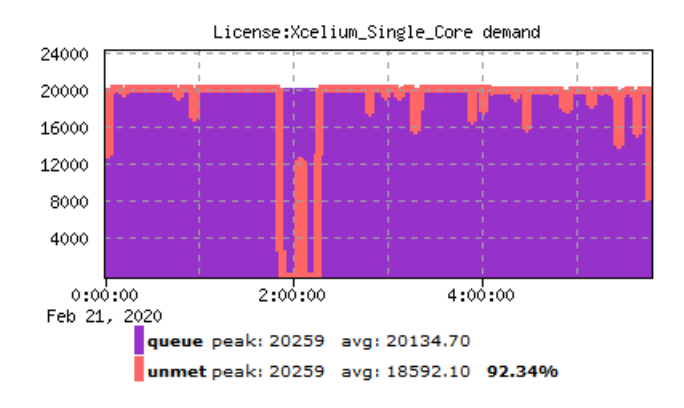

*Figure 11:*

#### **Use the Plots to Plan for Future Software/Hardware Purchases**

If the plotted resource represents an expensive software license, it is important to look carefully at the *unmet demand* curve.

If the unmet demand is low, presumably there is an excess capacity for this license and the performance of the queueing system would be the same even if this resource was reduced. On the other hand, if the unmet demand is high, purchasing more licenses could be a benefit.

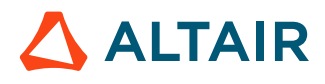

**Note:** When resource utilization is low, it may indicate there is a bottleneck in the queue and that unmet demand E is actually high. For example, there may be a rush-hour of jobs that exceeds the availability of licenses, which then limits the usage of other resources. These situations typically appear as spikes in the graph. The queuing system manages the spikes of license demands. However, for planning purposes, it is important to analyze these spikes and determine if there is a significant effect on project timelines as well as resource utilization.

# **Job Resource Plots**

Information about the project jobs can be viewed through the browser on the Job Plots page.

There are two plots: one plot displays the number of jobs per project that are running; the other plot displays the number of jobs per project that are waiting (in queue). Each project is defined by color, which is listed in the table at the bottom of the page. Other details, including the number of jobs per project that are running and waiting, and specific details about the Running and Waiting information are included in the table.

By default, all jobs projects are stacked: displayed together in a plot, with hourly intervals (binning). The options of information to display:

- Report by: User, host, jobclass or project. The default setting is project.
- Type: Stacked or separated. The default setting is separated.
- Binning: None, minutely, hourly, daily, weekly, monthly. The default setting is hourly.

To configure the view, select the desired item per drop menu and then press the **go** button.

An example of the projects stacked is shown below:

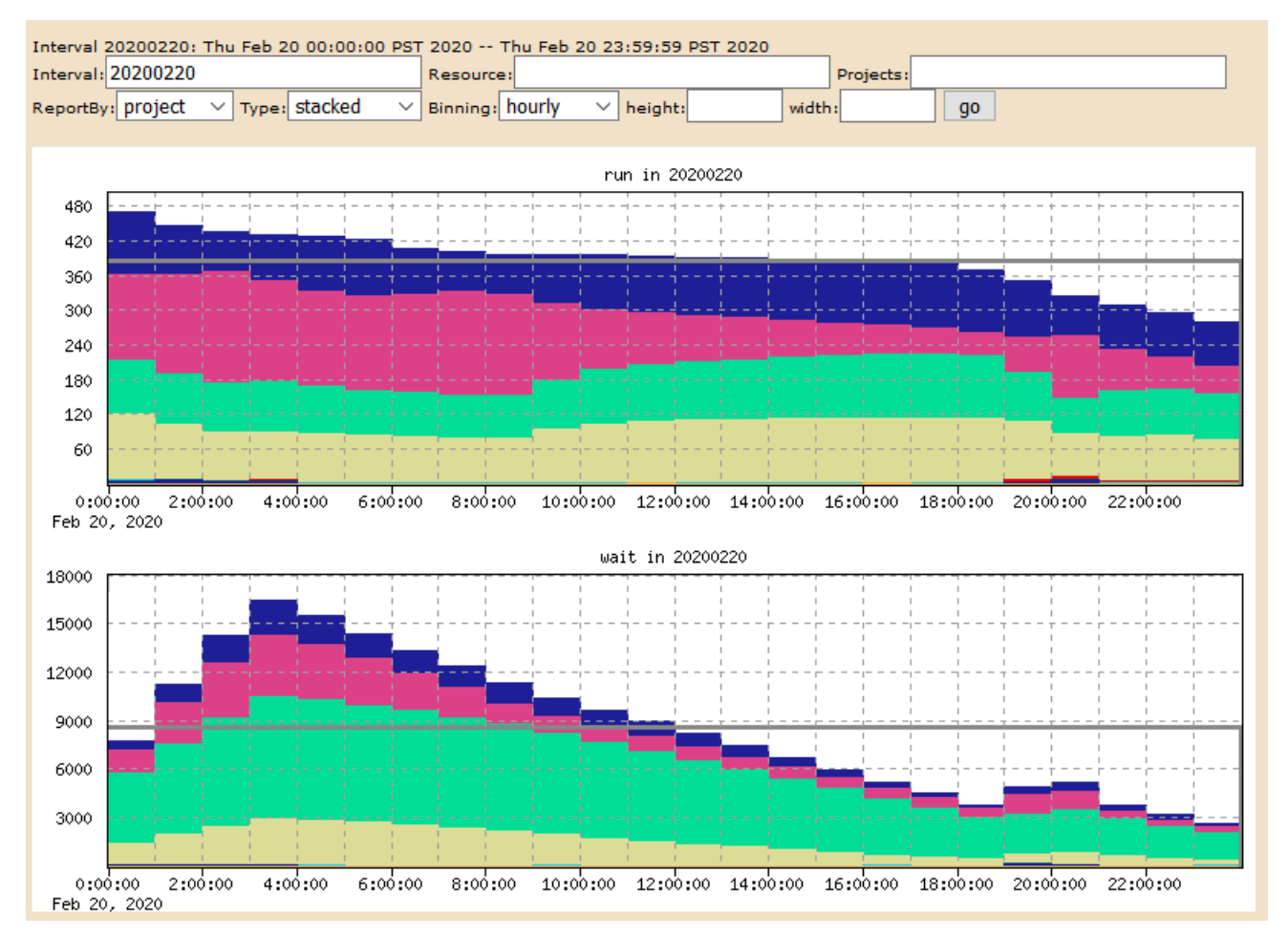

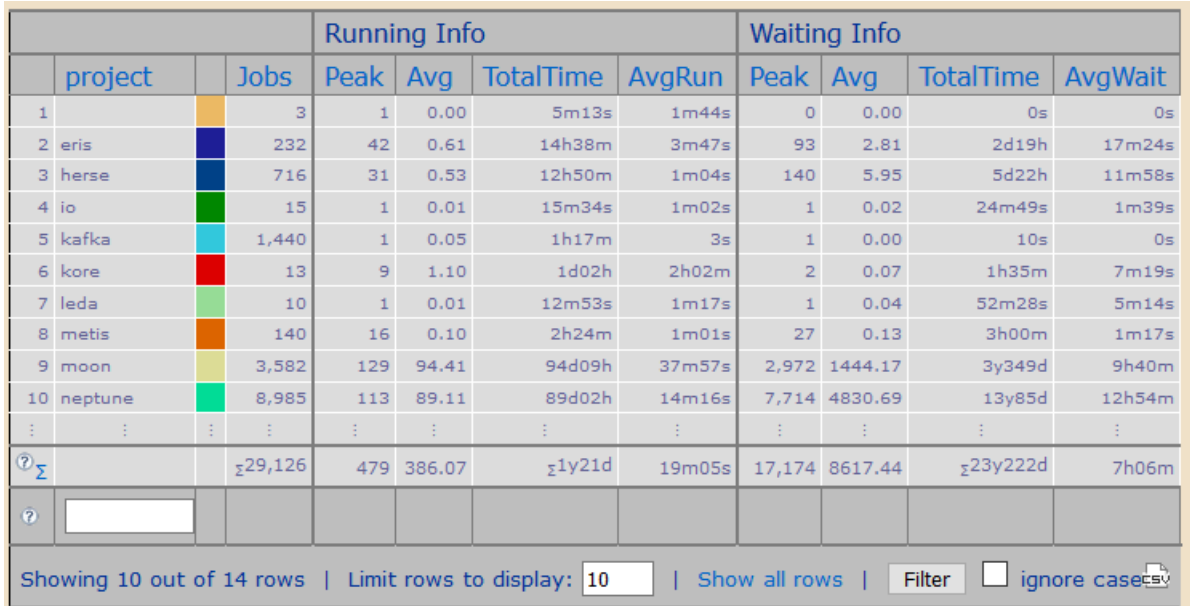

*Figure 12:*

An example of the jobs separated is shown below:

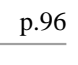

 $\triangle$  ALTAIR

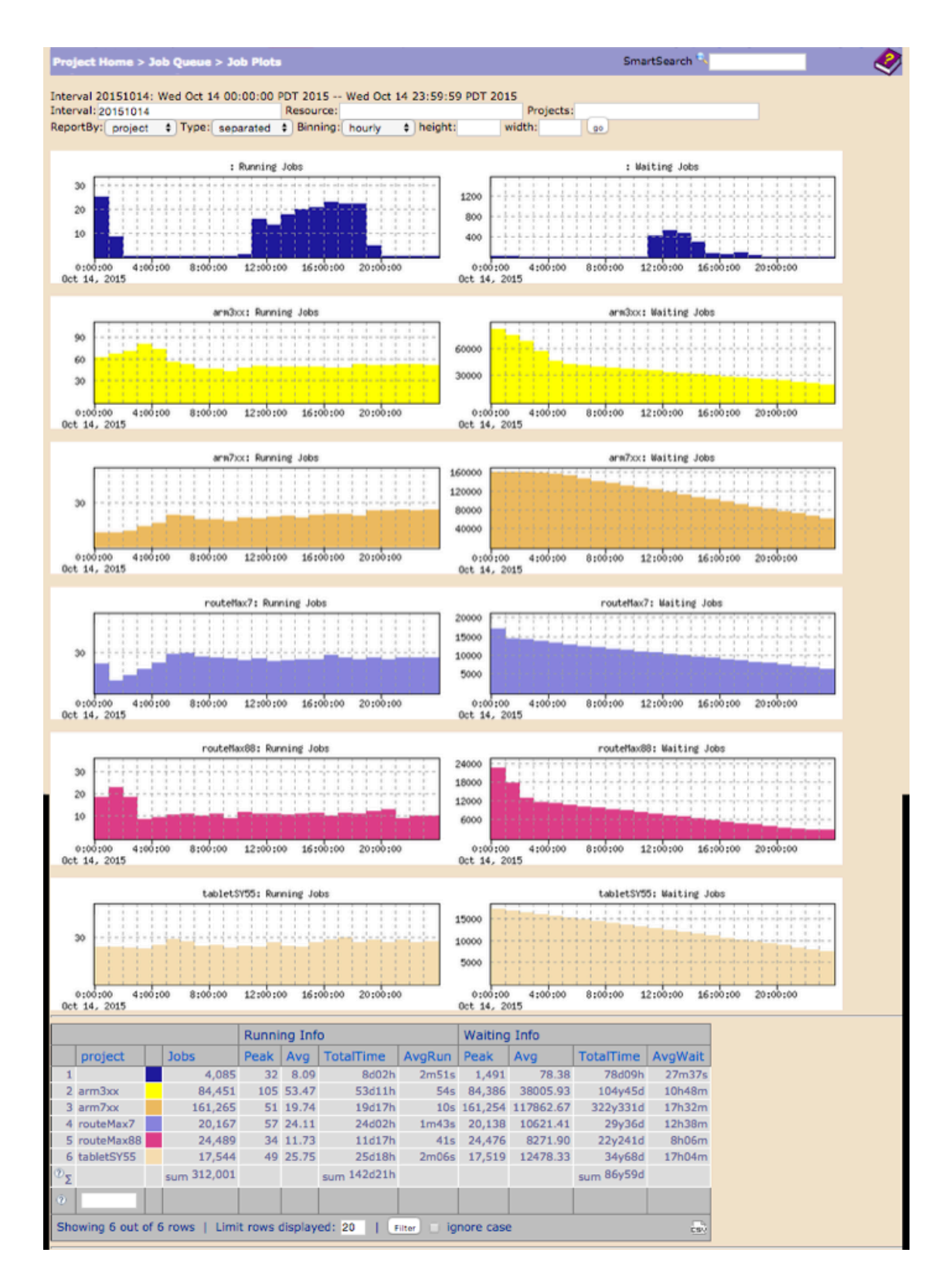

*Figure 13:*

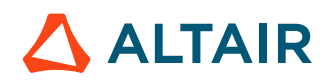

# **Environment Control**

Setting the environment is critical for correct job execution. Accelerator provides two methods to control the execution environment.

**1.** Use a **snapshot of the environment** used at submission time.

This method is the simplest and is automatically selected if the environment variable VOV\_ENV is not defined. The disadvantage of this method is that the snapshot may not be portable across platforms.

- **Note:** This method is not available for Windows. 貢
- **2.** Use a **named environment**, which allows the tasker to create the environment on the fly using the VOV Environment Utilities.

This method offers several advantages: strict control on the environment, greater efficiency, less disk space utilization, easier execution across multiple platforms. This method is used if the environment variable VOV\_ENV is defined; the value of the variable indicates the name of the environment to use.

围 **Note:** This method is required for Windows.

#### **Use Environment Snapshots**

An environment snapshot will be created and used under the following conditions:

- The environment variable VOV\_ENV is not set.
- The environment variable VOV\_ENV is set to the value "" (the empty string) or the value DEFAULT.
- The environment variable VOV\_ENV contains the substring SNAPSHOT.

The snapshot is represented by a file, the location of which is controlled by the environment variable NC\_SNAPSHOTDIR. This variable can take one of the following symbolic values:

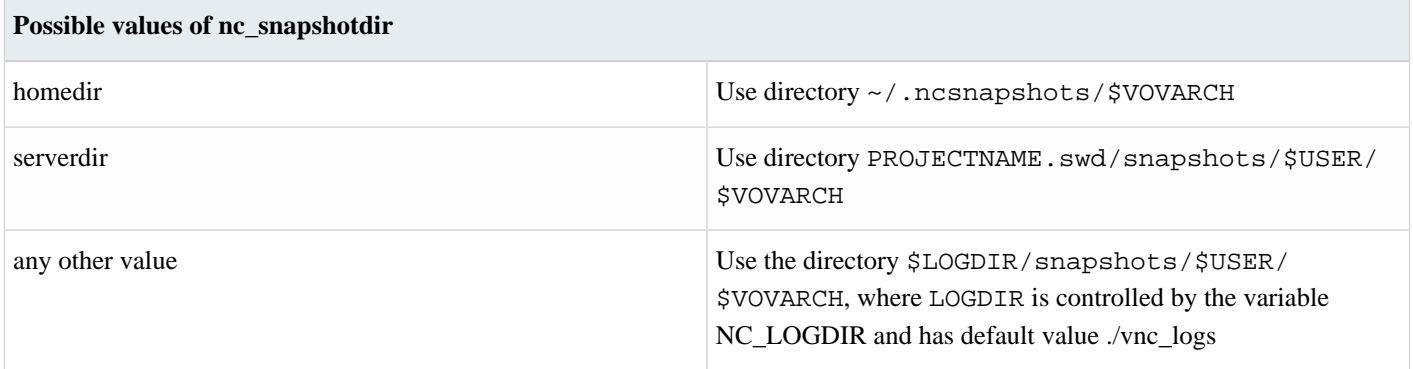

The environment snapshot is a file in Bourne-Shell syntax, which contains most of the variables in the current environment. The variables that are excluded from the snapshot include the following: HOST OSREV OSTYPE TERMCAP SHELL PWD. These variables are defined in the file \$VOVDIR/tcl/vtcl/vovenvutils.tcl

An environment snapshot may be shared by many jobs.

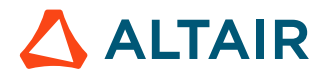

E

When using a snapshot, the job is submitted with environment SNAPSHOT(name\_of\_snapshot\_file).

**Note:** This is a *named environment*.

To force the creation of an environment snapshot:

- Ensure sure the environment variable VOV\_ENV is not defined.
- Do not use the option -e.

```
% unsetenv VOV_ENV
% nc run sleep 10
Resources= linux
Env = SNAPSHOT(vnc_logs/snapshots/joe/linux/env4590.env)
Command = vw sleep 10
Logfile = vnc_logs/20020704/180936.7793
JobId = 00350601
vnc: message: Scheduled jobs: 1 Total estimated time: 0s
```
#### **Named Environments**

The Accelerator Environment Utilities consist of two commands: vel, lists the available environments; ves switches between environments. For more information, refer to *Environment Management*.

The following example lists the available environments and switch to the environment called BASE.

```
% vel
vel: message: Environment directories:
1 /release/VOV/latest/sun5/local/environments
1 . tcl BASE UNIX utilities, X windows, and VOV
1 . tcl D Define vars: Usage: ves "+D(VAR1=value1,...)"
1 . tcl D<br>1 . tcl DEFAULT Just a name for whatever you already have.
% ves BASE
```
# **Select a Named Environment**

**1.** When submitting a job, to select the environment in which to run the job, use the option -e. Examples are shown below:

```
% nc run -e BASE sleep 10
...output omitted...
% nc run -e BASE+SPICE sleep 10
...output omitted...
% nc run -e "BASE+D(MYVAR=somevalue)" sleep 10
...output omitted...
```
### **Use Snapshot with Named Environment**

**1.** A combination of an environment snapshot and a name environment can be set up. Try the following example shows using the -e option to set up a combined environment with a SNAPSHOT plus a name environment CALIBRE:

```
% nc run -e SNAPSHOT+CALIBRE sleep 10
...output omitted...
% nc run -e SNAPSHOT+MODULE1+CALIBRE sleep 10
...output omitted...
```
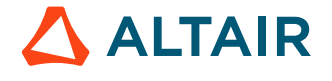

# **Job Resources**

Some jobs may require a specific platform or operating system (OS) to run. As Accelerator automatically lists platform/OS as a tasker resources, the task of finding the right host to execute a job is easy: specify the required platform/OS as part of the job resource requirements.

# **Cross-platform Job Runs**

When submitting a job cross-platform, explicitly specify the environment for the job.

For example, the following command automatically sends the specified job to a Linux machine that uses the environment 'VERILOG'.

% nc run -e VERILOG -r linux -- verilog mydesign.v

### **Accelerator and ClearCase: nc run -clearcase**

To submit a job in a ClearCase view, use the option -clearcase with nc run.

CLEARCASE\_ROOT must be set. Otherwise, the option -clearcase has no effect.

% nc run -clearcase sleep 10

ClearCase presents two challenges for Accelerator when the taskers in the remote machines are not running in any special view:

- The working directory of the job, which could be within the /vobtree, is likely to not exist on the tasker machine. For the directory to exist, the view must first be initialized. In this scenario, nc run -clearcase submits all jobs from the HOME directory of the user. The actual working directory of the job is stored in the VOV Properties VOVDIR attached to the job. The view name is stored in the property VIEW, also attached to the job.
- The command needs to be executed in the view context, which is normally done with the following command:

cleartool setview -exec "COMMAND" VIEWNAME

As COMMAND can be complex, it is best to wrap it into an auxiliary script. nc run -clearcase is used as a wrapper for the command vw ccexec. The utility ccexec is executed on the remote tasker and performs the following steps:

- # Gets the view name from the property VIEW attached to the job
- # Gets the working directory of the job from the VOV Properties VOVDIR
- # Creates a temporary script in  $/\text{usr}/\text{tmp}$  to change directory and execute the command
- # Calls clearcase setview -exec ... VIEWNAME

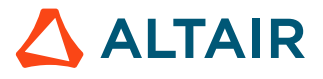

### **Request a License Before Executing Jobs**

Occasionally, a script can include a job that requires a license. Normally, such jobs are submitted to the queue.

However, instead of submitting the job to the queue, it can be checked if a license if available,and then execute the job on the local host. This can be automated by wrapping the command with vovresreq.

#### **Use vovresreq with Accelerator**

The vovresreq command works by waiting until the resource License:hspice is available before executing the remainder of the command line. In this example: the remainder of the command line is the SPICE run. If the license is not immediately available, vovresreq waits for the license before running the job.

Instead of calling spice directly, call it as follows:

% nc cmd vovresreq License:spice spice netlist.spi

#### **vovresreq**

This utility creates a job for tool vovresgrab.

```
vovresreq: Usage Message
DESCRIPTION:
       This utility is normally used within scripts.
       Execute a command after grabbing a list of
       resources (typically licenses) required to run the command.
       The utility waits until all requested resources have
       been made available.
       The command also reads the VNCSWD/vovresreq/config.tcl file.
       This file contains the optional line:
          set RESREQ(jobclass) <jobclassName>
           set RESREQ(taskergroup) <taskergroupName>
           set RESREQ(taskernames) <commaSeparatedListOfTaskerNames>
       Currently the jobclass can be used but the resources it specifies are
       not currently used. But it is added here for a future release.
       The taskergroup and taskersnames are used in the resources of the
       vovresreq jobs. taskergroup if defined supercedes taskernames.
       The jobclass name is the name of a jobclass to use for the
       resource check out. This jobclass usually specifies a tasker
       group to use that minimizes the number of job slots used. The
       taskers in this taskergroup are usually virtual taskers where the
       number of slots on the tasker is much larger than the number of
       cores. The vovresreq jobs are very minimal jobs and do not use
       a lot of cpu time and very little memory (much less than 20 meg).
       This job class should be sure to specify resources of
           PERCENT/0 RAM/20
       so the server can accomodate a large number of jobs. It is up
       to the job class creator to determine the actual value of the resources.
       This utility creates a job for tool vovresgrab.
     USAGE IN SCRIPTS: optional arguments are in []
```
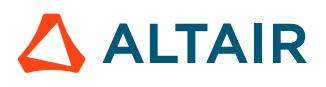

 Old style vovresreq command vovresreq [-v] RESOURCE\_LIST [CMD] in the above case the -v switch if defined must preceed the RESOURCE\_LIST and CMD This is exactly like submitting vovresreq [-v] -checkout RESOURCE\_LIST -exec CMD Both of these ways of using vovresreq are for single checkouts and the checkout is done whne the CMD is completed. These ways of using vovresreq allow multiple checkouts and check ins with the resid switch. vovresreq [-v] -checkout RESOURCE\_LIST [-resid N] [-exec CMD] vovresreq [-v] -checkin RESOURCE\_LIST [-resid N] USAGE WITH NetworkComputer: % nc cmd vovresreq RESOURCE\_LIST CMD ... OPTIONS: -h -- display this usage message -v -- Increase verbosity. -checkout -- Wait for license to be checked out, then return, else wait until the command completes. -checkin -- Return the resources previously checked out. -exec -- Execute command (this is the default) -resid -- Define the resource Id so they can be checked in the order the user wants. -sametasker -- Make sure the vovresgrab runs on the same tasker as the job currently executing vovresreq. This is valuable for correct matching of handles and jobs. However this can be slow if the tasker is highly loaded. EXAMPLES: Example 1: -- ...script fragment... vovresreq -v "License:calibre" calibre cell.drc Example 2: -- ...script fragment for a single checkout and check in... vovresreq -checkout "License:calibre" -resid 1 calibre cell.drc vovresreq -checkin "License:calibre" -resid 1 Example 3: -- ...script fragment with multiple checkouts and check ins... vovresreq [-v] -checkout RESOURCE\_LIST1 [-resid 1] calibre cell.drc vovresreq [-v] -checkout RESOURCE\_LIST2 [-resid 2] calibre cell.erc vovresreq [-v] -checkin RESOURCE\_LIST2 [-resid 2] vovresreq [-v] -checkout RESOURCE\_LIST3 [-resid 3] calibre cell.lvs vovresreq [-v] -checkin RESOURCE\_LIST3 [-resid 3] vovresreq [-v] -checkin RESOURCE\_LIST1 [-resid 1] Example 4: -- Execute the command on the local machine but only after -- grabbing a License:calibre resource. % nc cmd vovresreq "License:calibre" -resid 1 calibre cell.drc % nc cmd vovresreq "License:drc License:hdrc" -resid 2 calib bigcell.drc

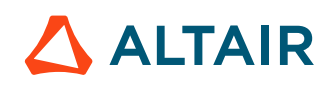

#### **vovresgrab**

vovresgrab is used in conjunction with vovresreq to request resources on the fly. This utility is not meant to be invoked by the user, but only by vovresreq.

```
vovresgrab: Usage Message
       DESCRIPTION:
              vovresgrab is used in conjuction with vovresreq
              to request resources on the fly.
              This utility is not meant to be invoked by the
              user, but only by vovresreq.
       USAGE:
          % vovresgrab <RESLIST> <JOBID> <HOST> <PORT> <RESID>
```
### **NUMA Control and CPU Affinity**

Non-Uniform Memory Access (NUMA) is to be used with machines that have multiple physical CPUs.

The performance of accessing RAM from a CPU depends on whether the RAM is physically attached to the same CPU or to another CPU. Therefore, application performance can be enhanced by constraining the application to stay within a single physical CPU. A Linux command, numactl, supports this control. For more information, use man numactl.

Accelerator can also automatically set the CPU affinity of an application in order to maximize its execution performance. The vovtasker automatically computes the socket, core, and memory layout of the machine on which it is executing. For each job that requests NUMA control, both the CORES and RAM resources for the job are used to determine where in the layout the job should be placed, depending on the placement type requested.

**Note:**  $\equiv$ 

- If a job with NUMA control requested is executed on a machine with a single socket, NUMA will be ineffective, but no problems will occur.
- NUMA is supported only on Linux machines.

#### **Placement Types**

This version allows two different placement types for NUMA jobs: *pack* and *spread*. In both cases, the affinity of each single job is constrained to one or more physical sockets and have the following differences in behavior:

- Pack: the placement selects CPUs in a way that minimizes the number of unused cores in each CPU.
- Spread: the placement selects CPUs in a way that minimizes the loading of each CPU.

#### **Examples of Job Submission with NUMA**

```
% nc run -r CORES/2 -jpp pack -- my_job
% nc run -r CORES/4 -jpp spread -- my_job
```
To monitor the effect of CPU affinity, check the job property named "NUMA\_AFFINITY":

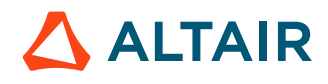

For example:

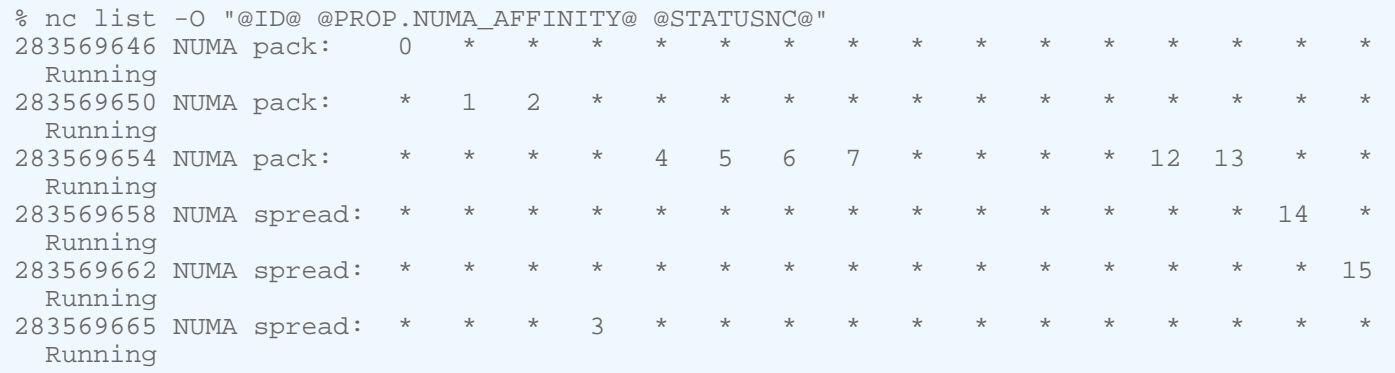

#### **Check Tasker NUMA Status**

Each tasker sets and maintains a property on itself named "NUMA\_LAYOUT". The property is updated each time a job with a NUMA request begins or ends. To check the current NUMA status for a tasker named "foo":

```
% nc cmd vovselect prop.NUMA_LAYOUT from taskers where name==foo
Original: Used/Total _________+__
Socket: 0 RAM= 512/32089
Socket: 1 RAM= 1024/32089 ********oooo
```
# **CGROUPS for Jobs**

A cgroup is a control group, used as a system for resource management on Linux.

A cgroup can be used to limit, throttle and account for resource usage per control group. Each resource interface is provided by a controller. Support for cgroup v2 is now enabled. For example, cgroups can be used to isolate core workloads from background resource needs. It prevents one workload from overpowering other workloads. On Linux taskers, a job can be requested to run in one or more cgroups.

#### **cgroup v2**

Below is a list of the fundamental differences between cgroup V1 and cgroup v2:

- Unified hierarchy resources apply to cgroups now
- Granularity at TGID (PID), not TID level
- Focus on simplicity/clarity over ultimate flexibility

Other improvements are shown in the table below.

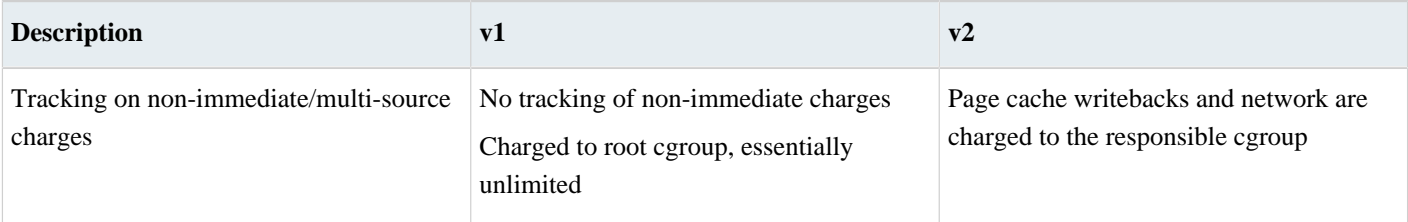

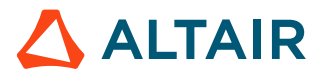

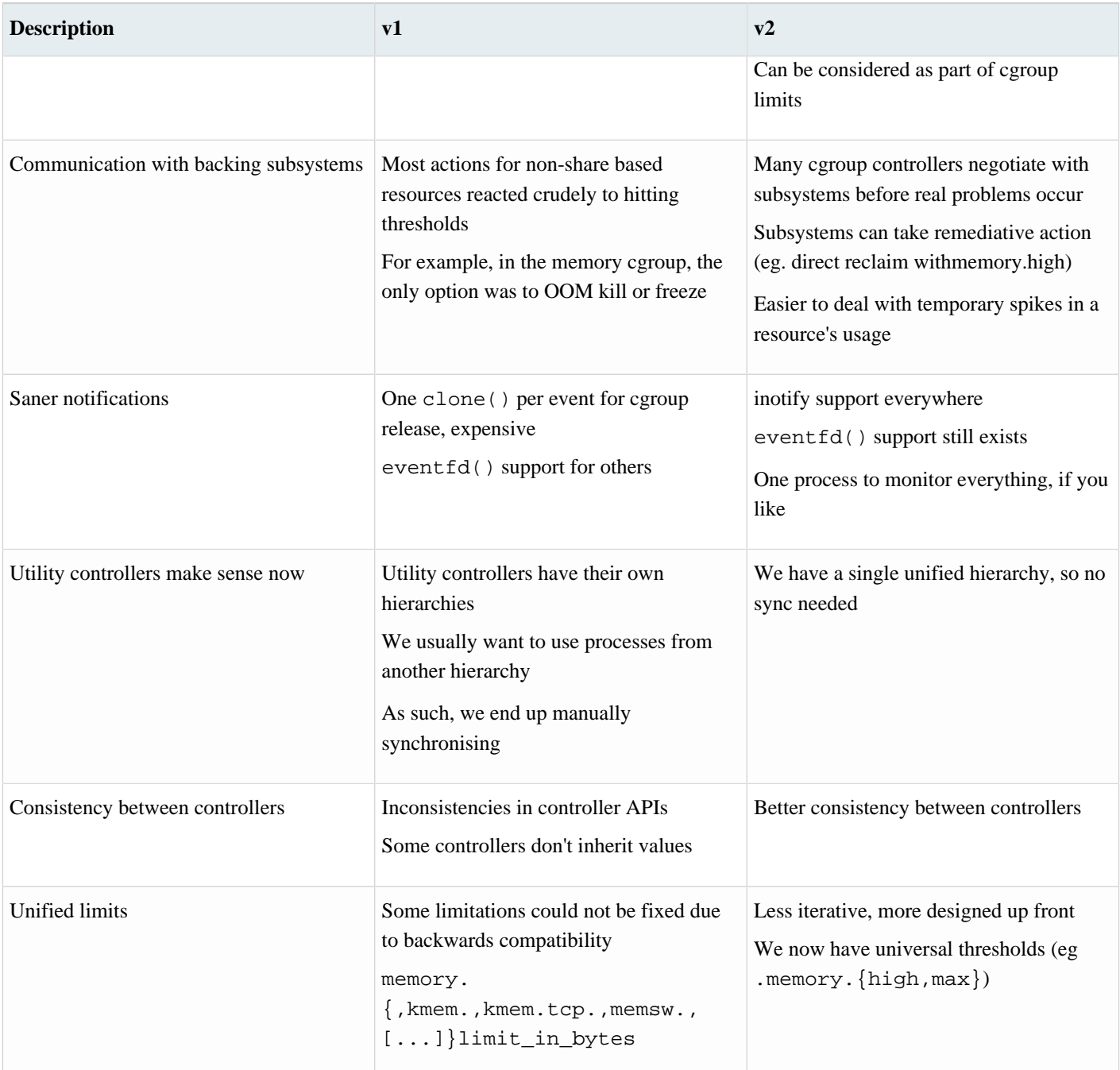

#### **Syntax**

The syntax is similar to requesting any other resource, with the resource name consisting of the prefix **CGROUP:** followed by the path to the cgroup on the filesystem relative to the root of the cgroup hierarchy.

In the following example, "sleep 120" job is assigned to the cgroup /cpuset/my\_cgroup1 and /memory/my\_cgroup2:

nc run -r CGROUP:/cpuset/my\_cgroup1 -r CGROUP:/memory/my\_cgroup2 -- sleep 120

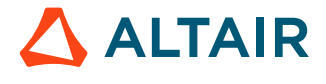

**Note:** The groups must exist and be constrained by the cgroup set up on the taskers. If that condition is not met, the job will not launch on the tasker because the resource must exist.

If multiple conflicting cgroups are assigned, such as two cgroups under the /memory hierarchy, the cgroup that is specified last is the cgroup that is assigned to the process.

The special resource CGROUP:RAM can be used to limit the memory usage of a job within a cgroup. In the following example, the job is assigned to a default cgroup that is limited to 2000 megabytes of RAM. As only one job is placed in each default cgroup, the RAM usage can be limited on a per job. The path to this default cgroup is:

<path to cgroup root directory>/memory/<queue name>\_<tasker name>\_<job slot number>

For example:

巨

nc run -r CGROUP:RAM -r RAM/2000 -- sleep 120

There is a special case with RAM: specifying CGROUP:RAM and RAM/200 would result in a job being placed in /cgroup/ memory/vncCG\_buffalo\_3 and /cgroup/memory/vncCG\_buffalo\_3/memory.limit\_in\_bytes being set to 209715200.

**Note:** CGROUP:RAM cannot be used with a non-default cgroup. If both CGROUP:RAM and a non-default cgroup are specified, the job will be placed in the specified cgroup without changing that cgroup's RAM usage limit. We strongly recommend specifying a RAM resource when using CGROUP:RAM, as the default value is low (20 megabytes).

To see tasker resource for cgroups use,  $nc$  hosts  $-r$  and look for CGROUP: entries. If they are not present, ensure that they are set up on the taskers with LSCGROUPS and check the tasker logs for errors.

#### **Enable cgroups**

Many Centos, SLES or Ubuntu systems do not install with cgroups available by default. However, Use the steps below to configure Linux for cgroups.

On Centos 6, enable cgroup by installing the libcgroup RPM, and then enabling cgroup with the following:

```
% sudo service cgconfig start
% sudo chkconfig cgconfig on
```
### **Use Containers for Jobs**

Linux containers can be leveraged to constrain the amount of system resources used by jobs.

Containers are enabled by the administrator through named configurations that can be requested as a job resource. Each named configuration will contain a recipe of hooks to call to setup the container, and limits to enact upon them.

As a basic example:

```
% nc run -r Container:c1 -- sleep 120
```
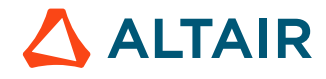

The above job submission example will request that the tasker follow the recipe defined in the named configuration file for c1, to create the container described in the configuration and place the job into it.

The named container configuration may be defined to impose resource limits for the container being created. Some limits can be defined by the user through the use of resource requests in the job submission. There are three such requests that are considered during the processing of the named container configuration: CORES, RAM, and TMP.

CORES limit example:

% nc run -r Container:c1 CORES/2 -- sleep 120

RAM limit example:

% nc run -r Container:c1 RAM/20000 -- sleep 120

TMP limit example:

% nc run -r Container:c1 TMP#50000 -- sleep 120

RAM and TMP resources are specified in megabytes. Note that RAM is consumable, as indicated by the use of the / in the request. TMP, however, is not consumable, and such requests should use #. If a / is used with TMP, the amount of the TMP resource offered by the tasker will not be adjusted.

### **Matching Jobs to License Feature Checkout Handles**

Altair Accelerator tools work to match each license handle to the jobs currently running.

Typically, licenses are from FlexNet Publisher. This matching is based on "soft evidence"; the details of which process has checked out which handle are not available. Matching is based on the following information:

- The name of the user (normalized to lower case)
- The name of the host (normalized to lower case, possibly stripped of the domain name)
- The checkout time compared to the start of the job, with additional uncertainty as some license managers, for exampleFlexNet Publisher, report checkout times to the minute, not to the second.
- The PID of the process making the license checkout request. This is available in a few situations. Some license managers provide an optional capability for software tool vendors to pass the calling PID number to the checkout request in a way that records the PID in the checkout record.

Matching is especially challenging when jobs of similar age are running on the same machine by the same user.

Despite these difficulties, the matching routines produce useful information that can be used to learn which licenses are actually used by a job. This information is also used by the preemption module.

For information about matching, check the following fields:

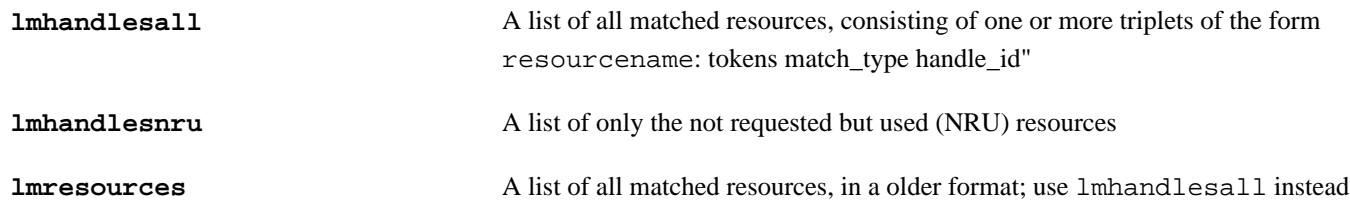

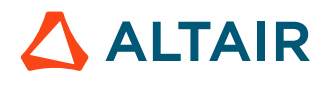
### **Summary of Matching Status Values**

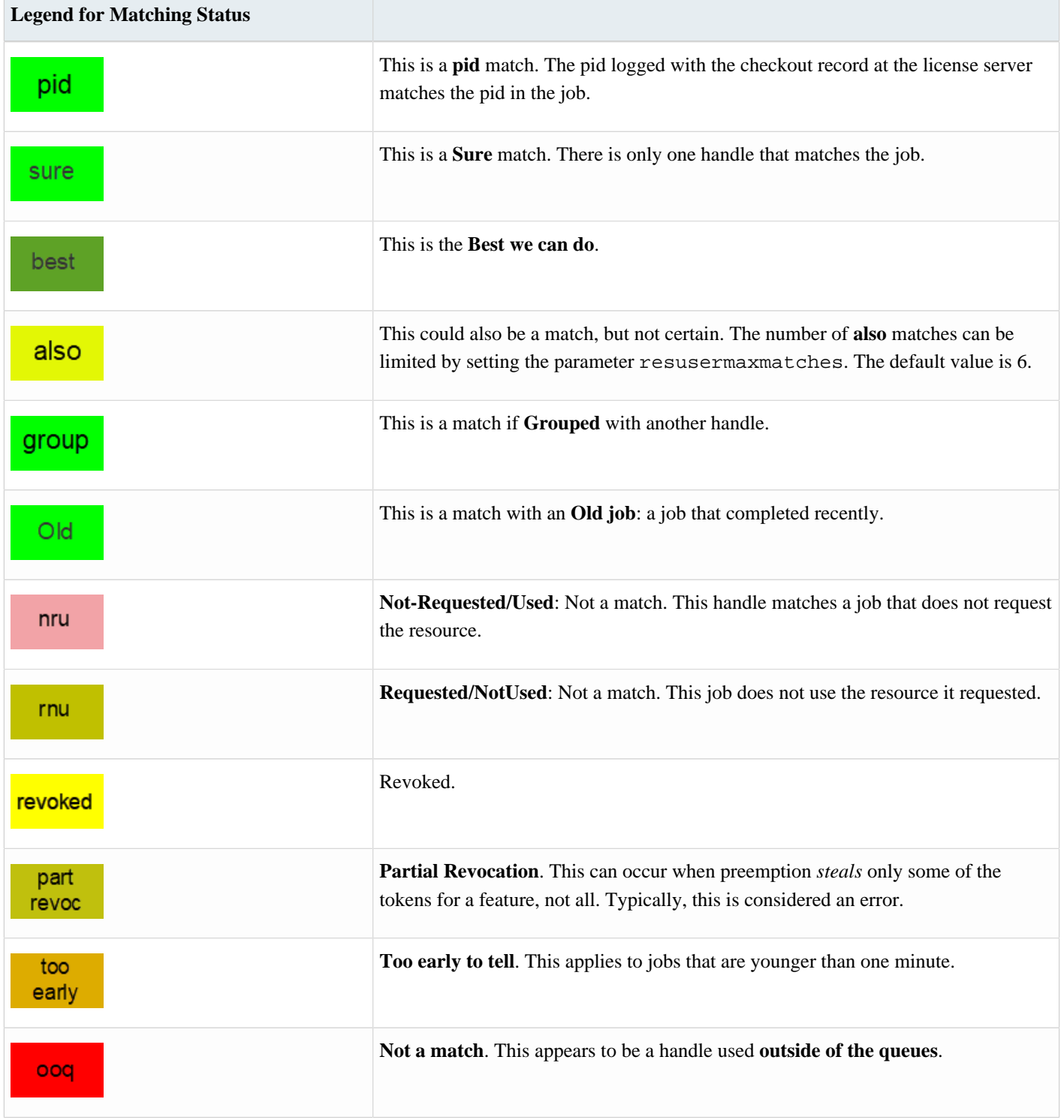

For additional information about handle matching, and when disabling matching jobs could be needed, refer to Configuring Job and License Checkout Matching.

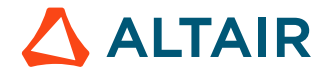

# **Advanced Information**

## <span id="page-109-0"></span>**Set the Range for VovId**

A VovId is a nine-digit string assigned by VOV to each object in the trace.

Example: "000012345"

The VovIds grow monotonically up to 999,999,999, after which they cycle back down to restart at about 5,000.

#### **Change the Range used for VovIds**

The range used for VovIds can be configured from the command line by using the configuration keyword *idrange* and specifying both the low and the high range of the VovIds. There are rules for the relationship between the low and high values for VovId. For example, high must be at least 1,000,000 more than low. These rules are silently enforced.

In the following example, the VovId is constrained to the range of 5 million to 100 million:

% vovsh -x 'vtk\_server\_config idrange 5000000-100000000'

The current range of the VovIds can be retrieved with the following command:

```
% vovsh -x 'vtk_generic_get policy a; parray a vovId*
a(vovIdHigh) = 100000000
a(vovIdLow) = 5000000
```
#### **VovId Changes in FlowTracer (only in versions before 2015.09)**

**Note:** This section does not apply for version 2015.09! 围

In FlowTracer (but not in Accelerator), the VovId of a job changes every time the job is executed. This happens because a new node is created each time a job starts: a new node is assigned a new VovId. For the duration of the execution, there are two nodes that represent the same job:

- The node with the old VovId and with status \*RETRACING
- The node with the new VovId and with status \*RUNNING

Upon completion of the job, the new node remains while the old node is forgotten.

The FlowTracer server remembers the relationship between the old VovId and the new VovId; if a job node is requested with the old VovId, the server will retrieve the job with the new VovId.

#### **VovId No Longer Changes in FlowTracer (starting from version 2015.09)**

The job that is running on a tasker goes through the status RETRACING=ORANGE to RUNNING=YELLOW but does not change the VovId. The information about which dependencies are new and which ones are old is kept in the "origin" field of the dependencies.

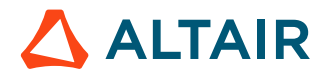

## <span id="page-110-0"></span>**Node Fields**

Each node in the trace has *field* attributes.

There are three types of fields:

- **1.** Boolean fields, which take value in the set (0,1)
- **2.** Integer fields, which take any 32-bit signed integer value
- **3.** String fields, which take a null-terminated string value.

The fields are used in the [Selection Rules](#page-124-0) and in [Formatting Strings](#page-121-0). The field names are not case-sensitive. For example, the rules IsJob and isjob are equivalent.

To get an current list of all fields, use the following:

% vovshow -fields

### **Incompatible Fields**

Some fields make sense only for one type of nodes. For example, the field NAME makes sense for files but not for jobs, while the field COMMAND makes sense for jobs but not for files. A field is considered incompatible for a node if it does not make sense for that node. This notion of incompatible fields is important in the construction of selection rules and formatting strings.

### **Fields List**

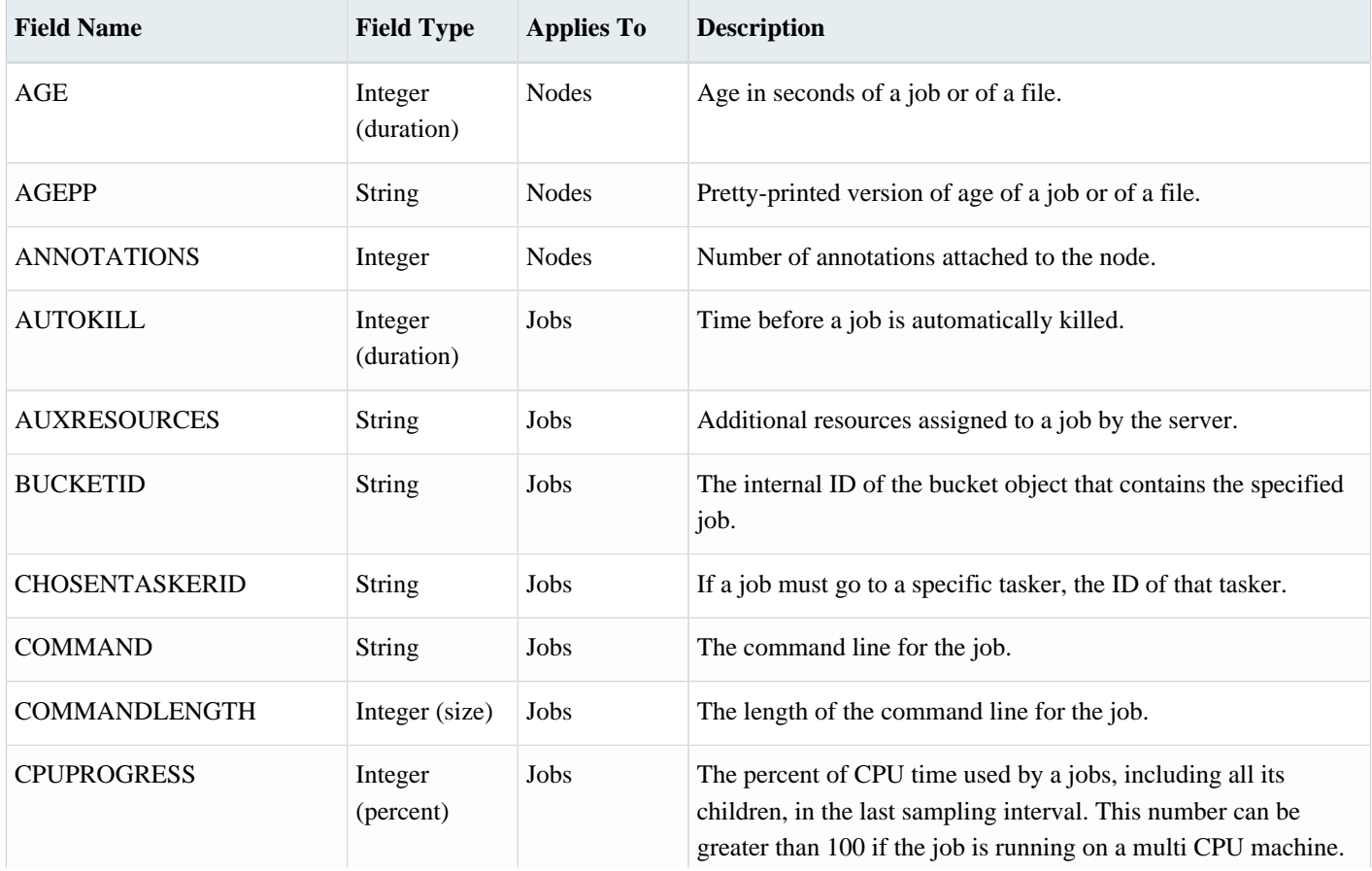

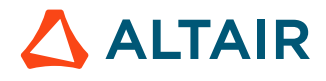

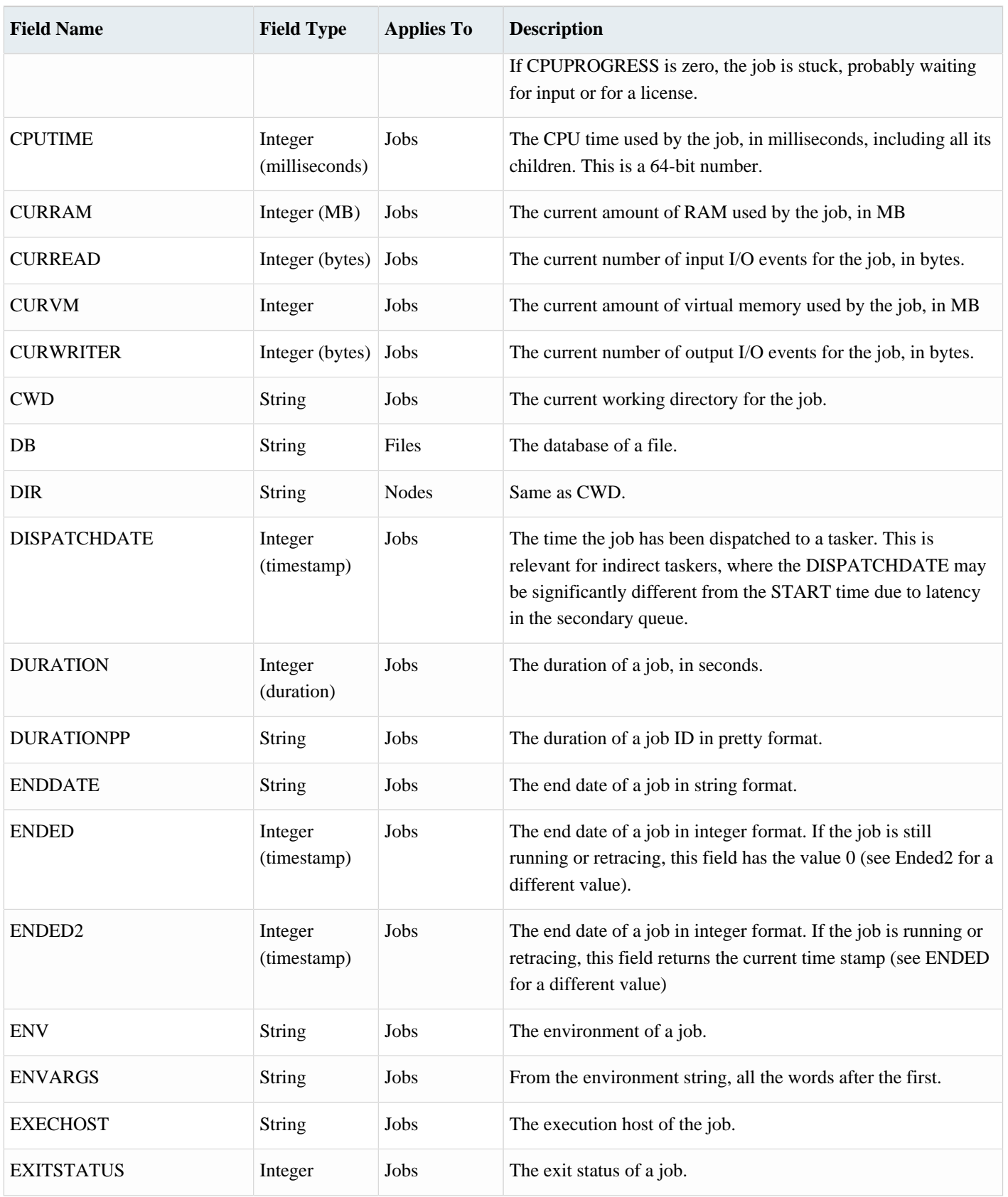

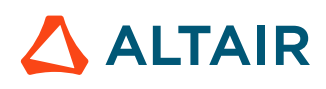

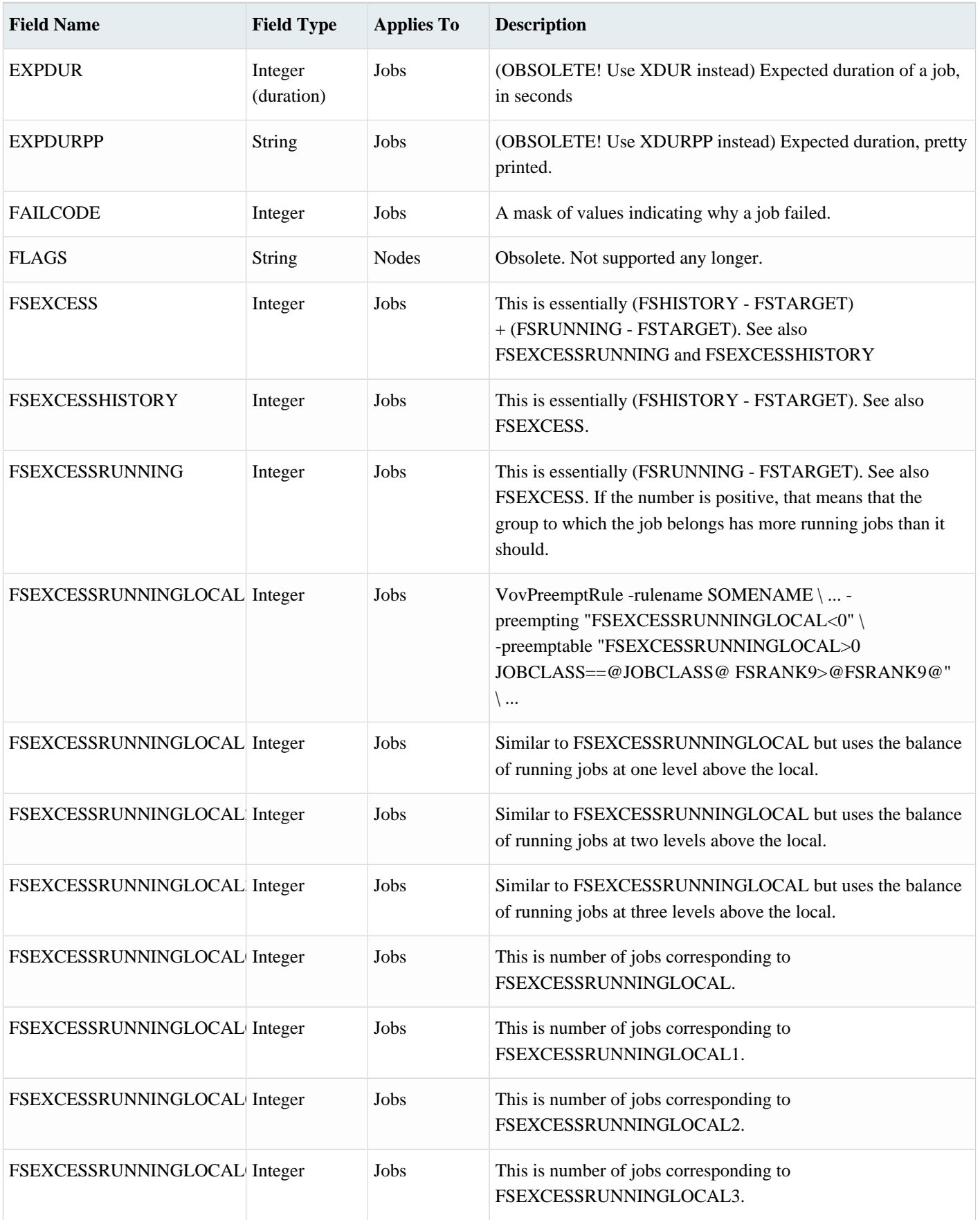

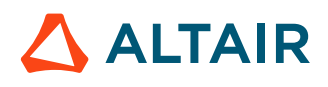

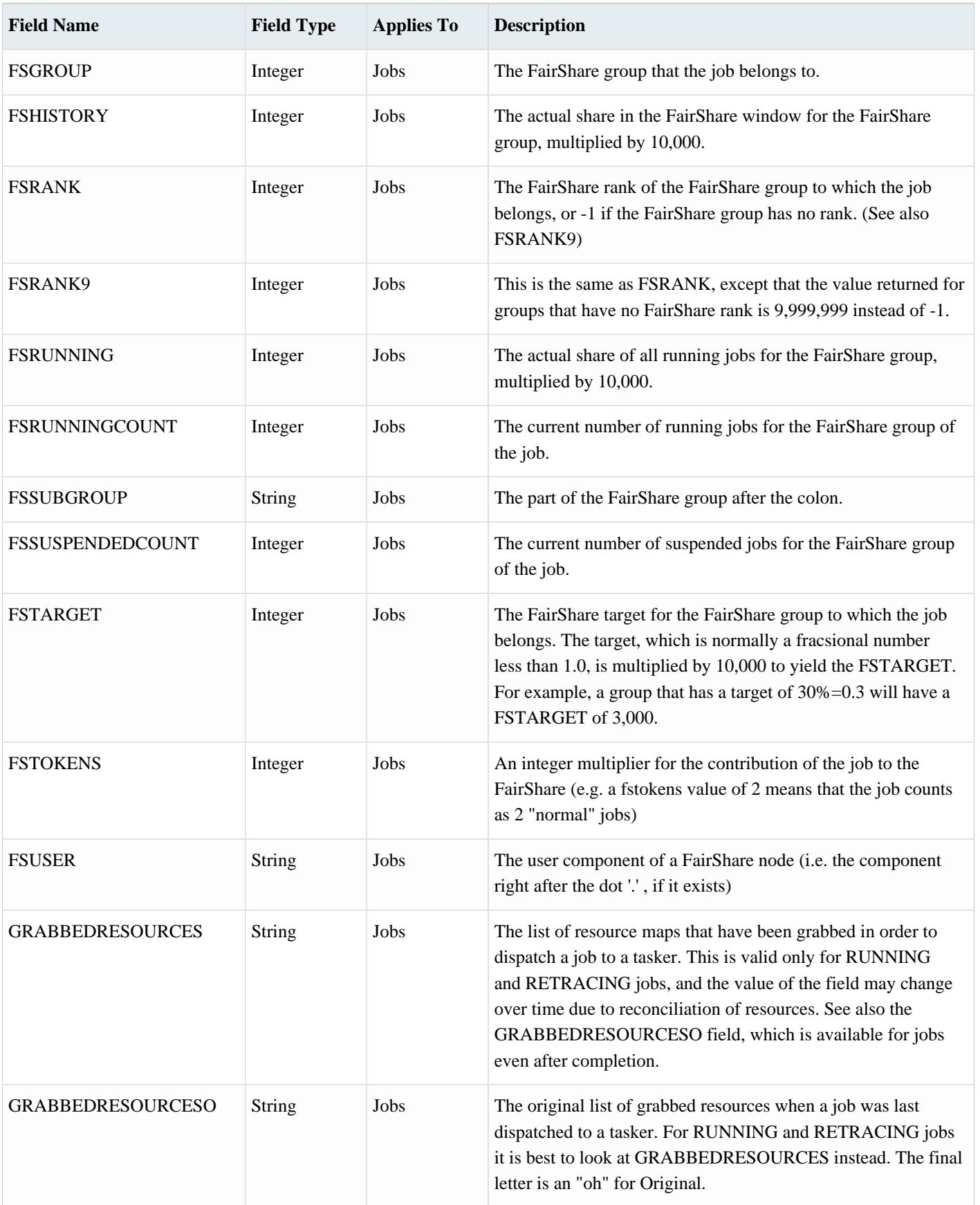

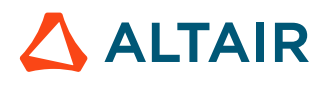

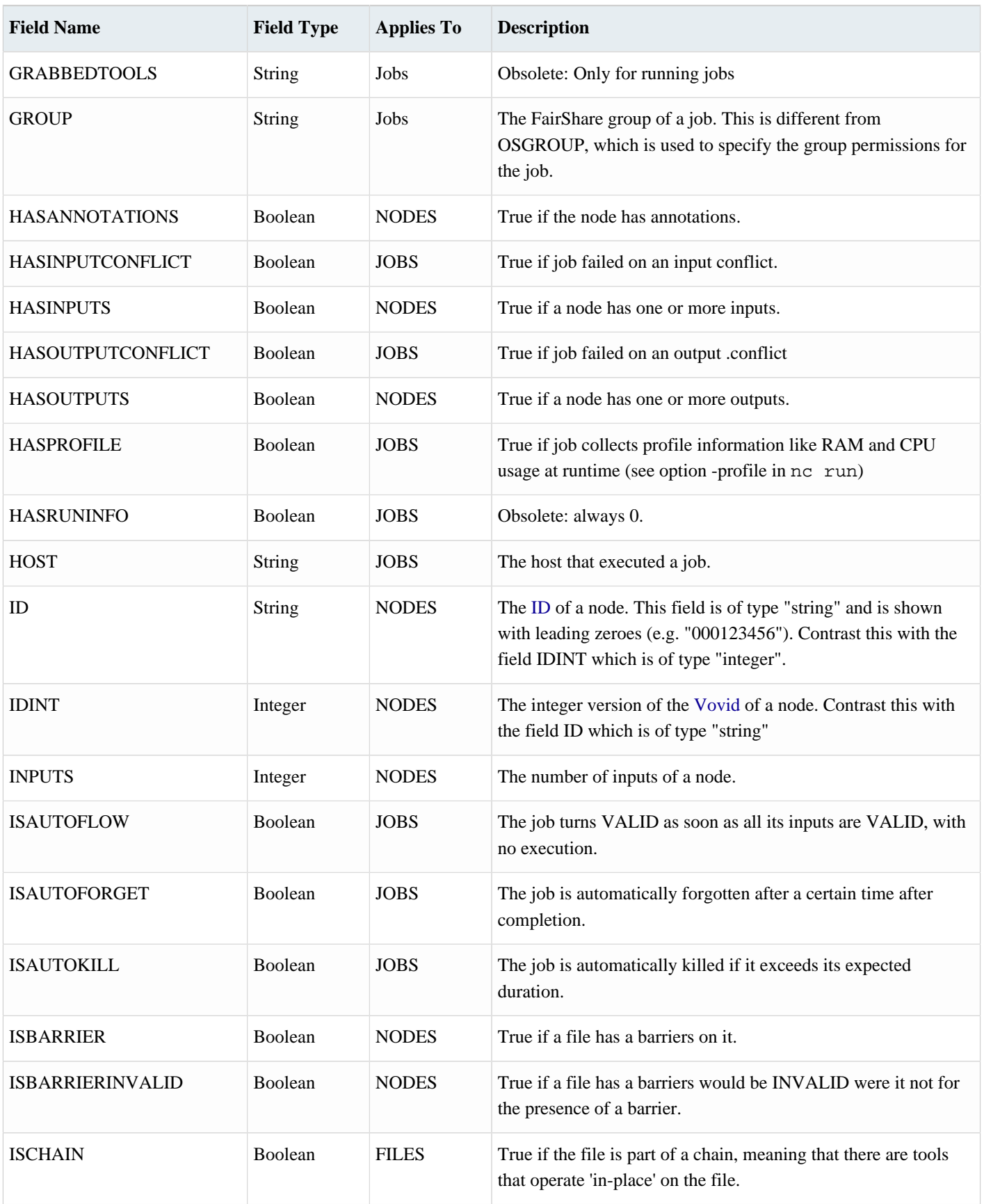

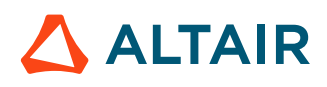

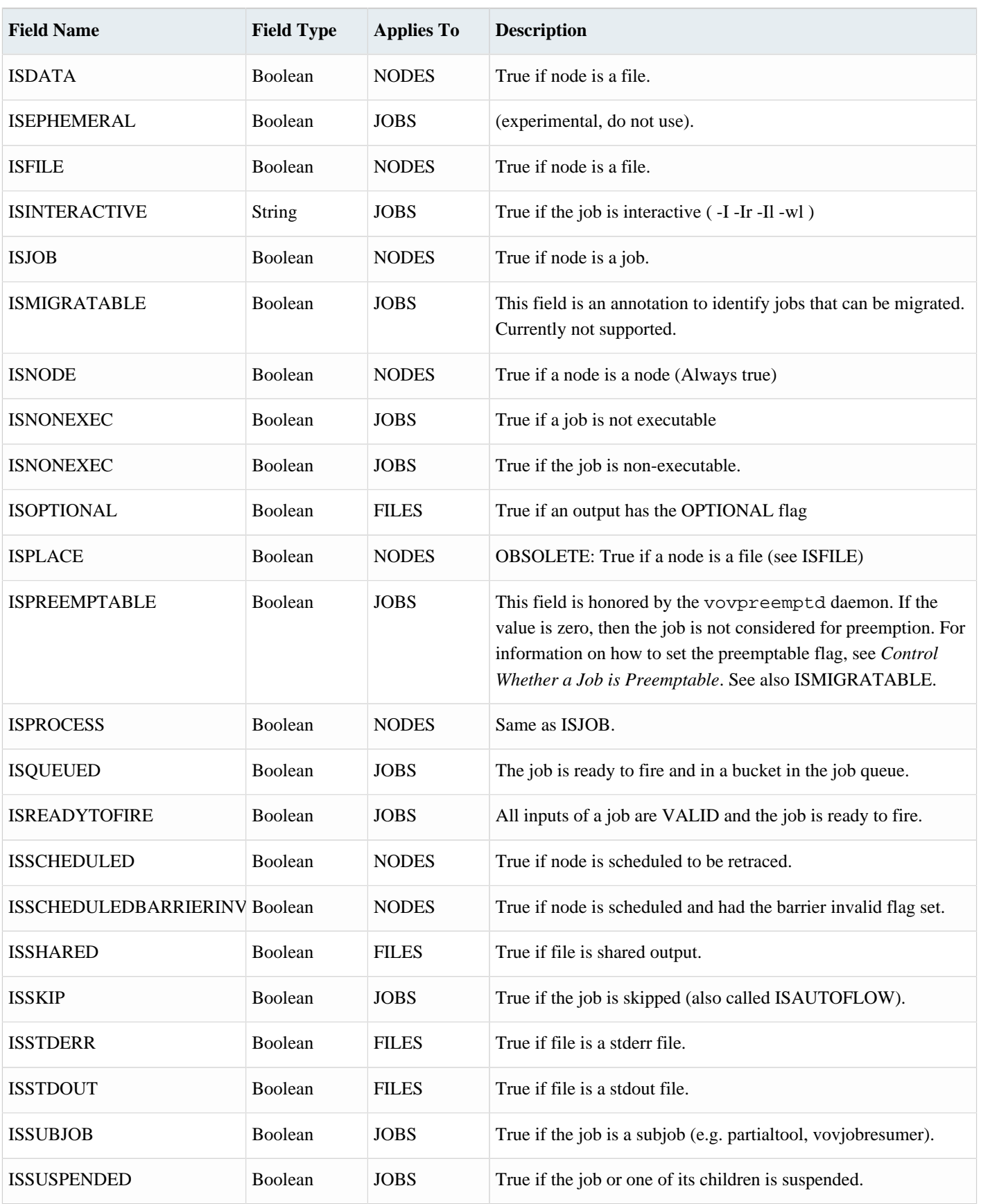

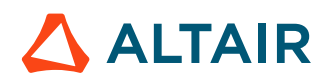

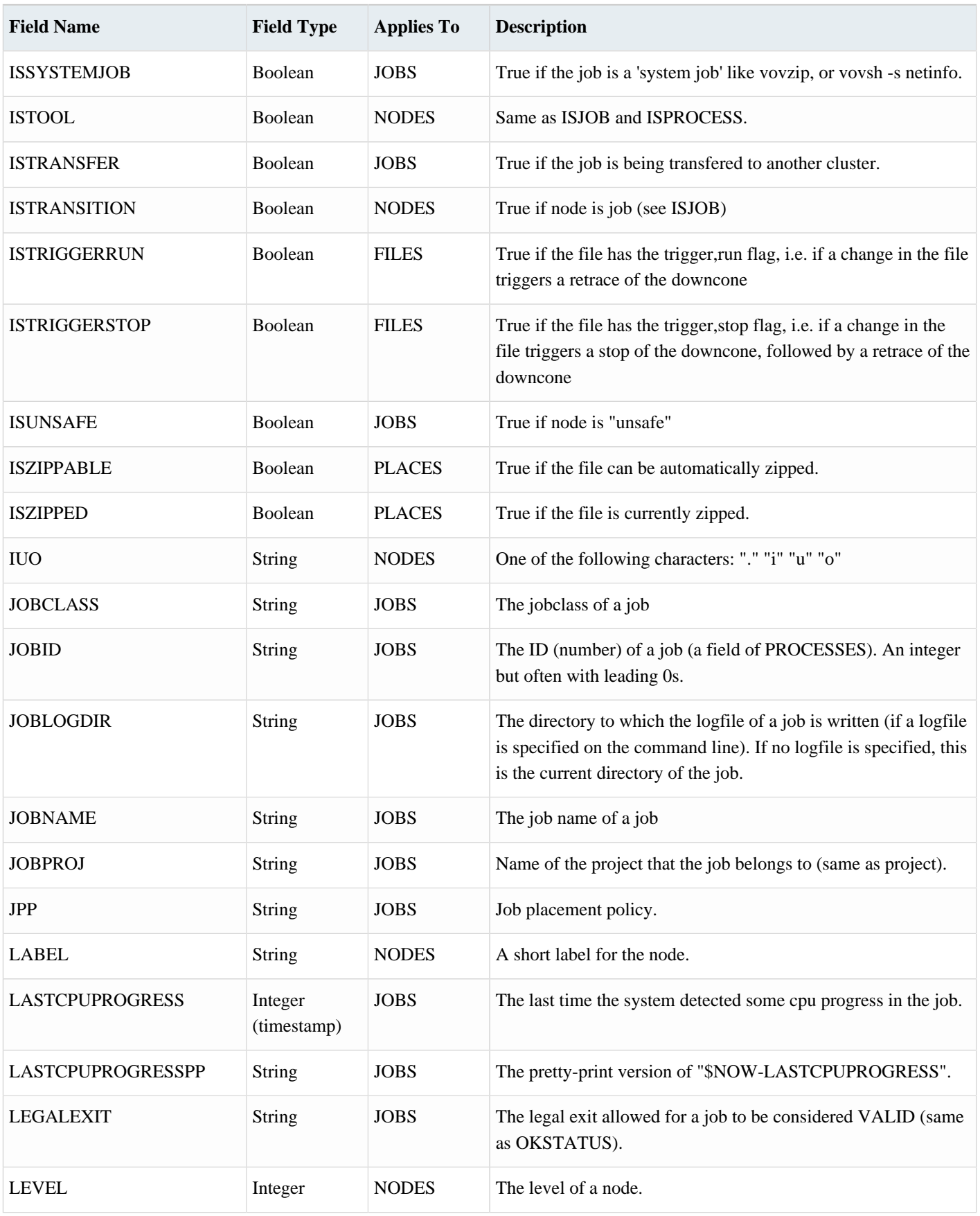

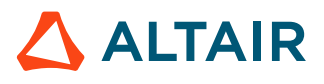

### *Altair Accelerator 2024.1.1 Altair Accelerator User Guide* p.118

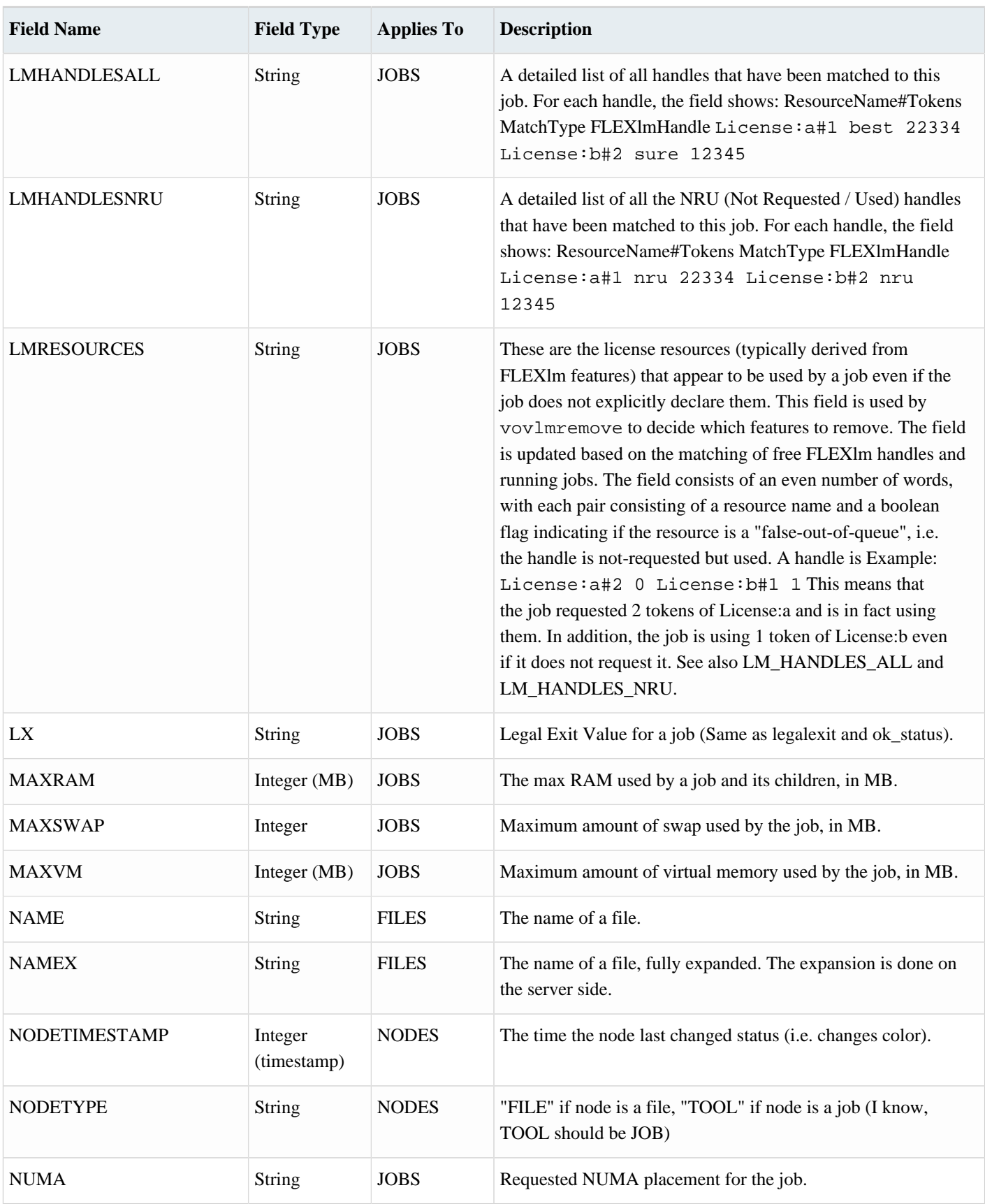

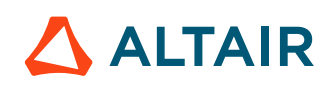

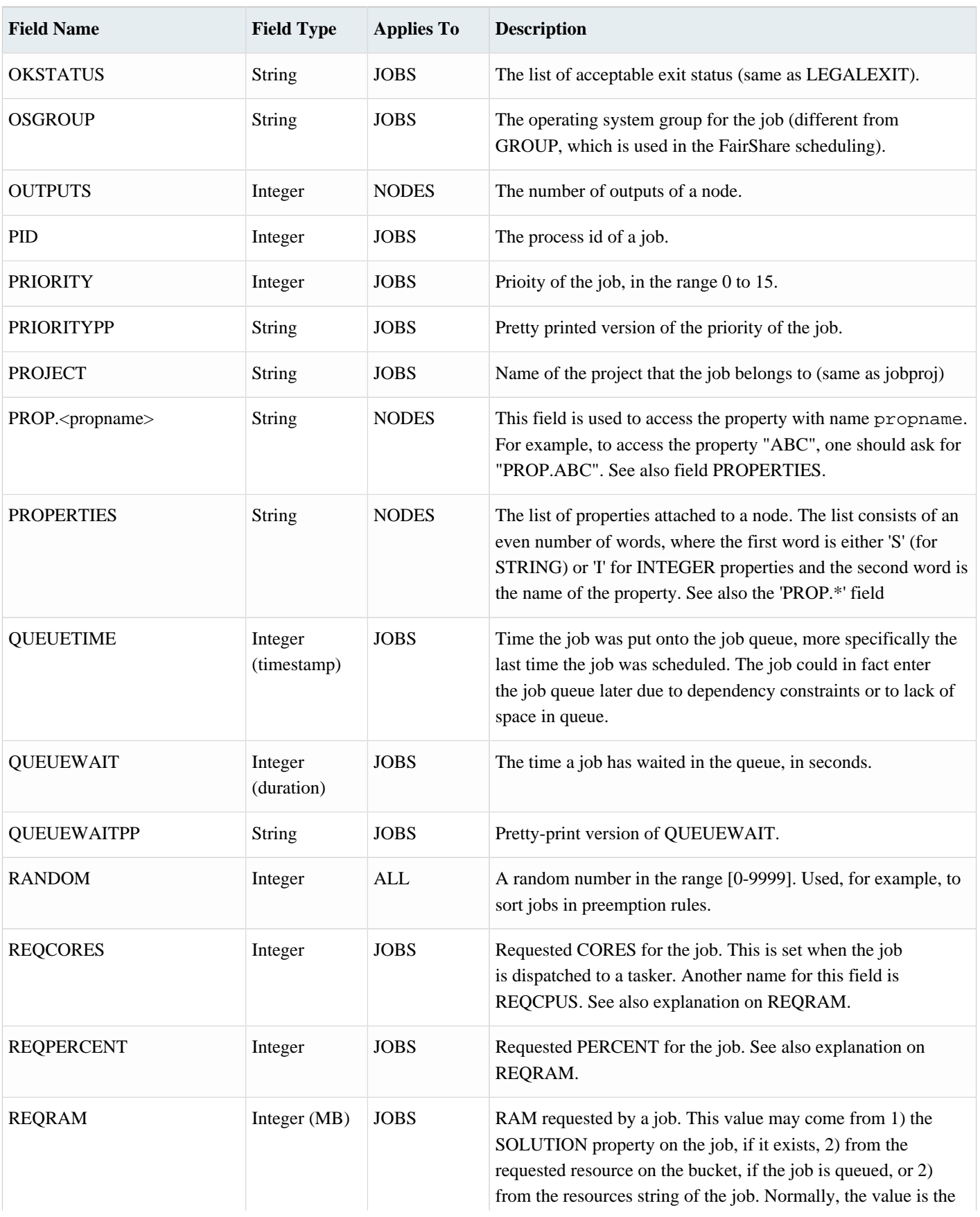

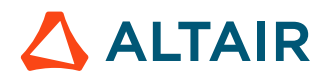

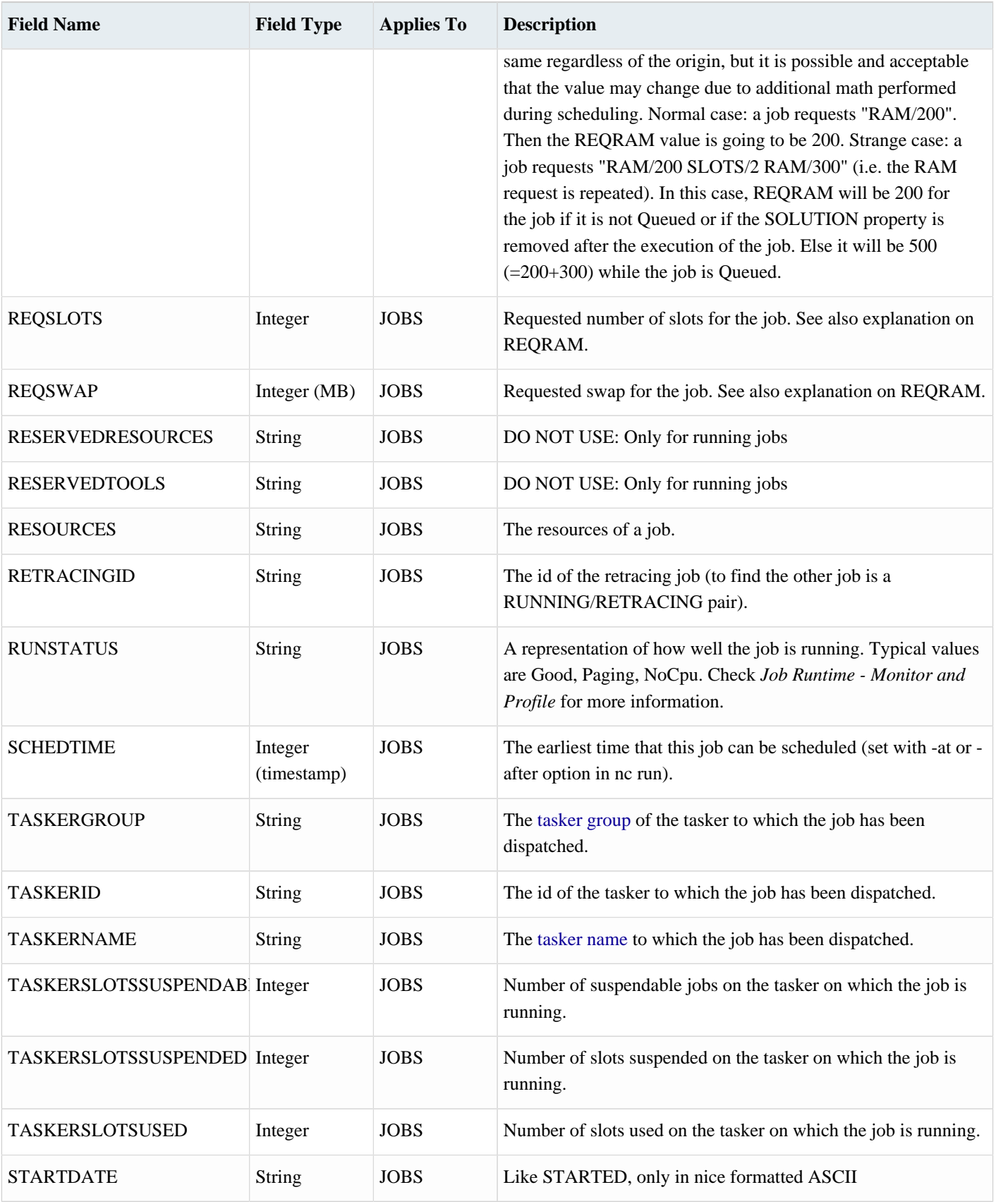

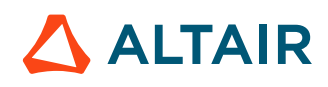

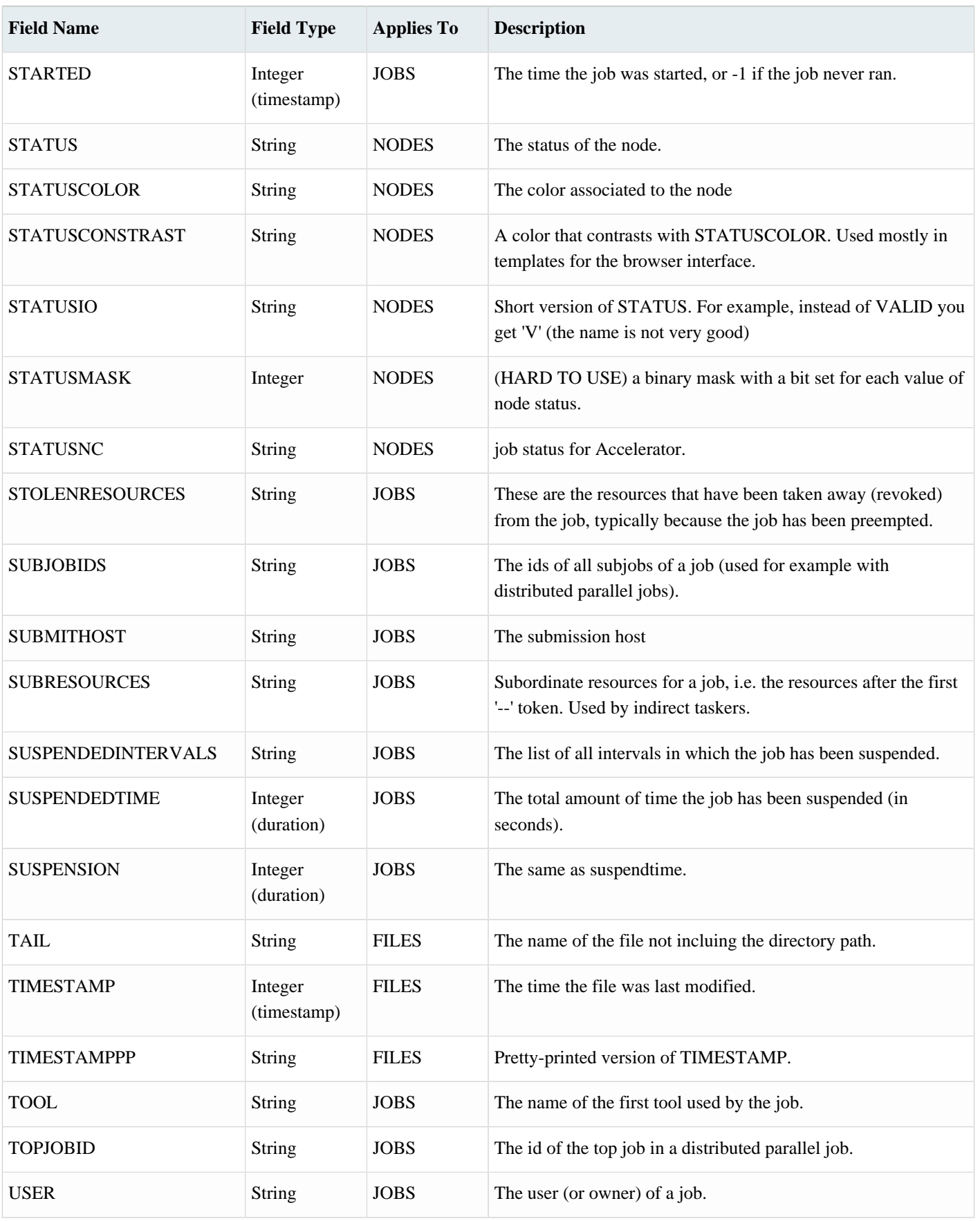

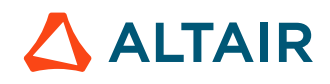

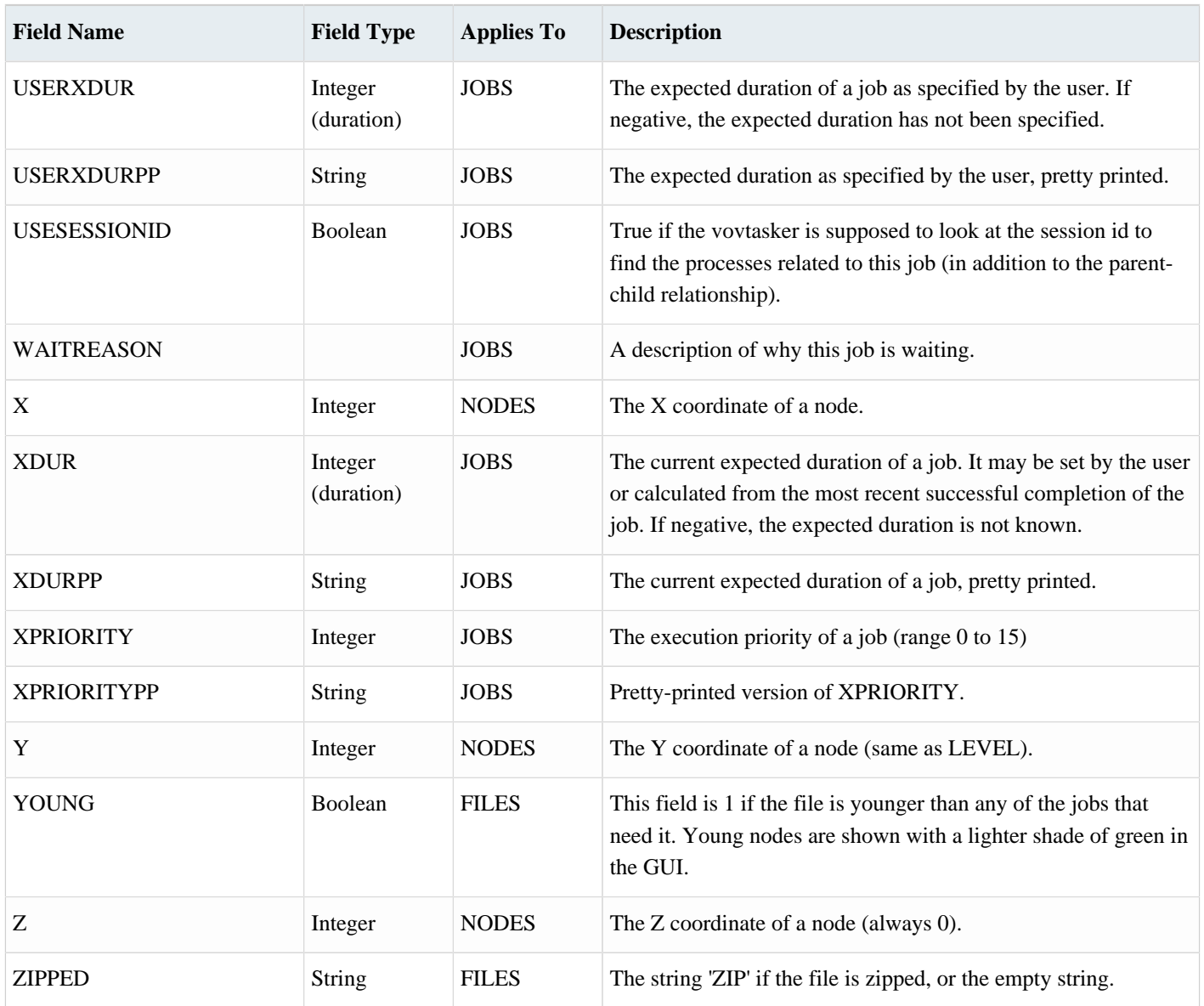

## <span id="page-121-0"></span>**Formatting Strings**

A formatting string is a string that contains field references; it is used to list the elements of a set.

A *field reference* consists of the name of a [field,](#page-110-0) which can include an optional size specification (integer value).

- The syntax for a field reference: @field@ or @field:size@.
- The size can be used to format tables and reports.

![](_page_121_Picture_7.jpeg)

#### **Field Reference**

@STATUS@ is a reference for the Status field. The name of the field in formatting strings is case insensitive and can contain underscores. The commands in the following example yield the same result:

```
% vovset show -O "@id@ @status@" System:jobs
% vovset show -O "@ID@ @STATUS@" System:jobs
% vovset show -O "@Id@ @S_t_A_t_U_s_@" System:jobs
```
#### **Size Specification**

The size specification consists of a colon and an integer and is used to format tables and reports.

- If the field value is shorter than the specified size, the value is padded to the right with spaces in order to reach the desired size.
- If the size is negative, the width of the formatted field is the absolute value of the size and the field is right-justified.
- If the size is positive, the field is left-justified.
- If the size is zero, the field is not truncated.
- If the field value is shorter than the specified size, the value is padded to the right with spaces in order to reach the desired size.
- If the size is negative, the width of the formatted field is the absolute value of the size and the field is right-justified.
- If the size is positive, the field is left-justified.
- If the size is zero, the field is not truncated.
- If the absolute value of the size cannot exceed 1000.
- If the absolute value of the size cannot exceed 1000.
- Any character between the size specification and the second  $\omega$  sign is silently dropped.

Each field reference is replaced by the corresponding value of the field for each node. If the field is incompatible for a node (for example, if a job node does not have a NAME field) the reference is replaced with the empty string.

For example:

```
% vovset show -O "id=@ID@ (@STATUS@)" System:jobs
id=001234567 (VALID)
% vovset show -O "id=@ID@ (@STATUS:12@)" System:jobs
id=001234567 (VALID )
% vovset show -O "id=@ID@ (@STATUS:-12@)" System:jobs
id=001234567 ( VALID)
% vovset show -O "id=@ID@ (@STATUS:-12extra_chars_that_are_dropped@)" System:jobs
id=001234567 ( VALID)
```
## **Time Specifications**

Some VOV procedures and commands accept as input a time specification, which is a string that contains a mixture of digits and the letters **s m h d w**.

The letters are defined as follows:

![](_page_122_Picture_23.jpeg)

![](_page_122_Picture_24.jpeg)

![](_page_123_Picture_211.jpeg)

The time specifications are case insensitive. The **d** and **w** specifications ignore that with daylight-saving some days may be 23 hours and other days may be 25 hours.

#### **Examples of TimeSpecs**

![](_page_123_Picture_212.jpeg)

You can convert a time specification to seconds with the Tcl procedure VovParseTimeSpec. Conversely, you can convert an integer to a time specification, but with some loss of precision, with the procedure vtk\_time\_pp.

Some utilities (such as ftlm\_batch\_report) require a time interval specification. Time intervals can be expressed as follows:

- past hour
- today
- yesterday
- this week
- last week
- past week
- this month
- this month full
- last month
- past month
- past 30days
- this quarter
- last quarter
- this year
- last year
- YYYY, such as 2016, would be the entire year of 2016
- YYYYMM, such as 201016, which would be the month of December in 2016

![](_page_123_Picture_24.jpeg)

- YYYYMMDD, such as 20100116, which would be Jan 15 2016
- YYYYwWW, such as 2017w4, which would be week 4 in year 2017
- Month YYYY. Example: Sep 2017
- start-finish, where on each side of the '-' is a timestamp specification that is parsed by VovScanClock. Example: 20090101-20090301

The conversion to a start-end pair is performed by the Tcl procedure VovDate::computeSymbolicInterval

## <span id="page-124-0"></span>**Selection Rules**

Selection rules are used to create sets and to perform queries.

A selection rule consists of a list of predicates, separated by either spaces or logical operators. A non-quoted, non-escaped space between predicates is equivalent to an AND operator. Parentheses may be used to group logical operations or manipulate precedence. Each predicate typically consists of three parts:

- **1.** The name of the field, which is required. The name of the field is case-insensitive and may contain extra underscores. For example, ISJOB, IsJob and is\_job are all legal names for the field ISJOB.
- **2.** An operator on the field. Refer to the list of operators.
- **3.** A value. This part is interpreted as an integer for boolean and integer fields, or as a string for string fields. The value may contain spaces or other special characters if it is enclosed in double quotes (see [Examples of Selection Rules](#page-125-0), below). Spaces in a value may also be entered if they are preceded by a backslash ("\") character. Operator and value can be omitted, in which case they default to **!=0** for numeric fields and **!=""** for string fields.

A special case is also supported where the name of a field can be passed by itself. This will query for objects that contain the field, and where the field's value is non-zero (for numeric fields) or non-empty (for string fields).

Supported logical operations are AND, OR and NOT. In the absence of parentheses, AND operations will always take precedence over OR operations at the same level. For example, the expression:

idint<5000 | idint>10000 & isjob

is evaluated as:

```
idint<5000 | (idint>10000 & isjob)
```
which may not be what was intended. To make sure the is job predicate applies to the entire rule, use parentheses to group the predicates explicitly:

(idint<5000 | idint>10000) & isjob

When selecting multiple values from a single field, comma-separated lists of values are supported. For example to select all INVALID and FAILED jobs, the selection rule can be written as:

```
isjob & status==FAILED,INVALID
```
This rule is equivalent to:

```
isjob & (status==FAILED | status==INVALID)
```
![](_page_124_Picture_24.jpeg)

**Note:** Commas used in regular expressions, that is, with the  $\sim$ ,  $\land$  or : operators, will be interpreted as separators in 員 a list of regular expressions. For example, the rule isjob status~A,B will match any job with "A" or "B" in its status field and does NOT attempt to match the string "A,B". If you wish to use a comma in a regular expression, enclose the expression in quotes. In this example you would use isjob status~"A,B".

Selection rules that accept integer values will also accept timespecs; for example "isjob autokill>10m" would select all jobs with an autokill set to greater than 10 minutes.

#### <span id="page-125-0"></span>**Examples of Selection Rules**

![](_page_125_Picture_167.jpeg)

![](_page_125_Picture_5.jpeg)

![](_page_125_Picture_6.jpeg)

### *Altair Accelerator 2024.1.1 Altair Accelerator User Guide* p.127

![](_page_126_Picture_156.jpeg)

### **Selection Rules and Incompatible Fields**

A predicate based on an incompatible field is always true. Thus, the effect of the rule isjob name~xxx is to select all jobs in the trace, because the predicate isjob is true for jobs and false for files, while the predicate name~xxx is true for all jobs because the field "NAME" is incompatible for jobs.

![](_page_126_Picture_4.jpeg)

Note: The flag for skip is actually named autoflow.

#### For example:

国

```
# Look for skipped jobs
isjob ISAUTOFLOW==1
```
## **Migrate from LSF**

If you are a user of LSF™ moving to Accelerator, you need to be aware of some terminology shift.

For example, in Accelerator terminology, the word 'queue' has a different meaning from the one used by other batch systems. For Accelerator, a queue is a group of compute hosts managed by a single Altair Accelerator vovserver program. The name of the queue should start with the letters 'vnc'.

The following table summarizes the differences in terminology between LSF and Accelerator.

*Table 2: Comparison of Main Concepts*

| <b>LSF</b>           | Accelerator              |
|----------------------|--------------------------|
| LSF master           | vovserver                |
| LSF (compute) server | vovtasker                |
| LSF cluster          | VOV queue or VOV project |
| LSF queue            | VOV jobclass             |

*Table 3: Comparison of Main Commands*

| <b>LSF</b> | Accelerator                 |
|------------|-----------------------------|
| bsub       | nc run                      |
| bjobs      | nc list, nc monitor, nc gui |
| bstop      | nc stop                     |
| lshosts    | nc hosts                    |

To ease the migration from LSF to Accelerator, a set of [emulation scripts](#page-145-0) are provided for commands such as bsub and bjobs. These scripts can be found in \$VOVDIR/scripts/lsfemulation.

![](_page_127_Picture_13.jpeg)

### **Emulating LSF\_JOBINDEX**

In Accelerator, job arrays are just a simple way to submit lots of jobs that are pretty similar. Each element of the array is actually a regular job. You can pass the index of the job in the array by variable substitution. To emulate LSF\_JOBINDEX, you can use the following technique:

```
% nc run -e SNAPSHOT+D,LSF_JOBINDEX=@INDEX@ -array 100 someCommandWithArgs
```
![](_page_128_Picture_4.jpeg)

# **Frequently Asked Questions and Troubleshooting Tips**

#### **I'm doing an installation and configuration in a Windows environment - can I use PowerShell?**

PowerShell is not supported; we strongly recommend not using PowerShell.

#### **How do I contact Altair Engineering to get additional support, report a bug, or request a feature?**

You can contact Altair Support at: [https://community.altair.com/community.](https://community.altair.com/community)

#### **Why can't I access Monitor's historical license usage through Accelerator?**

Accelerator ships with a version of Monitor that is licensed to monitor current license activity only. This edition is called LMS (Monitor **S**mall). To access Monitor's historical license usage information, you must have the full version of Monitor.

#### **What do I do in the event of a server failover or crash?**

You can find a checklist for system recovery on the System Recovery page. You can find this address with the command:

nc cmd vovbrowser -url /cgi/sysrecovery.cgi

#### **Where is the policy.tcl file? What about the taskers.tcl file? The resources.tcl and security.tcl files?**

All .tcl configuration files for Accelerator are located at \$VOVDIR/../../vnc/vnc.swd

#### **How do I enable the retrace of more than 400 jobs at a time?**

The limit to how many jobs can be run/retraced at any given moment is defined by the *maxNormalClients* config variable. To change the variable, you can use the command:

vtk\_server\_config "maxNormalClients" maxnumberofjobs

#### **How do I receive email notifications on job completion?**

To receive automatic notification of major FlowTracer and Accelerator events, you should use the vovnotifyd daemon.

#### **How do I track the memory usage of taskers?**

VOV automatically keeps track of tasker memory usage. vovtasker keeps logs of 1 minute, 5 minute, and 10 minute load averages of the machines where taskers are running on. The tasker reports are available on the Tasker Load page. The Accelerator URL can be found with the command:

nc cmd vovbrowser -url /cgi/taskerload.cgi

#### **Why are my jobs taking so long?**

There are multiple reasons why FlowTracer jobs may be retracing slowly. Fortunately, Accelerator produces reports to help diagnose any problems. Read about available reports at *Resource Plots* in the Altair Accelerator User Guide..

#### **How do I change to another version of Accelerator?**

To upgrade Accelerator software, refer to Upgrade Accelerator.

![](_page_129_Picture_25.jpeg)

#### **How do I access information on license usage?**

Accelerator does not have this functionality. This functionality belongs to Monitor. If you have Monitor installed and fully working, you can display license information at on the FTLM page.

#### **Why are my licenses not fully utilized? I'm sure they're completely booked.**

Your licenses are not fully utilized probably because they are not overbooked.

Essentially, the jobs being run do not use a license 100% of the time. Because there are jobs booked for licenses 100% of the time, there will be times where licenses are not utilized. This is because one or more jobs will still be running, but be done with the license that was booked. To rectify this, jobs are queued for more than 100% of the licenses, allowing another job to start and utilize the open license.

#### **How do I share licenses between jobs in queue?**

Read more on license at License Sharing Support.

#### **My tasker is sick! What do I do?**

Your tasker is sick because it has not sent out a heartbeat for at least 3 minutes. This may mean your tasker has crashed or disconnected. Once you have identified a sick tasker, you can proceed to troubleshoot it to fix the problem.

This list may be helpful:

- Check to make sure the machine itself is healthy. Make sure it is running, connected to the network, and not jammed.
- Check to see if vovtasker or vovtaskerroot is still running. If it isn't, then the tasker program itself has crashed. You should restart the tasker program with:

vovtaskermgr start

• Check to see if vovtasker or vovtaskerroot is stuck. If it is, Linux commands such as  $strace$  and  $pstack$  should provide you with enough information to fix it.

#### **My tasker is healthy, but all jobs sent to the tasker come out failed. What is going on?**

Your tasker is what is called a black hole. It appears healthy, but is in fact unable to execute jobs. There is functionality to enable automatic detection of black holes in the Black Hole Detection page.

When a black hole is found, it would be prudent to send a simple job such as  $cp$  or  $sleep$  to the tasker to confirm its black hole state.

#### **I want to give a different amounts of resources to different sites. How can I do that?**

FairShare is a mechanism to allocate CPU cycles among groups and user according to a policy. This would be your best bet.

#### **How do I limit a resource for a particular user?**

Although it is not recommended, information on limiting users can be found on the Limit Users page.

#### **My job was killed because it failed to start within 1m00s!**

This can be caused by a bad NFS mount point, or an automounter that is so overloaded, that it fails to mount the run directory for the job in under a minute. Although this is a hardware problem, there is a workaround by changing the variable VOV\_MAX\_WAIT\_NO\_START to a value over 1 minute.

![](_page_130_Picture_24.jpeg)

#### **How do I setup prioritized licence usage?**

For example, to use the licence FOO\_BAR\_A first, then the licence FOO\_BAR\_B second, use:

```
vtk_resourcemap_set FB-lic UNLIMITED "Licence:FOO_BAR_A OR Licence:FOO_BAR_B"
```
In the jobclass. To set it in a resource map, use:

```
set VOV_JOB_DESC(resources) "Licence:FOO_BAR_A OR Licence:FOO_BAR_B"
```
#### **Why am I missing the plots when I look at a resource or license report?**

Probably, what is causing the plots to be missing is a name resolution issue. To fix this, make sure VOV\_HOST\_HTTP\_NAME is set correctly. If all else fails, set this to the host's IP address, not network name. To update a running server, you must use the command:

vtk\_server\_setenv VOV\_HOST\_HTTP\_NAME XXX

#### **vovresourced is not starting, says 'Failed to source'' too many resources'!**

Most likely, you have exceeded the limit for resource maps in use. To raise this limit, change the maxResMap value in policy.tcl.

#### **How do I ensure that a tool is preemptable robustly?**

Sometimes a tool will crash when preempted. To test whether this is Altair, or the tool vendor, try and run the tool without Altair binaries (pure UNIX code) and see if the tool still crashes. The steps to do this are as follows:

- **1.** Start the EDA tool(s) which you wish to test.
- **2.** Use the UNIX command ps to find the PID of the EDA tool(s):

```
% ps | grep firefox
PID TTY TIME CMD
349 ? 00:24:19 firefox
```
**3.** Send TSTP and CONT signals 10 seconds apart repeatedly. Try this in your shell:

```
% kill -TSTP 349 ; sleep 10 ; kill -CONT 349 ; sleep 10 ; kill -TSTP 349 ;
  (etc...)
```
Following these steps, if the tool crashes, then the problem is independent of Altair, as not a single line of Altair code was executed.

#### **I set a configuration in the policy.tcl file, but it is not taking effect!**

Most likely, the file has not been read yet. Try a:

% nc cmd vovproject sanity

#### **I have a lot of log files, how can I remove the older files?**

An easy way to remove files that are over 60 days old is using the vovcleanup command:

```
% nc cmd vovcleanup -proj
```
![](_page_131_Picture_25.jpeg)

E

**Note:** When preemption is heavily used, log files tend to build up.

#### **How do I test a policy change before releasing it to production?**

To test policy changes you can use the soft release mechanism. Here's a summary:

- Create a test queue.
- Set up the test to use files from the repository of the master queue.
- Test a hot file in a sandbox, identify and fix the errors before releasing it to the production domain.

#### **I am upgrading the software - how do I suspend Accelerator from dispatching jobs?**

Typically, to minimize the impact of upgrading the overhauling the system, the vovserver is stopped from dispatching new jobs, while jobs that are running are allowed to complete on the vovtasker. There is more than one way to do this: Cold Upgrade, Hot Upgrade and Rolling Hot Upgrade. For more information and instructions, refer to Upgrade Accelerator.

## **HPC Advice**

This section provides recommendations to obtain the maximum performance from your Accelerator. As Accelerator is a fast system, fine-tuning performance may only be needed when running several hundreds of thousands of jobs daily.

#### **Use the Latest Altair Accelerator Release**

The performance of the Accelerator scheduler is frequently updated. Using the most current version is recommended.

#### **Use the vwn Wrapper**

The wrapper vwn (alias for vw  $-d$ ) is a faster wrapped because it avoids communication with vovserver. The regular vw checks the timestamp of the outputs after the job is done, whereas vwn does not. An example is shown below:

% nc run -wrapper vwn -array 100 sleep 0

To further push performance of the scheduler, you may want to use two options:

- -nolog: this disables the creation of the log file
- -nodb: this disables the logging of the job execution used for adding job info to the database

% nc run -wrapper vwn -nodb -nolog -array 100 sleep 0

- The benefit of using vwn is speed.
- The disadvantage is that jobs that require the -wl option cannot be run. However, this disadvantage may be not be significant, as -wl adds a relatively high load for what it does: -wl requires an extra *notify client* to handle the event generated when the job terminates.

![](_page_132_Picture_22.jpeg)

#### **Reduce the FairShare Window**

When running millions of jobs per day, it is not important to keep a long FairShare history. Typically, a window of 2 to 5 minutes tracks sufficient history. An example follows:

```
% nc cmd vovfsgroup modrec /some/fs/tree window 2m
```
#### **Reduce the autoForget Times**

By forgetting jobs more quickly, the memory image of vovserver is kept smaller. An example is shown below:

```
# In policy.tcl
set config(autoForgetValid) 3m
set config(autoForgetFailed) 1h
set config(autoForgetOthers) 1h
```
#### **Disable Wait Reasons**

If analyzing what causes *wait time* in the workload, the wait reason analysis can be disabled as shown below:

```
# In policy.tcl
set config(enableWaitReasons) 0
```
Wait time analysis can then be re-enable as needed as shown below:

```
% nc cmd vovsh -x 'vtk_server_config enableWaitReasons 1'
### collect some data for a few minutes, then
% nc cmd vovsh -x 'vtk_server_config enableWaitReasons 0'
```
#### **Disable File Access**

E

Disabling file access is mostly a high-reliability option. By disabling file access, the vovserver never looks at any of the files in the user workspaces, which avoids the risk of disk slowness or disk unavailability. An example is shown below:

% nc cmd vovsh -x 'vtk\_server\_config disablefileaccess 2'

#### **Reduce Update Rate of Notify Clients**

*Notify clients*, clients that are tapping the event stream from vovserver (such as nc gui, voveventmon or nc run -wl), are updated immediately in the inner loop of the scheduler. If the environment includes hundreds of such clients, it may be beneficial to slow down the update rate by setting the parameter  $notifyskip$ . The default value is 0: no skip. Typically, the more events that take place, the more events that can be skipped without notice. For example, if several events are taking place, setting notifySkip to 100, fewer updates may not be noticed. If the number of events is small, a one-second delay may be noticed in some updates of the GUI. skipped without notice.

**Note:** Regardless of the setting, the maximum time between updates is one second.

```
# In policy.tcl
set config(notifySkip) 100
```
![](_page_133_Picture_19.jpeg)

## **NVIDIA™ GPUs Support in Accelerator**

If you have machines with multiple GPUs, you can harness the power of those devices by following these guidelines, which have been tested with up to 8 GPUs per machine.

**1.** Start a "vovtaskerroot" in each machine with one consumable hardware resource for each of the GPUs on that machine. Call these resources  $GPU: Tesla < N$  where N is an index starting from 0.

```
# In taskers.tcl
set res4gpus "GPU:Tesla0/1 GPU:Tesla1/1 GPU:Tesla2/1 GPU:Tesla3/1"
vtk tasker_define nv001 -resources $res4gpus
vtk_tasker_define nv002 -resources $res4gpus
\# . . .
vtk_tasker_define nvXXX -resources $res4gpus
```
**2.** Define job resources of type  $G: Testa < J >$  where J is the number of GPUs that are requested by the job. For each J you need to define the maps from the job resource to the HW resources of type GPU: TeslaN. For example, G:Tesla1 is easy and it needs to map to the OR of any of the available GPUs, while G:Tesla4 is also

easy because it needs to map to the AND of all 4 devices.

```
# In resources.tcl
set mapOR "GPU:Tesla0/1 OR GPU:Tesla1/1 OR GPU:Tesla2/1 OR GPU:Tesla3/1"
set mapAND "GPU:Tesla0/1 GPU:Tesla1/1 GPU:Tesla2/1 GPU:Tesla3/1"
vtk_resourcemap_set G:Tesla1 -max unlimited -map $mapOR 
# ...
vtk_resourcemap_set G:Tesla4 -max unlimited -map $mapAND
```
The other maps for G:Tesla2 and G:Tesla3 are more complex, and for larger values of N it is not feasible to use all possible combinations of devices. To help compute those maps, and to reduce the number of combinations to a workable subset, we provide a procedure called findCombinations in \$VOVDIR/scripts/hero/nvidia/ hero\_nvidia\_resources.tcl. Feel free to copy that file into your resources.tcl file.

```
proc findCombinations { list n } {
     #
     # Recursive procedure to find all combinations of 'n' elements from 'list'. 
     # 
     set result {}
     set l [llength $list]
    if \{ \xi l \} \geq \xi n \} set inc 1
        for { set i 0 } { \sin < 1 } { incr i $inc } {
           set elem [lindex $list $i]
             set subList [lreplace $list 0 $i]
             set subCombos {}
            if \{ \sin > 1 \} set subCombos [findCombinations $subList [expr $n-1]]
                if \{ \xi 1 > 2 \&\ [llength \xisubCombos] > 1 \} ### When the combinations are too-many, use only the first
  combo.
                     set subCombos [lrange $subCombos 0 0]
 }
                 foreach subCombo $subCombos {
                     lappend result [concat $elem $subCombo]
 }
             } else {
                 lappend result $elem
 }
```
![](_page_134_Picture_10.jpeg)

```
 }
     }
     return $result
}
## Maximum number of GPUS in any of the farm machines.
## Call the GPUS "GPU:Tesla0 ... GPU:Tesla3 ..."
set MAX 8
set GPUS {}
for { set i 0 } { $i < $MAX } { incr i } {
    lappend GPUS "GPU:Tesla$i/1"
}
# A resource to count how many GPUs are in use.
vtk_resourcemap_set G:TeslaNum -total unlimited 
for { set i 1 } { $i \leq $MAX } { incr i }
     set options [findCombinations $GPUS $i ]
     set optionsWithParentheses ""
     set sep ""
     foreach opt $options {
         if { [llength $opt] > 1 } { 
             append optionsWithParentheses "$sep ( $opt )"
         } else {
            append optionsWithParentheses "$sep $opt"
 }
         set sep " OR"
 }
     vtk_resourcemap_set G:Tesla$i -total unlimited -map "G:TeslaNum#$i
  ( $optionsWithParentheses )"
}
```
**3.** Submit your workload using the wrapper vovgpu which is a script that interprets the "SOLUTION" computed by the scheduler and passes the selected list of devices to the application via the environment variable VOV\_GPUSET or with the macro @GPUSET@. Note that VOV\_GPUSET gives you a space-separated list of devices, while @GPUSET@ gives you a comma-separated list.

With this setup, you can submit arbitrary workloads which request any number of GPUs.

```
% nc run -r G:Tesla1 -- vovgpu some_job_requiring_gpu -devices=@GPUSET@ -arg1 -arg2
% nc run -r G:Tesla2 -- vovgpu some_job_requiring_gpu -devices=@GPUSET@ -arg1 -arg2
% nc run -r G:Tesla3 -- vovgpu some_job_requiring_gpu -devices=@GPUSET@ -arg1 -arg2
% nc run -r G:Tesla4 -- vovgpu some_job_requiring_gpu -devices=@GPUSET@ -arg1 -arg2
```
If you are new to Accelerator, it is worth remembering that you can get project tracking if you use the -jobproj option. For FairShare, use the -g and -sg options in nc run, as in this example:

```
% nc run -r G:Tesla4 -jobproj MachineLearnAboutCats -g /bu/ai/rd vovgpu
 my_ml_app
```
![](_page_135_Picture_7.jpeg)

## **Simulation Scripts**

This section describes job simulation scripts that emulate jobs. Such scripts are often used by developers as well as business systems analysts.

Typically, these scripts perform no real functions and do not access licenses; they emulate the appearance of actual usage. These scripts are often used to debug a system or configuration issue, test the capacity of the system, checking if the resources are available for upcoming jobs, and setting benchmarks for dispatching jobs, such as 1000 calls of nc run /bin/date.

### **Why Developers Use Simulation Job Scripts**

Sometimes developers need to test a flow under realistic conditions to ensure that all settings are correct that users have access to resources, permissions and quotas, to run the jobs that they intend to run.

- Developers may not have access to the tools; they need to create simulated jobs for realistic testing in an artificial environment.
- Developers may have access, but in an earlier stage of development, it may be preferable to create placeholder tools, thus avoiding the use and cost of licenses.

### **Using Job Script Simulations for Troubleshooting and Planning**

Running tests with simulated jobs can help identify hardware bottlenecks or other system limitations. Using test scripts with proportional values help generate profiles very quickly, such as usage over time. Such scripts can be used with scaled memory/time requirements, such as 1 Megabyte of memory of a test script represents 1 Gigabyte represents 1 Megabtyte of actual usage, or 1 minute of a test script represents 1 hour of actual usage.

For more basic flows in which each stage consists of similar types of jobs, test scripts may not be needed. However, for more complex flows with jobs that have different characteristics and dependencies, estimating the longest path, how often job requirements result in conflict and so on, are difficult to estimate without running tests that provide results to analyze.

```
% sleep x
% cp aa bb
% vovmemtime
```
### **Guidelines for Simulation Job Scripts**

*Frequently Used Code*

- array
- cp file1file2: Emulates I/O data transfer.

**Note:** To successfully view a data transfer on a job profile, very large files must be used; transactions 围 and other usages must continue at least one minute to be visible.

- sleep x: Do nothing during the specified time x. For tests and evaluations, it is best to include a random number generator. Used alone, sleep jobs complete at known, precise times - based on the specified timing, several jobs could complete simultaneously, which does not occur in actual job runs. For information about job profiles, refer to *Job Profiling* in the Altair Accelerator User Guide..
- vovmetime: Allocates memory, also uses CPU.
- vtool: Used for calling licenses. vtool can be used to emulate calling licenses. For information, refer to *Wrap Unlicensed Tools* in the Altair Monitor Administrator guide.

![](_page_136_Picture_20.jpeg)

*Simple examples of scripts*

**Note:** Using the sleep command alone may cause unrealistic behaviors, such as all jobs completing at the 巨 same time. Due to the scheduling of jobs and the availability of resources exact timing is unlikely. For more realistic behaviour, including a random variation of timing is recommended.

*bash version*

```
% #!/bin/bash
% dur=$[ ( $RANDOM % $1 / 5 ) + $1 ]s
% echo "Sleeping for $dur"
$% sleep $dur
```
## **Sanity Check for vovserver**

The command sanity is used to perform checks on the consistency of the trace and of other internal data structures.

Use sanity check when the server appears confused about the status of the trace.

```
% vovproject sanity
```
Use the reread command to re-read the server configuration. The files read are policy.tcl, security.tcl, equiv.tcl, setup.tcl, and exclude.tcl.

You need not use reread after changes to taskers.tcl, it is not a vovserver config file. It is used by vovtaskermgr.

```
% vovproject reread
```
sanity does a wide variety of checks, cleanups, and rebuilds of internal data structures. Check the vovserver log file for messages that include sanity. Here are some of the main things that it does:

- Clears all alerts
- Flushes journal and crash recovery files
- Clears IP/Host caches
- Stops and restarts resource daemon (vovresourced)
- Checks and cleans internal object attachments
- Verifies all places and jobs have sensible status
- Resets user statistics and average service time
- Checks the contents of system sets like System:jobs
- Removes older jobs from recent jobs set
- Makes sure all jobs in the running jobs set are actually running
- Verifies all sets have the correct size
- Clears the barrier-invalid flag on all nodes and recomputes it
- Clears empty retrace sets
- Checks preemption rules

![](_page_137_Picture_27.jpeg)

- Checks all tasker machines, marking them sick if they are not responding
- Checks for rebooted tasker machines and terminates jobs attached to them
- Checks filesystems on tasker machines and verifies mount points
- Clears resource list caches from jobs
- Clears and rebuilds job class sets
- Creates limit resources for ones that are missing
- Verifies grabbed resources (non running jobs should not have any)
- Makes sure only running jobs have stolen resources
- Reserves resources for all running jobs
- Create any missing resource maps for groups and priorities
- For each job with I/O, makes sure outputs are newer than inputs
- Makes sure any file with running status has an input job with running status
- Verifies the status of all nodes
- Checks for stuck primary inputs (primary inputs should only be VALID or MISSING)
- If a file is invalid or missing, but the input job is VALID, turn the job INVALID
- Finds running jobs without tasker and changes the status to SLEEPING
- Makes sure all input files of a VALID job are also VALID
- Makes sure all output files of a job have the same status as the job
- Recomputes waitreason counts
- Checks job queue buckets
- Verifies link between job queue buckets and resource maps
- Makes sure all queued jobs have job queue buckets
- Checks FairShare groups
- Checks for a license

## **Disable Regular User Login**

This section provides guidelines to disable the ability for those with the USER level of privilege to log onto selected tasker machines. Most often, for better throughput, this is applied to use selected machines as part of a computing resource pool exclusively through Accelerator.

**Note:** Disabling the login to a vovtasker is not a normal or supported use of VOV functionality.

Disabling user login to the selected tasker machines is done in two phases:

- **1.** Disable user logins
- **2.** Set up vovtsd

### **Phase 1**

頁

- **1.** Disable all user logins except for the superuser or root on the selected machine.
- **2.** Create the file /etc/nologin. The content of the file will be the message the users receive when they try to login.

![](_page_138_Picture_35.jpeg)

An example of /etc/nologin on host h01 is shown below:

```
% cat /etc/nologin
Login disabled. Contact admin for help.
```
When a regular (non-root) user tries to login, the message shown to the user will be as follows:

```
% rlogin -l john h01
john's Password:
Login disabled. Contact admin for help.
login:
```
**Phase 2: Set Up vovtsd** When login is disabled for the USER level and VOV ADMIN is typically not a root user, it is not possible to use rsh or ssh to either start or stop taskers from remote machines, such using the command vovtaskermgr. In this scenario, vovtsd can be used to manage the tasker machines remotely.

- **3.** Log onto the machine as root, switch to VOV ADMIN and then start vovtsd.
- **4.** From a remote machine, start or stop a tasker on this machine using a previously used method, such as using the command vovtaskermgr or ncmgr reset, the GUI or a browser.

```
% su - vncadmin
% vovtsd -normal
```
**5.** Step 4 assumes that the shell for user "vncadmin" is set up to run the VOV software. Some accounts do not have this setup. In that case, the vovboot script could be used to start vovtsd.

```
% su - root
% /full/path/to/vov/installation/common/scripts/vovboot vovtsd -normal
```
To start vovtsd at boot time, consider deployment of the S99vovtsd script, a copy of which can be found in the directory \$VOVDIR/etc/boot/S99vovtsd. Copy this script into /etc/rc3.d/S99vovtsd and customize it to fit the installation requirements.

- Ensure that vovtsd is running.
- Automatically restart vovtsd on reboot of the machine. This enables the machine to provide continuous computing power without having to log in as root and manually start vovtsd.
	- **Note:** If vovtsd is already running on a host and starting another host is tried, that second host will not start 围 because the port is already occupied; starting vovtsd on a regular basis is a good way to ensure it is always running. Keeping the host running can be done with a cron job as shown in the example below:

```
% su - vncadmin% crontab -e
# Start vovtsd every thirty minutes
1,31 * * * * /full/path/to/VOV/common/scripts/vovboot vovtsd -normal > /
dev/null 2>&1
```
![](_page_139_Picture_17.jpeg)

# **Auxiliary Group Membership**

### **Theory**

If VOV\_USE\_INITGROUPS is set, the subtasker calls initgroups(). This is an OS call that sets all (or max 16) auxiliary groups. The resulting list of groups is not cached. Another job will call initgroups() again.

The default is to not call initgroups because it may load the name services too much.

By default, the vovtasker calls the external utility vovgetgroups, which uses the value of VOV\_ALARM to decide how long to wait for a reply (default 10 seconds). The VOV\_USE\_VOVGETGROUPS environment variable can be used to control this behavior:

Set to 0 to disable the call to the external utility and use the getgrent() POSIX API function to find all groups that are valid for a user. If there are more than 16, the list is truncated to the first 16. The list is cached by vovtasker, so only the first job for a user causes traffic with the name services. This is only recommended in small environments, as this method can create significant delays, and even blocking conditions, in complex environments (e.g. Linux with LDAP).

Set to 2 to continue to use the external utility, but instruct the utility to call the getgrent () POSIX API function instead of the default call to getgrouplist(). This is mainly for debugging purposes, since this mode of operation results in slower processing of group information.

### **History**

#### *Prior to 2016.09 & 2015.09u8*

If VOV USE VOVGETGROUPS was set to any value, when a tasker needs to get group data it will use the vovgetgroups external utility (a separate executable). This utility is robust to LDAP errors or timeouts which would otherwise cause the getgrent library call to hang indefinitely (and block the tasker from issuing further jobs). Prior to customers switching to Centos6.x and SSSD name service, the use of VOV\_USE\_VOVGETGROUPS was recommended. After the switch to Centos6.x/SSSD, a bug was found that prevented all groups from being fetched. Switching to VOV\_USE\_INITGROUPS=1 and leaving VOV\_USE\_VOVGETGROUPS unset appeared to fix the problem, but at the probable cost of reduced performance and increased name service load.

#### *2016.09 & 2015.09u8 and Later Versions*

If VOV\_USE\_VOVGETGROUPS was set to any value other than 1, it would behave like pre 2016.09 code and use getgrent(). If VOV USE VOVGETGROUPS was set to 1, it would use getgrouplist(), which is a newer utility (but still old) to get group information with higher performance.

The downside to setting VOV\_USE\_VOVGETGROUPS=1 in 2016.09 is that there may be some off-beat OS's that don't support it. However, it seems to be faster, work with SSSD, and doesn't load the name service as much. The recommendation based on the review of the history and the code is the following:

- Use VOV\_USE\_VOVGETROUPS=1 and leave VOV\_USE\_INITGROUPS unset if you are on <2015.09u8 earlier and not using CentOS6.6 with SSSD (uses non blocking getgrent)
- Leave VOV\_USE\_VOVGETGROUPS unset and set VOV\_USE\_INITGROUPS=1 if you are on < 2015.09u8 and want to use CentOS6.6/SSSD (uses an extra group init & getgrent)
- Set VOV\_USE\_VOVGETGROUPS=1 and leave VOV\_USE\_INITGROUPS unset if you are on 2016.09 or >2015.09u7 and running a common OS (non blocking, getgrouplist)
- Set VOV\_USE\_VOVGETGROUPS=1 and leave VOV\_USE\_INITGROUPS unset if you are on 2016.09 or >2015.09u7 and running an uncommon OS (non blocking, getgrent).

![](_page_140_Picture_18.jpeg)

If both are set then VOV\_USE\_VOVGETGROUPS dominates.

## **Troubleshooting**

Answers to common questions when using Monitor.

## **The Server Doesn't Start**

**1.** Make sure you have a valid RLM license. Type:

```
% rlmstat -a
```
**2.** Check if the server for your project is already running on the same machine. Do not start an Accelerator project server more than once.

% vovproject enable project% vsi

- **3.** Check if the server is trying to use a port number that is already used by another vovserver or even by another application. VOV computes the port number in the range [6200,6455] by hashing the project name. If necessary, select another project name, or change host, or use the variable VOV\_PORT\_NUMBER to specify an known unused port number. The best place to set this variable is in the setup.tcl file for the project.
- **4.** Check if the server is trying to use an inactive port number that cannot be bound. This can happen when an application, perhaps the server itself, terminates without closing all its sockets.

The server will exit with a message similar to the following:

```
... more output from vovserver...
vs52 Nov 02 17:34:55 0 3 /home/john/vov
vs52 Nov 02 17:34:55 Adding licadm@venus to notification manager
vs52 Nov 02 17:34:55 Socket address 6437 (net=6437)
vs52 ERROR Nov 02 17:34:55 Binding TCP socket: retrying 3
vs52 Nov 02 17:34:55 Forcing reuse...
vs52 ERROR Nov 02 17:34:58 Binding TCP socket: retrying 2
vs52 Nov 02 17:34:58 Forcing reuse...
vs52 ERROR Nov 02 17:35:01 Binding TCP socket: retrying 1
vs52 Nov 02 17:35:01 Forcing reuse...
vs52 ERROR Nov 02 17:35:04 Binding TCP socket: retrying 0
vs52 Nov 02 17:35:04 Forcing reuse...
vs52 ERROR Nov 02 17:35:04 
PROBLEM: The TCP/IP port with address 6437 is already being used.
POSSIBLE EXPLANATION:
         - A VOV server is already running (please check)
         - The old server is dead but some
          of its old clients are still alive (common)
         - Another application is using the
          address (unlikely)
ACTION: Do you want to force the reuse of the address?
```
![](_page_141_Picture_13.jpeg)

a) If this happens, list all VOV processes that may be running on the server host and that may still be using the port. For example, you can use:

```
% /usr/ucb/ps auxww | grep vov
john 3732 0.2 1.5 2340 1876 pts/13 S 17:36:18 0:00 vovproxy -p
acprose -f - b<br>john 3727 0.1
                  john 3727 0.1 2.2 4816 2752 pts/13 S 17:36:16 0:01 vovsh -t /rtda/
VOV/5.4.7/sun5/tcl/vtcl/vovresourced.tcl -p acprose
...
```
b) Wait for the process to die on its own, or you can kill it, for example with vovkill.

```
% vovkill pid
```
- c) Restart the server.
- **5.** You run the server as the Accelerator administrator user. Please check the ownership of the file security.tcl in the server configuration directory vnc.swd.

## **UNIX Taskers Don't Start**

Accelerator normally relies on remote shell execution to start the taskers, using either rsh or ssh.

If using rsh try the following:

% rsh host vovarch

where host is the name of a machine on which there are problems starting a tasker.

This command should return a platform dependent string and nothing else. Otherwise, there are problems with either with the remote execution permission or the shell start-up script.

- If the error message is similar to "Permission denied", check the file . rhosts in your home directory. The file should contain a list of host names from which remote execution is allowed. See the manual pages for rsh and rhosts for details. You may have to work with your system administrators to find out if your network configuration allows remote execution.
- If using ssh, perform the test above but use ssh instead of rsh. For more details about ssh see SSH Setup in the *VOV Subsystem Administrator Guide*.
- If you get extraneous output from the above command, the problem is probably in your shell start-up script. If you are a Cshell user, check your  $\sim$  / . cshrc file. The following are guidelines for a remote-execution-friendly . cshrc file:
	- # Echo messages only if the calling shell is interactive. You can test if a shell is interactive by checking the existence of the variable prompt, which is defined for interactive shells. Example:

```
# Fragment of .cshrc file.
if ( $?prompt ) then
echo "I am interactive"
endif
```
# Many .cshrc scripts exit early if they detect a non interactive shell. It is possible that the scripts exit before sourcing  $\sim$ /. vovrc, which causes Accelerator to not be available in non-interactive shells. Compare the following fragments of .cshrc files and make sure the code in your file works properly:

![](_page_142_Picture_19.jpeg)

The following example will not work properly for non-interactive shells:

```
if ( $?prompt ) exit
source ~/.vovrc
```
This example is correct, source . vovrc and then check the prompt variable:

```
source ~/.vovrc
if ( $?prompt ) exit
```
This example is also correct:

```
if ( $?prompt ) then
# Define shell aliases
...
endif
source ~/.vovrc
```
# Do not apply exec to a sub shell. This will cause the rsh command to hang.

```
# Do not do this in a .cshrc file
exec tcsh
```
## **License Violation**

Accelerator is licensed by restricting the number of taskers. This is the number of all unique hosts that run taskers in all instances of Accelerator servers that use the same license.

You can find out the capacity of your license with the following command:

```
% rlmstat -avail
```
The file \$VOVDIR/../../vnc/vnc.swd/taskers.tcl defines the list of hosts that are managed by the server. Make sure the number of tasker hosts is within the license capability.

### **Crash Recovery**

In the event of a crash or failover, you can find a checklist of what to do on the System Recovery page.

This address can found using the command:

nc cmd vovbrowser -url /cgi/sysrecovery.cgi

![](_page_143_Picture_19.jpeg)
## <span id="page-144-0"></span>**Deprecated Commands**

This section lists the recently deprecated and obsoleted Accelerator commands and options, and the corresponding current commands and options.

## **Deprecated Accelerator commands and options**

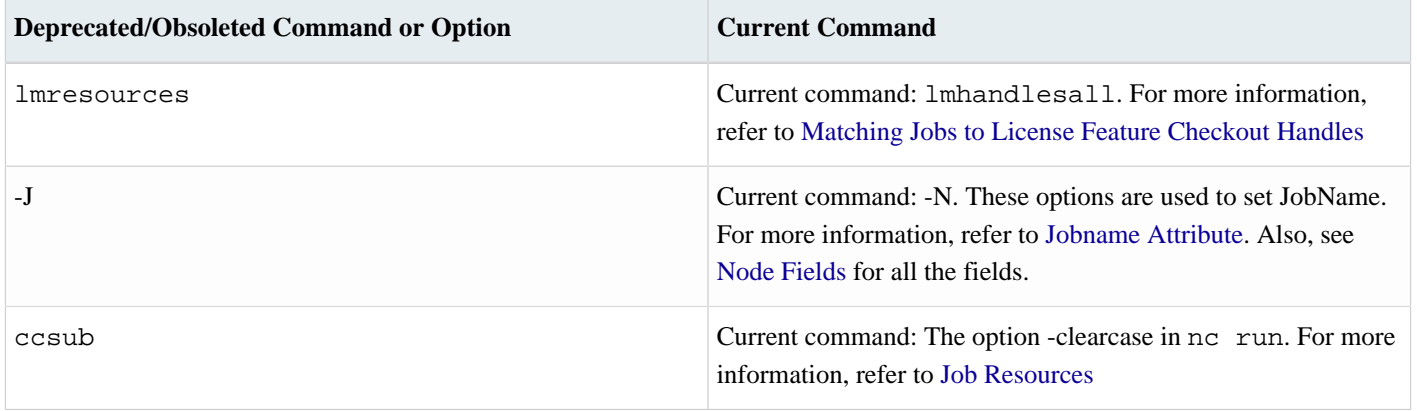

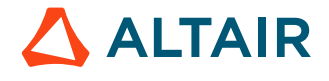

## <span id="page-145-0"></span>**LSF Emulation**

This document is intended for those who have been using the Platform LSF batch system and are now moving over to the Accelerator system.

The following information describes the available resources, specific scripts, and guidelines of using those resources.

The Altair Accelerator installation includes scripts that are designed to assist the transition from the Platform LSF batch system to the Accelerator system. The LSF scripts are provided in addition to the scripts that support the ability to customize Accelerator capabilities as well as add new commands.

**Note:** The options supported by emulation these scripts are not 100% complete; they do support many of the applications that are frequently used.

The LSF emulation commands are also useful with EDA programs such as Cadence ADE and Altos Liberate that do not support Accelerator directly.

The emulated commands include the following:

- bhist
- bhosts
- bjobs
- bkill
- bmgroup
- bpeek
- bqueues
- bstat
- bsub
- lshosts
- lsid

The scripts that emulate the above commands are available in the directory \$VOVDIR/scripts/lsfemulation, which is not in the PATH in the default setup. This setup avoids collision with the platform scripts and commands.

The emulated commands are added to the path by adding the Altair Accelerator named environment LSFEMUL. The LSFEMUL environment setup is installed in \$VOVDIR/etc/environments/LSFEMUL.\*.

```
% ves +LSFEMUL
% bsub sleep 10
% bjobs -a
```
For maximize the benefits of using Accelerator it is strongly encouraged to use the native Accelerator commands for new projects and to migrate existing projects from LSF Platform commands and Altair Accelerator scripts to the Accelerator commands.

#### **Configure Resource Mapping**

The resources used by LSF, expressed by the -R option in bsub, are significantly different from the resource maps in Accelerator. LSF bsub emulation allows multiple -R directives.

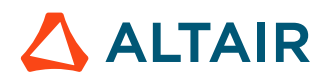

#

围

To map resources from one system to the other, customize the file \$VOVDIR/local/lsfemulation/config.bsub.tcl

This file contains a set of assignments to the Tcl arrays MAP\_LSF2NC() and MAP\_RUSAGE().

**Note:** This file is used only by the Altair Accelerator bsub emulator.

An example for config.bsub.tcl can be found in the usual location for configuration files, a subdirectory of \$VOVDIR/ etc/config:

File: \$VOVDIR/etc/config/lsfemulation/config.bsub.tcl

```
# Sample configuration of the bsub emulation.
#
# This file must be placed in $VOVDIR/local/lsfemulation/config.bsub.tcl
#
# If you want support for exclusive access to machines (option -x)
# you need to:
# 1. Uncomment the line below 'set bsubopt(percent) 1'
# 2. Make sure all taskers offer the resource PERCENT/100
# 3. Make sure all jobs request at least PERCENT/1 (see vnc_policy.tcl)
set bsubctrl(percent) 1
# Set this to 1 to cause bsub to always send email
set bsubctrl(alwaysmail) 1
# Truncate emailed log files after this many bytes
# negative values (e.g. -1) mean mail the whole file (BEWARE)
# zero means accept the default (65536 bytes)
set bsubctrl(logmax) 0
# Emulation transforms -m hostnames into an OR expression,
# which can slow down the NC scheduler if too complex.
# Hosts after this count are silently dropped to avoid slow scheduling
set bsubctrl(moptmax) 6
# Map LSF 'select' resources into NC resources.
# select[rhel4] -> "linux"
set MAP LSF2NC(rhel3) "linux"
set MAP LSF2NC(rhel4) "linux"
set MAP LSF2NC(rhel5) "linux"
set MAP_LSF2NC(RH4_64) "linux x86_64"
# Map LSF 'rusage' resources into NC resources,
# typically resources of type License:
# Example:
# rusage[dc=1] -> "License:Design-Compiler"
set MAP_RUSAGE(dc) "License:Design-Compiler"
set MAP_RUSAGE(pt) "License:PrimeTime"
set MAP_RUSAGE(drc) "License:lic_drc"
set MAP_RUSAGE(lvs) "License:lic_lvs"
set MAP_RUSAGE(erc) "License:lic_erc"
```
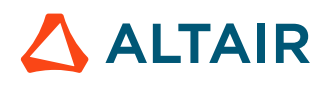

#### **Emulate the LSF Report in the Output Log**

Some legacy scripts expect some LSF specific lines in the log file of a job. This can be achieved with a post-command that adds those lines to the log. An example of such command is post\_job\_report.sh.

```
#!/bin/csh -f
# -*- Tcl -*- \
    exec vovsh -f $0 $*:q
set usage "
Description:
  post_job_report.sh
   Used for some jobs submitted with the bsub emulator:
Example:
% ves +LSFEMUL
% bsub -Ep $VOVDIR/etc/post/post_job_report.sh -J test.lsf_with_jobreport cal 2015
"
if { \text{Sary} == \{\} } {
     VovPrintUsage $usage
}
source $env(VOVDIR)/tcl/vtcl/vovlsfemulib.tcl
set jobId [lindex $argv 0]
set logFileName [lsfEmuGetJobLogFileName $jobId]
set report [lsfEmuFmtJobReport $jobId]
if { $logFileName ne "" } {
     VovMessage "Adding job report to $logFileName"
     set fp [open $logFileName "a"]
     puts $fp [lsfEmuFmtJobReport $jobId]
     close $fp
} else {
     VovMessage "No log file found for job $jobId\n$report"
     set whyOld ""
     set whyNew "Cannot find a log file for this job $jobId"
     if { [catch {set whyOld [vtk_prop_get $jobId WHY]}] } {
         set why $whyNew
     } else {
        set why "$whyOld\n$whyNew\n$report"
 }
     catch {vtk_prop_set $jobId WHY $why}
}
exit 0
```
The post command can be specified with the option -Ep of the bsub emulator. For example:

```
% bsub -Ep $VOVDIR/etc/post/post_job_report.sh [OTHER OPTIONS]
... command
```
#### **Debug the LSF Emulation Layer Usage**

To debug as well as test and verify an LSF emulation script, it can be helpful to view the issued commands and the used options and values.

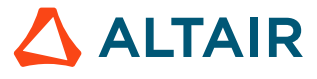

If the environment is set with variable VOV\_LOG\_LSFEMUL to the name of a file, all emulation commands will be logged in that file. For example:

- % setenv VOV\_LOG\_LSFEMUL ~/lsfemul.log % bsub sleep 11
- % lsid
- % cat \$VOV\_LOG\_LSFEMUL

# **Legal Notices**

## **Intellectual Property Rights Notice**

Copyrights, trademarks, trade secrets, patents and third party software licenses.

Copyright ©1986-2024 Altair Engineering Inc. All Rights Reserved.

This Intellectual Property Rights Notice is exemplary, and therefore not exhaustive, of the intellectual property rights held by Altair Engineering Inc. or its affiliates. Software, other products, and materials of Altair Engineering Inc. or its affiliates are protected under laws of the United States and laws of other jurisdictions.

In addition to intellectual property rights indicated herein, such software, other products, and materials of Altair Engineering Inc. or its affiliates may be further protected by patents, additional copyrights, additional trademarks, trade secrets, and additional other intellectual property rights. For avoidance of doubt, copyright notice does not imply publication. Copyrights in the below are held by Altair Engineering Inc. or its affiliates. Additionally, all non-Altair marks are the property of their respective owners. If you have any questions regarding trademarks or registrations, please contact marketing and legal.

This Intellectual Property Rights Notice does not give you any right to any product, such as software, or underlying intellectual property rights of Altair Engineering Inc. or its affiliates. Usage, for example, of software of Altair Engineering Inc. or its affiliates is governed by and dependent on a valid license agreement.

## **Altair HyperWorks®, a Design & Simulation Platform**

**Altair® AcuSolve®** ©1997-2024 **Altair® Activate**®©1989-2024 **Altair® Automated Reporting Director™** ©2008-2022 **Altair® Battery Damage Identifier™**©2019-2024 **Altair® Battery Designer™** ©2019-2024 **Altair® CFD**™ ©1990-2024 **Altair Compose**®©2007-2024 **Altair® ConnectMe™** ©2014-2024 **Altair® DesignAI™** ©2022-2024 **Altair® EDEM™** ©2005-2024 **Altair® EEvision™** ©2018-2024 **Altair® ElectroFlo™** ©1992-2024 **Altair Embed**® ©1989-2024 **Altair Embed® SE** ©1989-2024 **Altair Embed®/Digital Power Designer** ©2012-2024 **Altair Embed®/eDrives** ©2012-2024 **Altair Embed® Viewer** ©1996-2024 **Altair® e-Motor Director™** ©2019-2024

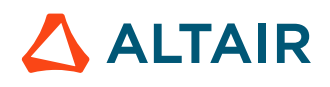

- **Altair ® ESAComp ®** ©1992-2024
- **Altair ® expertAI** ™ ©2020-2024
- **Altair ® Feko ®** ©1999-2024
- **Altair ® Flow Simulator ™** ©2016-2024
- **Altair ® Flux ®** ©1983-2024
- **Altair ® FluxMotor ®** ©2017-2024
- **Altair ® GateVision PRO ™** ©2002-2024
- **Altair ® Geomechanics Director ™** ©2011-2022
- **Altair ® HyperCrash ®** ©2001-2023
- **Altair ® HyperGraph ®** ©1995-2024
- **Altair ® HyperLife ®** ©1990-2024
- **Altair ® HyperMesh ®** ©1990-2024
- **Altair ® HyperMesh ® CFD**  ©1990-2024
- **Altair ® HyperMesh ® NVH**  ©1990-2024
- **Altair ® HyperSpice ™** ©2017-2024
- **Altair ® HyperStudy ®** ©1999-2024
- **Altair ® HyperView ®** ©1999-2024
- **Altair ® HyperView Player ®** ©2022-2024
- **Altair ® HyperWorks ®** ©1990-2024
- **Altair ® HyperWorks ® Design Explorer**  ©1990-2024
- **Altair ® HyperXtrude ®** ©1999-2024
- **Altair ® Impact Simulation Director ™** ©2010-2022
- **Altair ® Inspire ™** ©2009-2024
- **Altair ® Inspire ™ Cast**  ©2011-2024
- **Altair ® Inspire ™ Extrude Metal**  ©1996-2024
- **Altair ® Inspire ™ Extrude Polymer**  ©1996-2024
- **Altair ® Inspire ™ Form**  ©1998-2024
- **Altair ® Inspire ™ Mold**  ©2009-2024
- **Altair ® Inspire ™ PolyFoam**  ©2009-2024
- **Altair ® Inspire ™ Print3D**  ©2021-2024
- **Altair ® Inspire ™ Render** ©1993-2024
- **Altair ® Inspire ™ Studio**  ©1993-2024
- **Altair ® Material Data Center ™** ©2019-2024

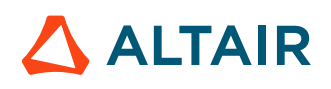

**Altair® Material Modeler™**©2019-2024 **Altair® Model Mesher Director™** ©2010-2024 **Altair® MotionSolve®** ©2002-2024 **Altair® MotionView®** ©1993-2024 **Altair® Multi-Disciplinary Optimization Director™** ©2012-2024 **Altair® Multiscale Designer®** ©2011-2024 **Altair® newFASANT**™©2010-2020 **Altair® nanoFluidX®** ©2013-2024 **Altair® NVH Director™** ©2010-2024 **Altair® NVH Full Vehicle™** ©2022-2024 **Altair® NVH Standard™** ©2022-2024 **Altair® OmniV™** ©2015-2024 **Altair® OptiStruct®** ©1996-2024 **Altair® physicsAI™** ©2021-2024 **Altair® PollEx™** ©2003-2024 **Altair® PSIM™** ©1994-2024 **Altair® Pulse™** ©2020-2024 **Altair® Radioss®** ©1986-2024 **Altair® romAI™** ©2022-2024 **Altair® RTLvision PRO™** ©2002-2024 **Altair® S-CALC™** ©1995-2024 **Altair® S-CONCRETE™** ©1995-2024 **Altair® S-FRAME®** ©1995-2024 **Altair® S-FOUNDATION™** ©1995-2024 **Altair® S-LINE™** ©1995-2024 **Altair® S-PAD™** © 1995-2024 **Altair® S-STEEL™** ©1995-2024 **Altair® S-TIMBER™** ©1995-2024 **Altair® S-VIEW™** ©1995-2024 **Altair® SEAM®** ©1985-2024 **Altair® shapeAI™** ©2021-2024 **Altair® signalAI™** ©2020-2024 **Altair® Silicon Debug Tools™** ©2018-2024

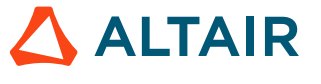

**Altair® SimLab®** ©2004-2024 **Altair® SimLab® ST** ©2019-2024 **Altair® SimSolid®** ©2015-2024 **Altair® SpiceVision PRO™** ©2002-2024 **Altair® Squeak and Rattle Director™** ©2012-2024 **Altair® StarVision PRO™** ©2002-2024 **Altair® Structural Office™** ©2022-2024 **Altair® Sulis™**©2018-2024 **Altair® Twin Activate**®©1989-2024 **Altair® ultraFluidX®** ©2010-2024 **Altair® Virtual Gauge Director™** ©2012-2024 **Altair® Virtual Wind Tunnel™** ©2012-2024 **Altair® Weight Analytics™** ©2013-2022 **Altair® Weld Certification Director™** ©2014-2024 **Altair® WinProp™** ©2000-2024 **Altair® WRAP™** ©1998-2024 **Altair HPCWorks®, a HPC & Cloud Platform Altair® Allocator™** ©1995-2024 **Altair® Access™** ©2008-2024 **Altair® Accelerator™** ©1995-2024 **Altair® Accelerator™ Plus** ©1995-2024 **Altair® Breeze™** ©2022-2024 **Altair® Cassini**™ ©2015-2024 **Altair® Control™** ©2008-2024 **Altair® Desktop Software Usage Analytics**™ (DSUA) ©2022-2024 **Altair® FlowTracer™** ©1995-2024 **Altair® Grid Engine®** ©2001, 2011-2024 **Altair® InsightPro™** ©2023-2024 **Altair® Hero™** ©1995-2024 **Altair® Liquid Scheduling™**©2023-2024 **Altair® Mistral™** ©2022-2024 **Altair® Monitor™** ©1995-2024 **Altair® NavOps®** ©2022-2024

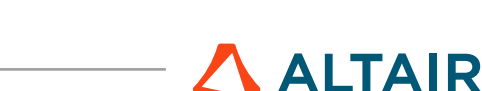

**Altair® PBS Professional®** ©1994-2024 **Altair® PBS Works™** ©2022-2024 **Altair® Software Asset Optimization (SAO)** ©2007-2024 **Altair® Unlimited™** ©2022-2024 **Altair® Unlimited Data Analytics Appliance™** ©2022-2024 **Altair® Unlimited Virtual Appliance**™ ©2022-2024 **Altair RapidMiner®, a Data Analytics & AI Platform Altair® AI Hub** ©2001-2023 **Altair® AI Edge** ©2001-2023 **Altair® AI Cloud** ©2001-2023 **Altair® AI Studio** ©2001-2023 **Altair® Analytics Workbench™** ©2002-2024 **Altair® Knowledge Hub**™ ©2017-2024 **Altair® Knowledge Studio®** ©1994-2024 **Altair® Knowledge Studio®for Apache Spark** ©1994-2024 **Altair® Knowledge Seeker**™ ©1994-2024 **Altair® IoT Studio**™ ©2002-2024 **Altair® Monarch®** ©1996-2024 **Altair® Monarch® Classic** ©1996-2024 **Altair® Monarch® Complete**™©1996-2024 **Altair® Monarch® Data Prep Studio** ©2015-2024 **Altair® Monarch Server**™©1996-2024 **Altair® Panopticon**™ ©2004-2024 **Altair® Panopticon™ BI** ©2011-2024 **Altair® SLC™** ©2002-2024 **Altair® SLC Hub™** ©2002-2024 **Altair® SmartWorks™** ©2002-2024 **Altair® RapidMiner®** ©2001-2023 **Altair One®** ©1994-2024 **Altair® License Utility**™ ©2010-2024 **Altair® TheaRender®** ©2010-2024

**Altair® OpenMatrixTM**©2007-2024

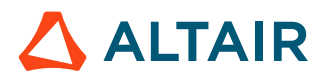

## **Altair® OpenPBS®** ©1994-2024

**Altair® OpenRadiossTM** ©1986-2024

## **Third Party Software Licenses**

For a complete list of Altair Accelerator Third Party Software Licenses, please click [here](third_party_licenses.pdf).

## **Technical Support**

Altair provides comprehensive software support via web FAQs, tutorials, training classes, telephone and e-mail.

#### **Altair One Customer Portal**

Altair One ([https://altairone.com/](https://altairone.com/Dashboard)) is Altair's customer portal giving you access to product downloads, Knowledge Base and customer support. We strongly recommend that all users create an Altair One account and use it as their primary means of requesting technical support.

Once your customer portal account is set up, you can directly get to your support page via this link: [www.altair.com/customer](https://www.altair.com/customer-support/)[support/](https://www.altair.com/customer-support/).

#### **Altair Training Classes**

Altair training courses provide a hands-on introduction to our products, focusing on overall functionality. Courses are conducted at our main and regional offices or at your facility. If you are interested in training at your facility, please contact your account manager for more details. If you do not know who your account manager is, e-mail your local support office and your account manager will contact you

#### **Telephone and E-mail**

If you are unable to contact Altair support via the customer portal, you may reach out to the technical support desk via phone or email. You can use the following table as a reference to locate the support office for your region.

When contacting Altair support, please specify the product and version number you are using along with a detailed description of the problem. It is beneficial for the support engineer to know what type of workstation, operating system, RAM, and graphics board you have, so please include that in your communication.

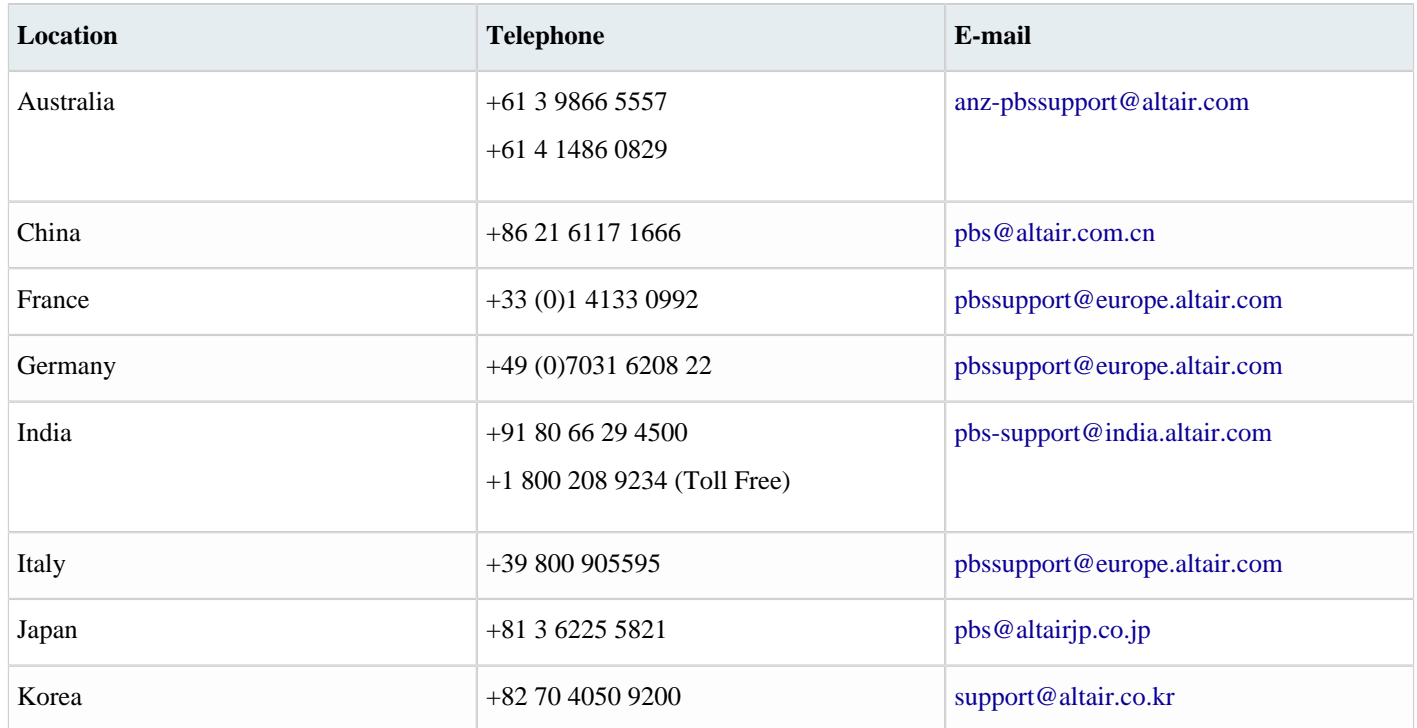

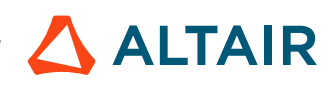

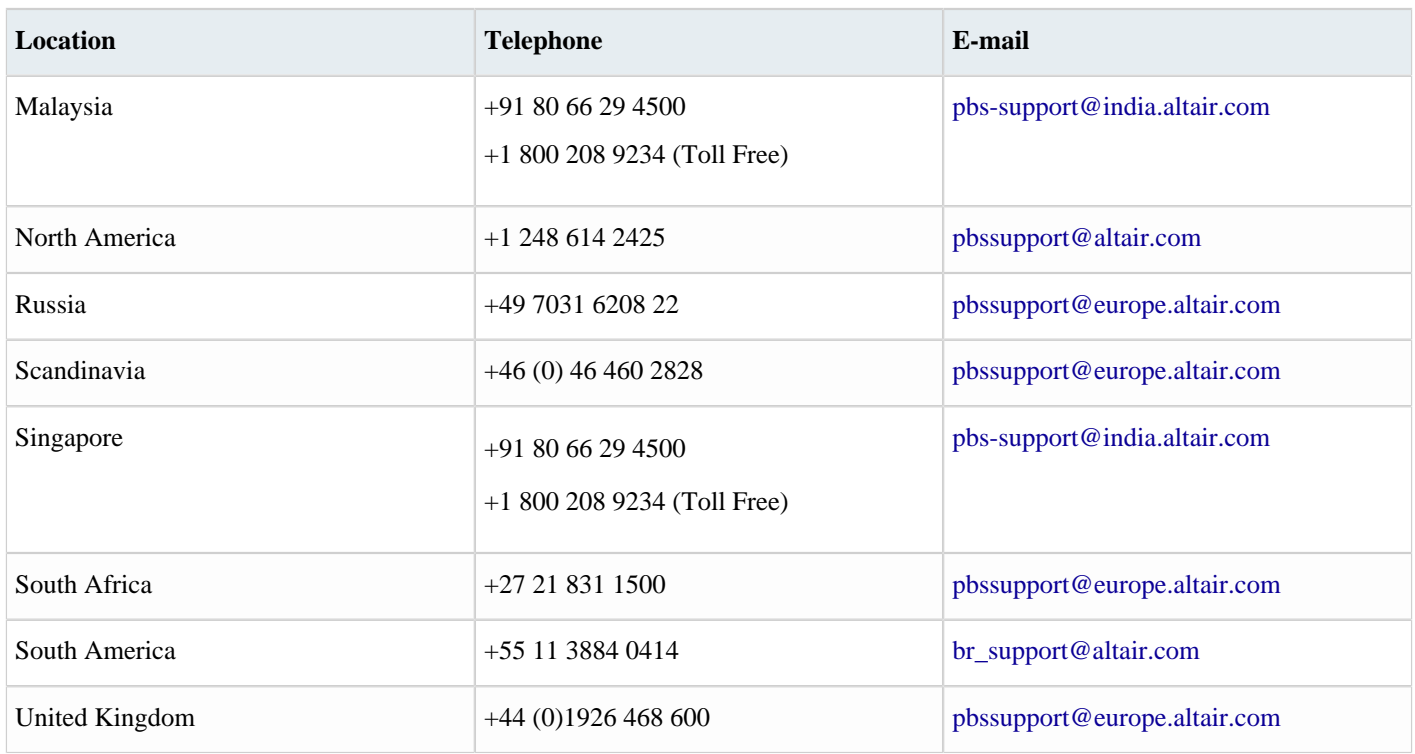

See [www.altair.com](http://www.altair.com/) for complete information on Altair, our team and our products.

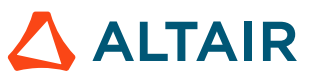

## **Index**

## **Special Characters**

\$subdirectories, cleaning *[66](#page-65-0)*

## **A**

Accelerator and ClearCase: nc run -clearcase *[101](#page-100-1)* Accelerator quick start *[9](#page-8-0)* Accelerator User Guide *[4](#page-3-0)* access to help *[7](#page-6-0)* accessing resources for jobs *[101](#page-100-0)* active component, distributed parallel job *[49](#page-48-0)* ADE, Cadence *[146](#page-145-0)* advanced information *[110](#page-109-0)* allocate resources, FairShare *[63](#page-62-0)* autoforget jobs *[36](#page-35-0)* autoforget log files *[36](#page-35-0)* autoforget parameters *[36](#page-35-0)* automatic rerunning of failed jobs *[38](#page-37-0)* auxiliary group membership *[141](#page-140-0)*

## **B**

backwards compatibility *[145](#page-144-0)* bhist, emulated *[146](#page-145-0)* bhosts, emulated *[146](#page-145-0)* bjobs, emulated *[146](#page-145-0)* bkill, emulated *[146](#page-145-0)* browser-based setup *[27](#page-26-0)* browser, submitting jobs from *[27](#page-26-0)* bsub, emulated *[146](#page-145-0)*

## **C**

c-shell, TCSH user setup *[16](#page-15-0)* caching, nc list *[75](#page-74-0)* CGROUPS for jobs *[105](#page-104-0)* change the default queue with nc\_queue *[45](#page-44-0)* choosing the FairShare group *[63](#page-62-0)* class, job *[41](#page-40-0)* clean up log files *[66](#page-65-0)* ClearCase view [] *[101](#page-100-0)* command line interface *[12](#page-11-0)* command line, run jobs *[18](#page-17-0)* control the environment *[98](#page-97-0)*, *[99](#page-98-0)* CPU progress and run status indicators *[70](#page-69-0)* CPUPROGRESS, percentage of CPU time *[70](#page-69-0)* CPUTIME, total CPU time accumulated *[70](#page-69-0)* cross-platform job runs *[101](#page-100-2)*

## **D**

debug jobs example *[68](#page-67-0)* debug jobs without running Accelerator *[68](#page-67-1)* deep, clean option *[66](#page-65-0)* default output of nc run *[25](#page-24-0)* deprecated Accelerator commands and options *[145](#page-144-0)* detailed job information *[28](#page-27-0)* disable regular user login *[139](#page-138-0)* distributed parallel component rank and resources *[50](#page-49-0)* distributed parallel properties *[50](#page-49-1)* distributed parallel slot timeout *[53](#page-52-0)* distributed parallel support *[49](#page-48-0)*

## **E**

emulate job, test script *[137](#page-136-0)* emulation, LSF *[146](#page-145-0)* environment control *[98](#page-97-0)*, *[99](#page-98-1)* environment, cross-platform job *[101](#page-100-0)* example, submit a single job *[25](#page-24-1)* example, submit multiple jobs *[26](#page-25-0)* exclamation-point (bang) operator *[12](#page-11-0)*

## **F**

FairShare group, managed by policy or vovsgroup *[63](#page-62-0)* FairShare group, selected by user *[63](#page-62-0)* FairShare groups *[63](#page-62-0)* field reference *[122](#page-121-0)* find available jobclasses *[41](#page-40-1)* forget jobs *[35](#page-34-0)* format strings *[122](#page-121-0)* frequently asked questions and troubleshooting tips *[130](#page-129-0)*

## **G**

get detailed information about a job *[29](#page-28-0)* get job information *[28](#page-27-0)* graphical view of job progress and results *[30](#page-29-0)* groups *[63](#page-62-0)*

## **H**

help, Accelerator *[7](#page-6-0)* help, quick start *[9](#page-8-0)*

#### HPC advice *[133](#page-132-0)*

### **I**

icons *[80](#page-79-0)* incompatible fields *[125](#page-124-0)* integration with Monitor-basic *[4](#page-3-0)* interactive jobs *[57](#page-56-0)* interactive jobs restrictions and consequences *[61](#page-60-0)* invoke the GUI *[79](#page-78-0)*

## **J**

job arrays *[40](#page-39-1)* job i/o profiling *[73](#page-72-0)* job placement policies *[64](#page-63-0)* job profiling *[71](#page-70-0)* job resource plots *[95](#page-94-0)* job resources *[101](#page-100-0)* job running overview *[18](#page-17-1)* job runtime - monitoring and profiling *[70](#page-69-0)* job setup options *[40](#page-39-2)* job status *[30](#page-29-1)* job status notification *[78](#page-77-0)* job submission arguments *[56](#page-55-0)* job, emulate with script [] *[137](#page-136-0)* job, waiting for resources *[46](#page-45-0)* jobclasses *[41](#page-40-0)* jobname attribute *[40](#page-39-0)* jobs, rerun *[37](#page-36-0)* jobs, show current information *[79](#page-78-0)* jobs,pending *[46](#page-45-0)* jobs,queued *[46](#page-45-0)* jobs,scheduled *[46](#page-45-0)*

## **L**

license feature checkout handle, match to jobs *[108](#page-107-0)* listing jobs *[75](#page-74-0)* log file, interactive job *[57](#page-56-0)* log files *[42](#page-41-0)* LSF emulation *[146](#page-145-0)* LSF emulation *[146](#page-145-0)*, *[146](#page-145-0)* LSF migration *[128](#page-127-0)* LSF, platform *[146](#page-145-0)*

### **M**

MAILTO notifications, job status *[78](#page-77-0)* MAILTO properties *[78](#page-77-0)* manage jobs *[32](#page-31-0)* match jobs to license feature checkout handles *[108](#page-107-0)* metrics, scheduler *[79](#page-78-0)* migrate from LSF *[128](#page-127-0)* modify running jobs *[57](#page-56-1)* modify scheduled jobs *[59](#page-58-0)* monitor job, RAM, CPU and children *[70](#page-69-0)* monitor resource availability *[92](#page-91-0)* monitor resource utilization *[92](#page-91-0)* monitor the workload *[75](#page-74-1)* Monitor-basic integration *[4](#page-3-0)* monitoring jobs, taskers and resources *[88](#page-87-0)* multiphase support *[54](#page-53-0)* multiple jobs, submit *[26](#page-25-0)*

## **N**

nc clean *[66](#page-65-1)* nc forget *[35](#page-34-0)*, *[35](#page-34-1)* nc jobclass *[41](#page-40-0)* nc list *[75](#page-74-0)*, *[75](#page-74-2)* nc rerun *[38](#page-37-1)* nc run *[18](#page-17-2)* nc stop *[33](#page-32-0)* nc summary *[77](#page-76-0)* nc wait *[32](#page-31-1)*, *[32](#page-31-2)* nc why *[46](#page-45-0)*, *[47](#page-46-0)* nc\_gui *[79](#page-78-1)* NC\_QUEUE environment variable *[44](#page-43-0)* ncmgr command *[10](#page-9-0)* ncmgr start *[44](#page-43-1)* node fields *[111](#page-110-0)* notification of job status *[78](#page-77-0)* nozap, clean option *[66](#page-65-0)* NUMA control and CPU affinity *[104](#page-103-0)* NVIDIA GPUs support in Accelerator *[135](#page-134-0)*

### **O**

online help *[7](#page-6-0)* OpenMPI support *[54](#page-53-1)*

## **P**

PDF, access *[7](#page-6-0)*

policy *[63](#page-62-0)* post-condition *[42](#page-41-0)* pre-command and post-command job condition *[42](#page-41-0)* pre-condition *[42](#page-41-0)* pre-pending and appending arguments in a job submission *[56](#page-55-0)* predicates, in selection rules *[125](#page-124-0)* priority *[47](#page-46-1)*

## **Q**

queue name, default *[9](#page-8-0)* queue selection *[44](#page-43-0)* quick reference *[14](#page-13-0)* quick start help *[9](#page-8-0)*

## **R**

request a license before executing jobs *[102](#page-101-0)* rerun jobs *[37](#page-36-0)* resource availability *[92](#page-91-0)* resource plots *[92](#page-91-0)* resource statistics *[90](#page-89-0)* resource utilization *[92](#page-91-0)* run jobs with CLI commands *[18](#page-17-0)* running interactive jobs *[57](#page-56-0)* RUNSTATUS field values *[70](#page-69-0)*

## **S**

sanity check for vovserver *[138](#page-137-0)* schedule job submission *[44](#page-43-2)* scheduled jobs *[46](#page-45-0)* scheduler metrics *[79](#page-78-0)* script, emulate jobs *[137](#page-136-0)* select a named environment *[99](#page-98-0)* select a queue name *[45](#page-44-1)* select FairShare group *[63](#page-62-0)* selection rules *[125](#page-124-0)* set status *[31](#page-30-0)* set the range for VovId *[110](#page-109-1)* setting up the user shell *[16](#page-15-1)* showing the hosts/taskers *[82](#page-81-0)* simulation scripts *[137](#page-136-0)*, *[137](#page-136-0)* single job submit example *[25](#page-24-1)* size specification *[122](#page-121-0)* specify FairShare subgroup, allocate computing resources *[63](#page-62-0)* start a queue *[44](#page-43-3)* statistics overview *[90](#page-89-1)*, *[90](#page-89-2)*

status of a set *[31](#page-30-0)* status of jobs *[30](#page-29-1)* stop jobs *[33](#page-32-0)* stuck job, troubleshoot with LASTCPUPROGRESS *[70](#page-69-0)* submission of jobs with pre-condition or post-condition *[42](#page-41-0)* submit job, with jobclass *[41](#page-40-0)* submit jobs *[18](#page-17-3)* submit jobs from the browser *[27](#page-26-0)* submit jobs using jobclasses *[41](#page-40-2)* submit jobs with CLI commands *[25](#page-24-1)* submitted job information display *[27](#page-26-1)* summary of all jobs *[77](#page-76-0)* system overview *[4](#page-3-0)*

## **T**

time specifications *[123](#page-122-0)* troubleshoot stuck jobs *[70](#page-69-0)* troubleshooting *[142](#page-141-0)* troubleshooting - crash recovery *[144](#page-143-0)* troubleshooting - license violation *[144](#page-143-1)* troubleshooting - server doesn't start *[142](#page-141-1)* troubleshooting - UNIX taskers don't start *[143](#page-142-0)*

## **U**

use Accelerator help *[7](#page-6-0)* use containers for jobs *[107](#page-106-0)* use vovselect for querying *[84](#page-83-0)* user setup: bourne shell, k-shell, z-shell, bash *[16](#page-15-2)* user setup: c-shell, TCSH *[16](#page-15-0)* user setup: Windows command shell *[16](#page-15-3)* user shell setup *[16](#page-15-1)* using different resources and jobclasses *[51](#page-50-0)* using jobclasses *[41](#page-40-0)* using snapshot with named environment *[99](#page-98-1)* utility vovresreq: request a license before executing jobs *[102](#page-101-0)*

## **V**

verify your setup *[17](#page-16-0)* view job progress and results *[27](#page-26-2)* vnc\_logs, cleaning *[66](#page-65-0)* vnc, default name of queue *[9](#page-8-0)* VNC: quick reference *[14](#page-13-0)* vov *[16](#page-15-1)* VOV *[9](#page-8-0)*, *[12](#page-11-0)*, *[14](#page-13-0)*, *[110](#page-109-1)*, *[122](#page-121-0)*, *[123](#page-122-0)*, *[146](#page-145-0)* VOV\_DP\_COUNT *[49](#page-48-0)*

```
VOV_DP_RANK 49
VOV_DP_TOPJOBID 49
VOV_ENV 98
VOV_JOB_DESC 41, 71
VOV_JOBINDEX 40
VOV_LIMIT_cputime 33
VOV_LOG_LSFEMUL 146
VOV_STDOUT_SPEC
7
VOV_STOP_SIGNAL_DELAY 33
VOV_STOP_SIGNALS 33
vovarch 16
VOVARCH 98
vovbrowser
7
vovbuild
7, 80
vovcalibremt 49
vovconsole 79
VovDate 123
VOVDIR
9, 16, 44, 54, 71
vovdoc
7, 
7
vovenvutils 98
vovfire 12
vovfsgroup 63
vovid
7
VovId 110
vovinit 16
vovlsfemulib 146
vovmemtime 33, 137
VovMessage 146
vovmetime 137
vovmpirun 54
vovnotifyd 78
vovparallel 49
vovparallel close 53
VovParseTimeSpec 123
VovPrintUsage 146
vovproject 138
vovprop 78
vovproperties 101, 102
vovrc 16
vovresgrab 102, 104
vovresourced 138
vovresreq 102, 102
VovScanClock 123
vovselect 82, 104, 104
vovserver
4, 
7, 
9, 44, 46, 68, 68, 128, 138
VovServer 44
vovset 12, 122
```
vovsetupuser *[16](#page-15-1)* vovsh *[36](#page-35-0)*, *[110](#page-109-1)*, *[146](#page-145-0)* vovshow *[33](#page-32-0)*, *[63](#page-62-0)* vovtasker *[33](#page-32-0)*, *[68](#page-67-1)*, *[68](#page-67-0)*, *[70](#page-69-0)* vovtaskermgr *[138](#page-137-0)* vovtaskers *[82](#page-81-0)*, *[104](#page-103-0)* vovversion *[16](#page-15-1)* vsz, cleaning *[66](#page-65-0)* vtk\_generic\_get *[110](#page-109-1)* vtk\_jobclass\_set\_autoforget *[36](#page-35-0)* vtk\_jobclass\_set\_max\_reschedule *[38](#page-37-0)* vtk\_prop\_get *[49](#page-48-0)*, *[146](#page-145-0)* vtk\_prop\_set *[146](#page-145-0)* vtk\_resourcemap\_set *[47](#page-46-1)* vtk\_server\_config *[110](#page-109-1)* vtk\_time\_pp *[123](#page-122-0)*

## **W**

wait reasons *[46](#page-45-0)* waiting, stopping, cleaning, debugging jobs *[32](#page-31-1)* what happens when jobs are running *[18](#page-17-1)* ww ccexec, wrapper *[101](#page-100-0)*